**Hewlett Packard** Enterprise

# **HPE Synergy 480 Gen10 Compute Module Maintenance and Service Guide**

#### **Abstract**

This document is for the person who installs, administers, and troubleshoots the HPE Synergy system. Hewlett Packard Enterprise assumes you are qualified in the servicing of computer equipment and trained in recognizing hazards in products with hazardous energy levels.

Part Number: 876832-006 Published: June 2019 Edition: 6

#### **© Copyright 2017-2019 Hewlett Packard Enterprise Development LP**

#### **Notices**

The information contained herein is subject to change without notice. The only warranties for Hewlett Packard Enterprise products and services are set forth in the express warranty statements accompanying such products and services. Nothing herein should be construed as constituting an additional warranty. Hewlett Packard Enterprise shall not be liable for technical or editorial errors or omissions contained herein.

Confidential computer software. Valid license from Hewlett Packard Enterprise required for possession, use, or copying. Consistent with FAR 12.211 and 12.212, Commercial Computer Software, Computer Software Documentation, and Technical Data for Commercial Items are licensed to the U.S. Government under vendor's standard commercial license.

Links to third-party websites take you outside the Hewlett Packard Enterprise website. Hewlett Packard Enterprise has no control over and is not responsible for information outside the Hewlett Packard Enterprise website.

#### **Acknowledgments**

Intel<sup>®</sup>, Itanium<sup>®</sup>, Pentium<sup>®</sup>, Xeon<sup>®</sup>, Intel Inside<sup>®</sup>, and the Intel Inside logo are trademarks of Intel Corporation in the U.S. and other countries.

Microsoft $^\circ$  and Windows $^\circ$  are either registered trademarks or trademarks of Microsoft Corporation in the United States and/or other countries.

Adobe $^\circ$  and Acrobat $^\circ$  are trademarks of Adobe Systems Incorporated.

Java $^\circ$  and Oracle $^\circ$  are registered trademarks of Oracle and/or its affiliates.

UNIX $^*$  is a registered trademark of The Open Group.

# **Contents**

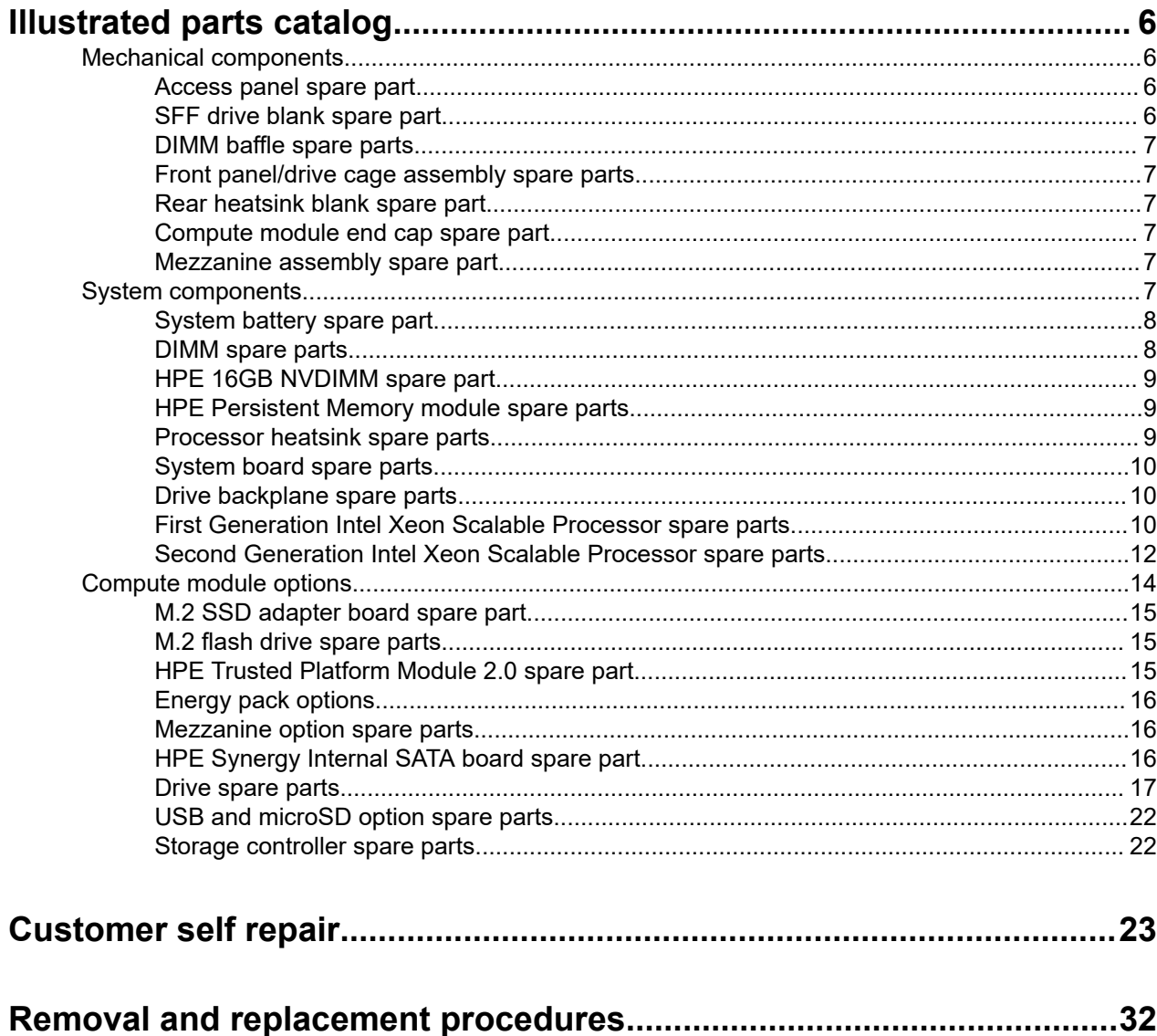

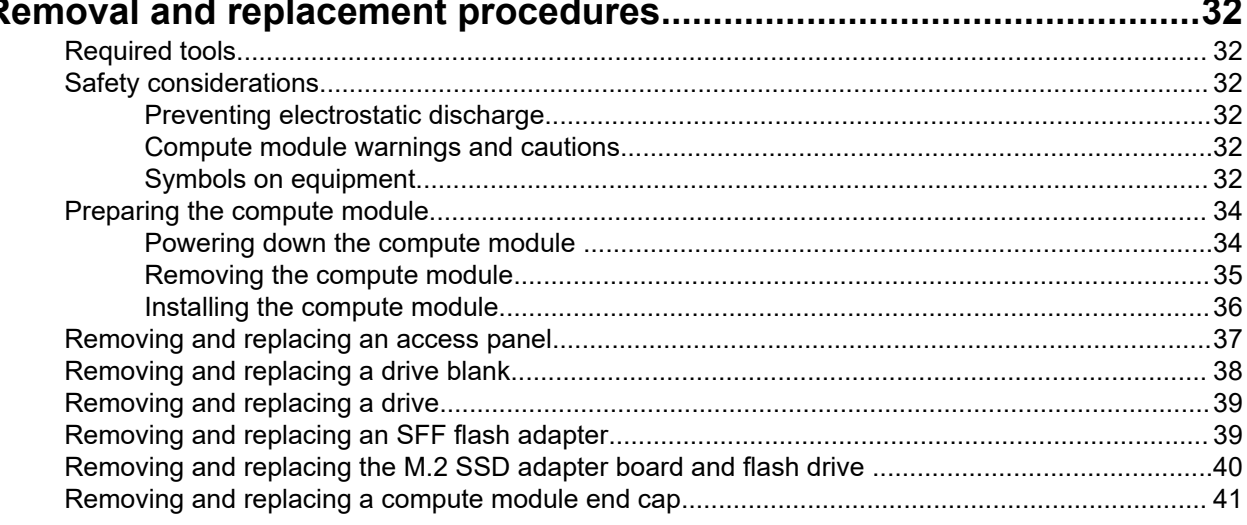

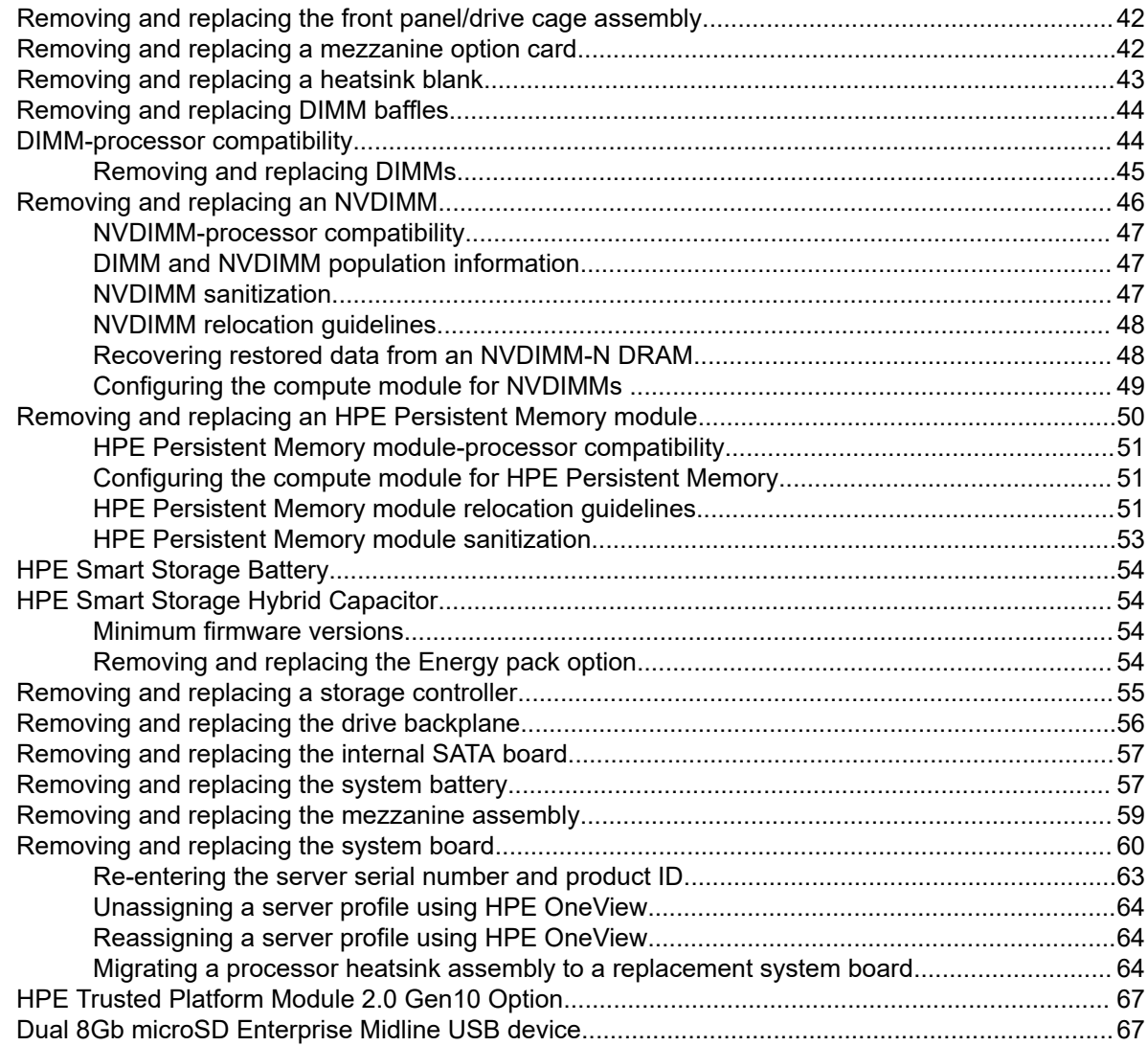

# **[Documentation and troubleshooting resources for HPE Synergy....... 68](#page-67-0)**

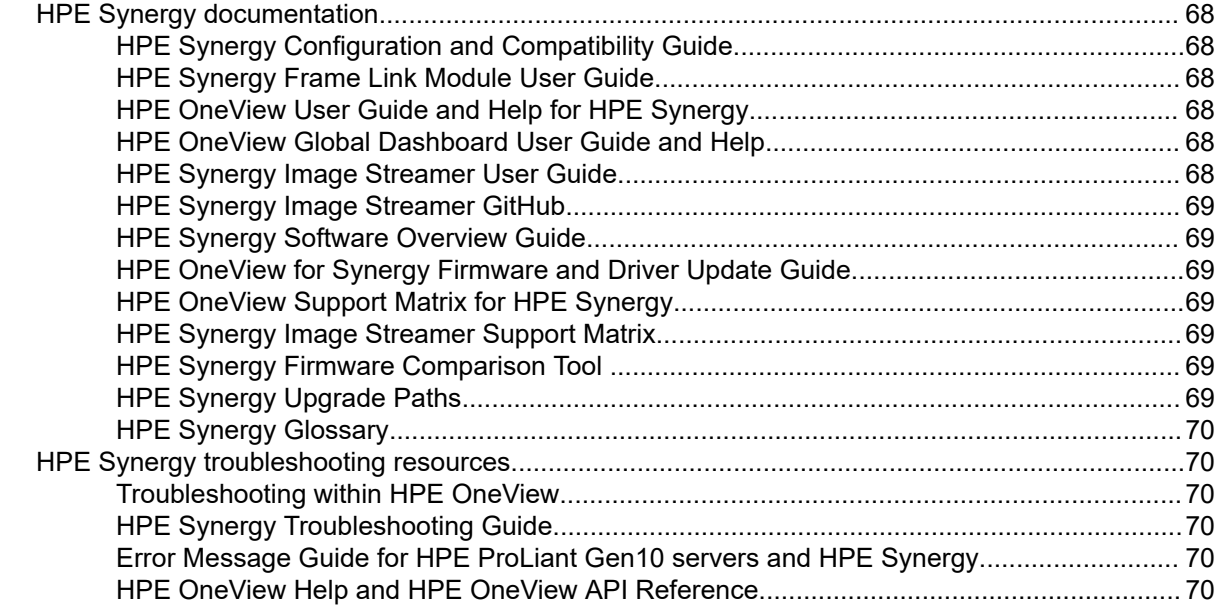

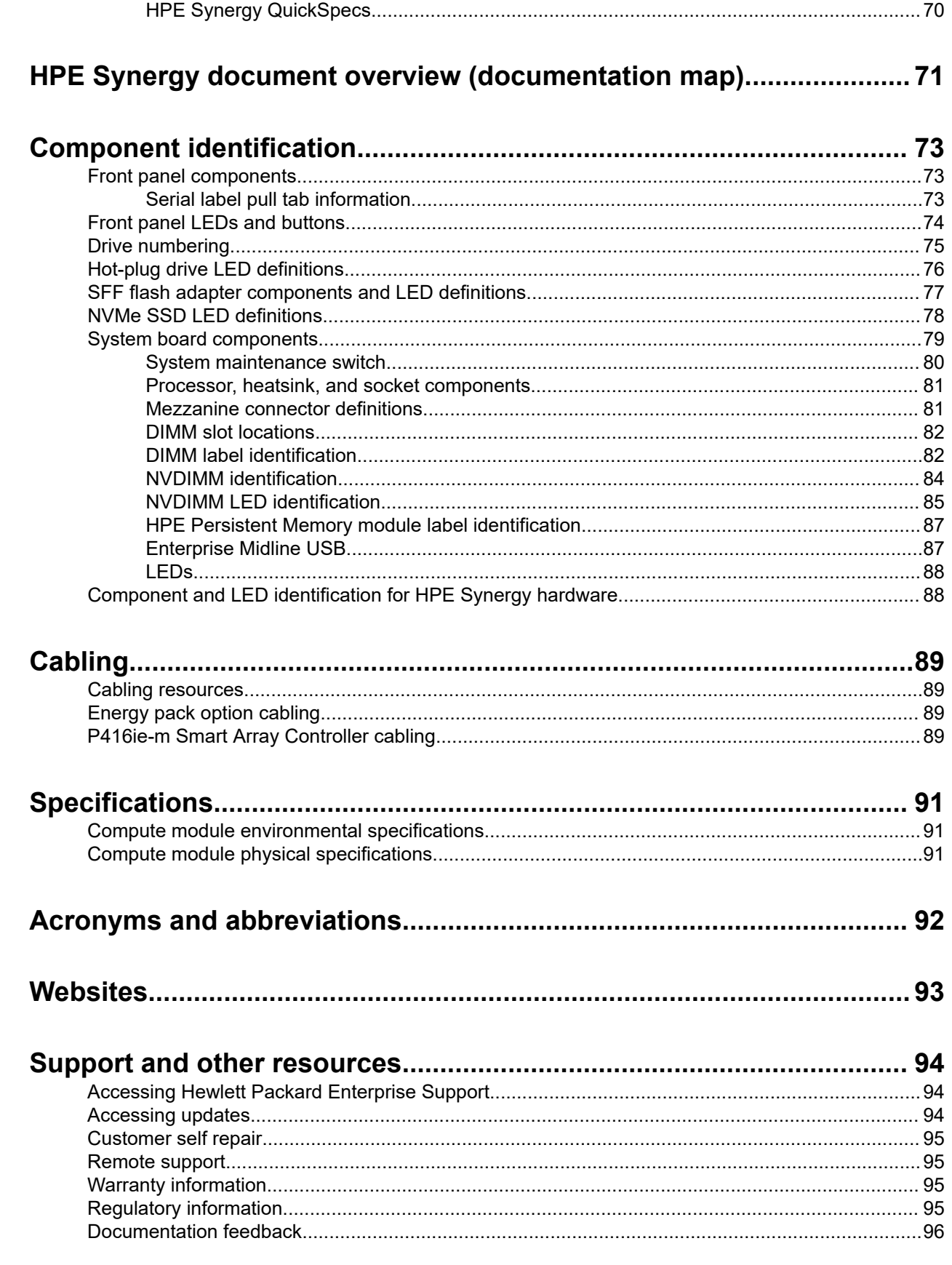

# <span id="page-5-0"></span>Illustrated parts catalog

# **Mechanical components**

Hewlett Packard Enterprise continually improves and changes product parts. See the **[Hewlett Packard](http://www.hpe.com/info/partssurfer) [Enterprise PartSurfer website](http://www.hpe.com/info/partssurfer)** for complete and current supported parts information.

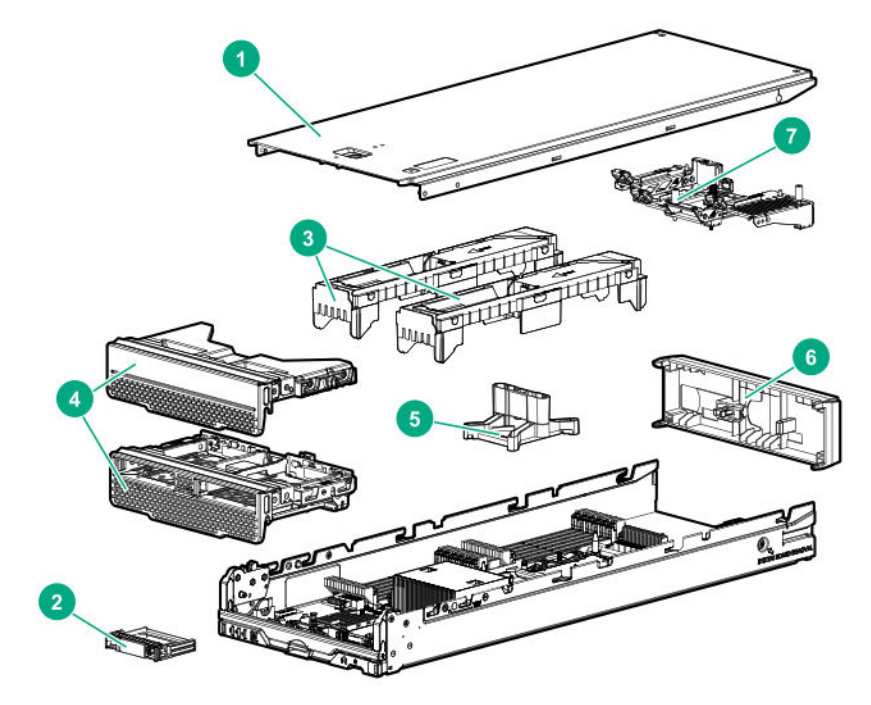

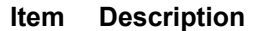

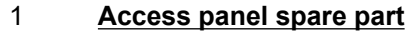

2 **SFF HDD blank assembly spare part**

- 3 **[DIMM baffle spare parts](#page-6-0)**
- 4 **[Front panel/drive cage assembly spare parts](#page-6-0)**
- 5 **[Rear heatsink blank spare part](#page-6-0)**
- 6 **[Compute module end cap spare part](#page-6-0)**
- 7 **[Mezzanine frame assembly spare part](#page-6-0)**

See **[Removal and replacement procedures](#page-31-0)** for more information.

### **Access panel spare part**

**[Customer self repair](#page-22-0)** on page 23: **mandatory**

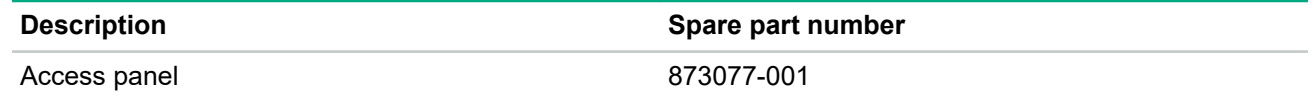

### **SFF drive blank spare part**

**[Customer self repair](#page-22-0)** on page 23: **mandatory**

<span id="page-6-0"></span>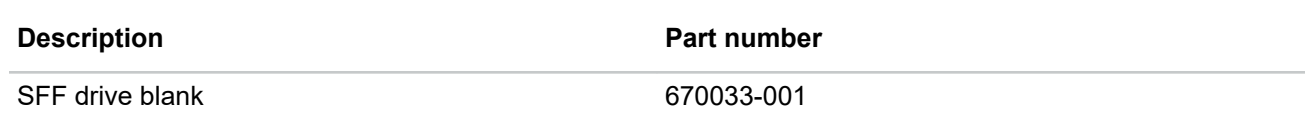

### **DIMM baffle spare parts**

**[Customer self repair](#page-22-0)** on page 23: **mandatory**

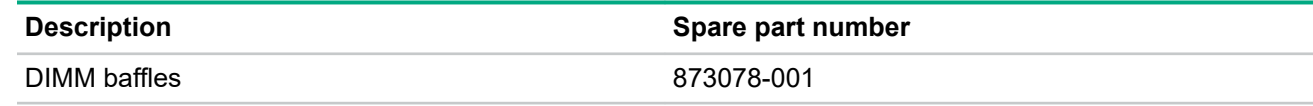

### **Front panel/drive cage assembly spare parts**

**[Customer self repair](#page-22-0)** on page 23: **mandatory**

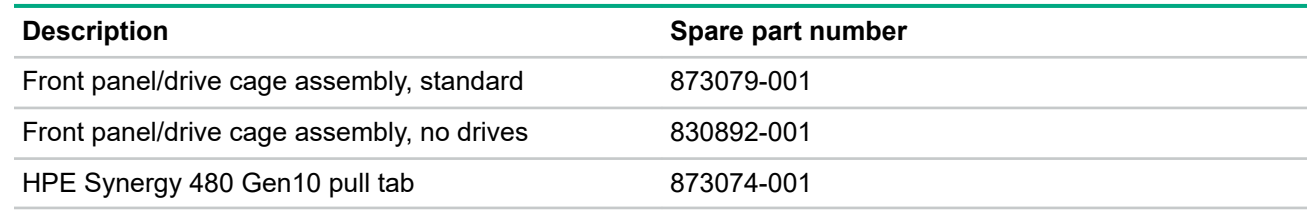

### **Rear heatsink blank spare part**

#### **[Customer self repair](#page-22-0)** on page 23: **mandatory**

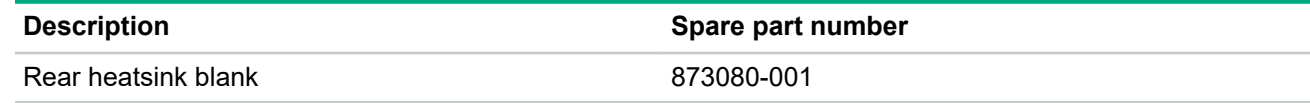

### **Compute module end cap spare part**

#### **[Customer self repair](#page-22-0)** on page 23: **mandatory**

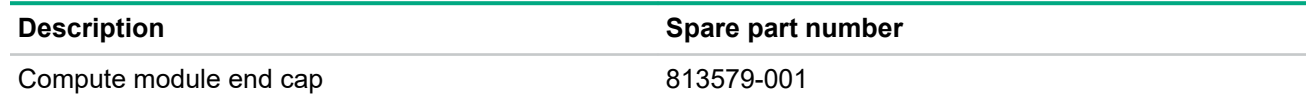

### **Mezzanine assembly spare part**

**[Customer self repair](#page-22-0)** on page 23: **mandatory**

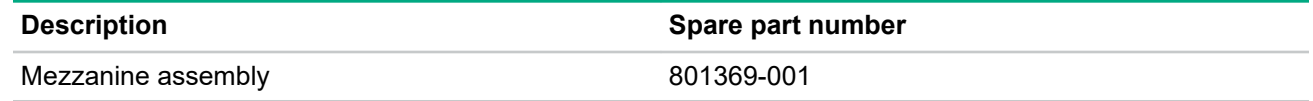

# **System components**

Hewlett Packard Enterprise continually improves and changes product parts. See the **[Hewlett Packard](http://www.hpe.com/info/partssurfer) [Enterprise PartSurfer website](http://www.hpe.com/info/partssurfer)** for complete and current supported parts information.

<span id="page-7-0"></span>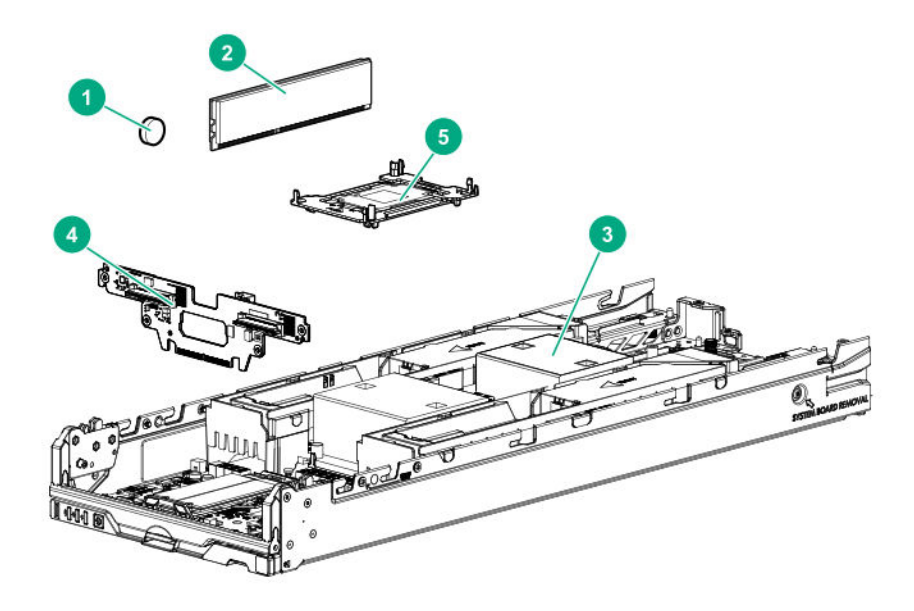

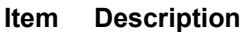

1 **System battery spare part**

2 **DIMM spare parts**

**[HPE 16GB NVDIMM spare part](#page-8-0)**

**[HPE Persistent Memory module spare parts](#page-8-0)**

- 3 **[Processor heatsink spare parts](#page-8-0)**
- 4 **[Drive backplane spare parts](#page-9-0)**
- 5 **[Processor spare parts](#page-9-0)**

See **[Removal and replacement procedures](#page-31-0)** for more information.

### **System battery spare part**

**[Customer self repair](#page-22-0)** on page 23: **optional**

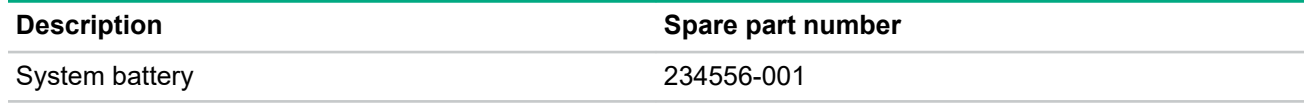

### **DIMM spare parts**

**[Customer self repair](#page-22-0)** on page 23: **mandatory**

### **Table 1: 2666 MT/s DIMMs**

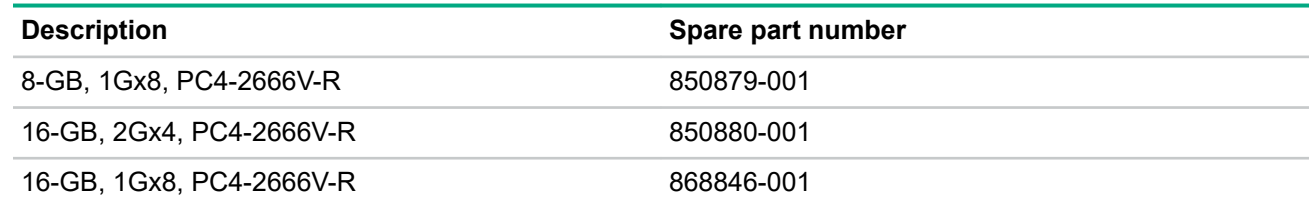

<span id="page-8-0"></span>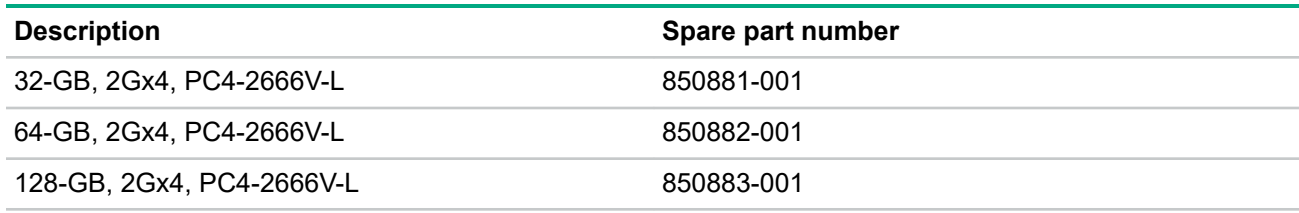

### **Table 2: 2933 MT/s DIMMs**

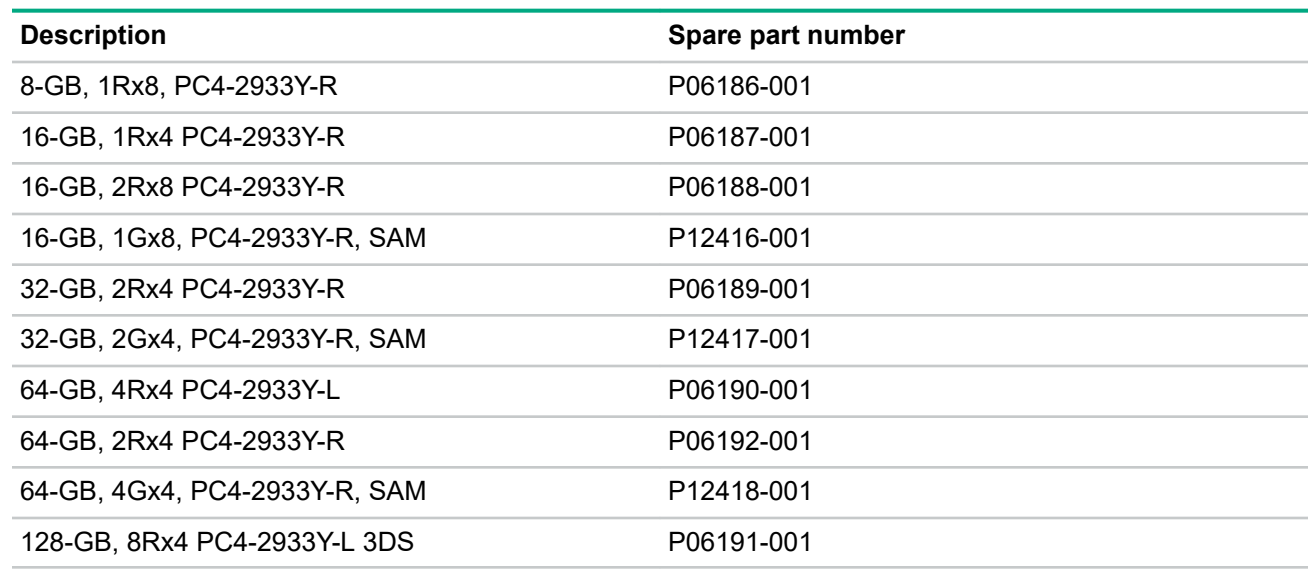

### **HPE 16GB NVDIMM spare part**

### **[Customer self repair](#page-22-0)** on page 23: **mandatory**

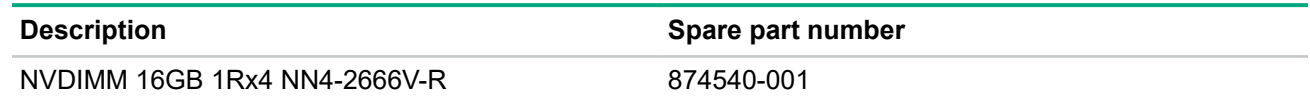

### **HPE Persistent Memory module spare parts**

#### **[Customer self repair](#page-22-0)** on page 23: **mandatory**

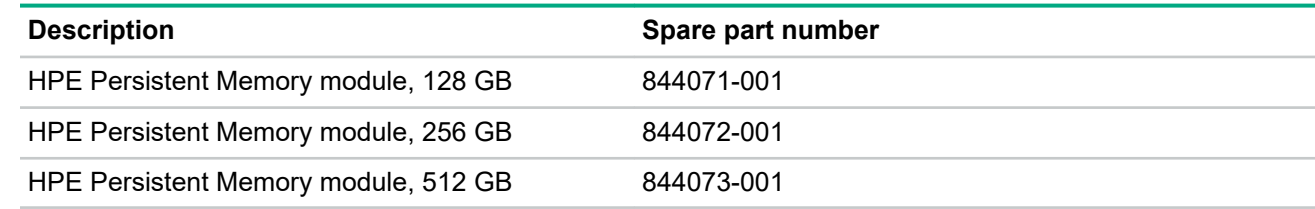

### **Processor heatsink spare parts**

### **[Customer self repair](#page-22-0)** on page 23: **no**

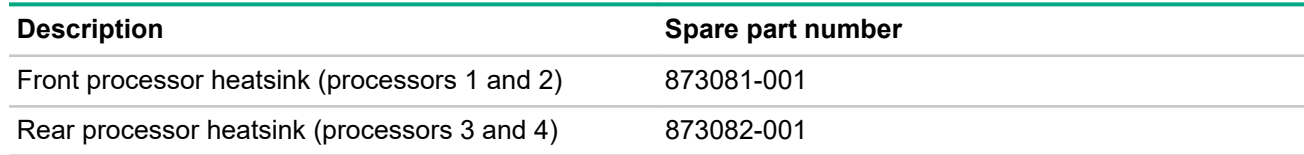

### <span id="page-9-0"></span>**System board spare parts**

#### **[Customer self repair](#page-22-0)** on page 23: **optional**

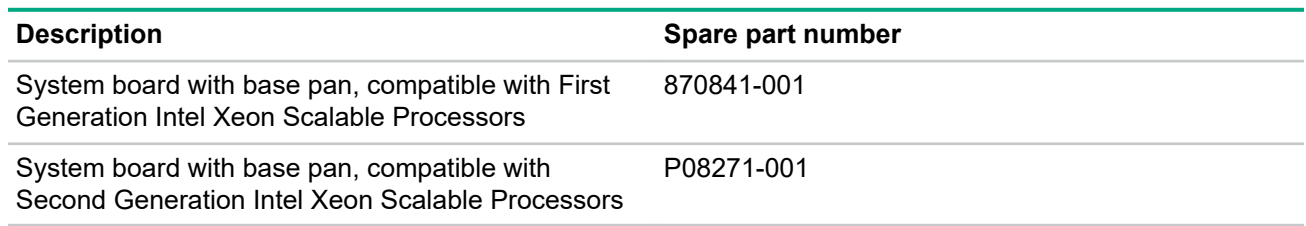

### **Drive backplane spare parts**

#### **[Customer self repair](#page-22-0)** on page 23: **mandatory**

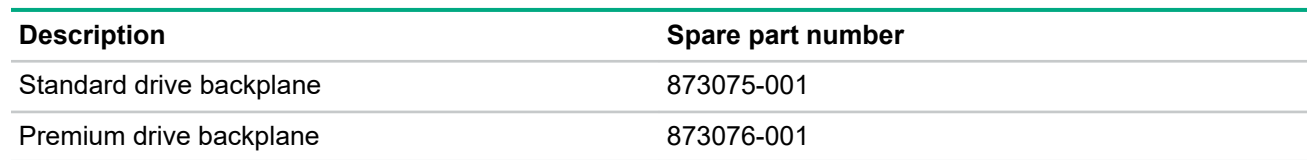

### **First Generation Intel Xeon Scalable Processor spare parts**

#### **[Customer self repair](#page-22-0)** on page 23: **no**

All Intel Xeon processors in this HPE ProLiant server must have the same cache size, speed, number of cores, and rated maximum power consumption.

#### **Table 3: 31XX processors**

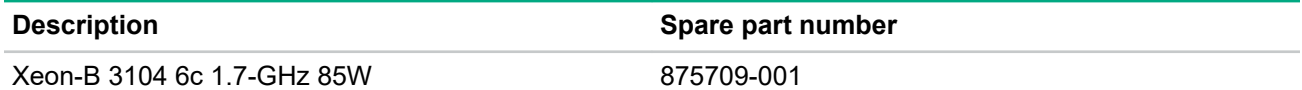

#### **Table 4: 41XX processors**

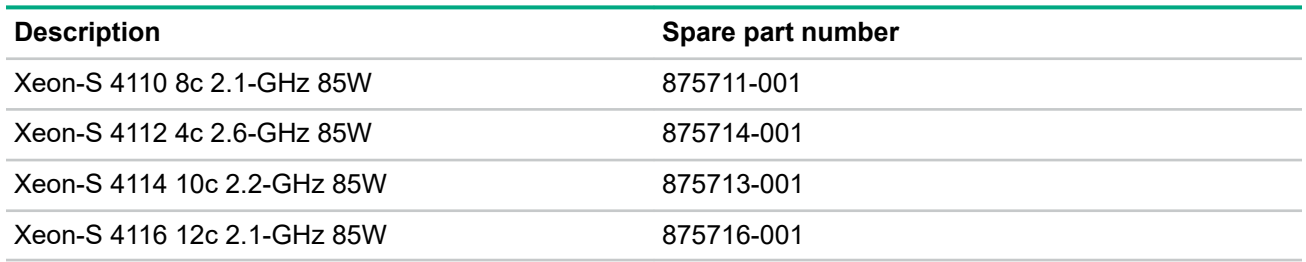

#### **Table 5: 51XX processors**

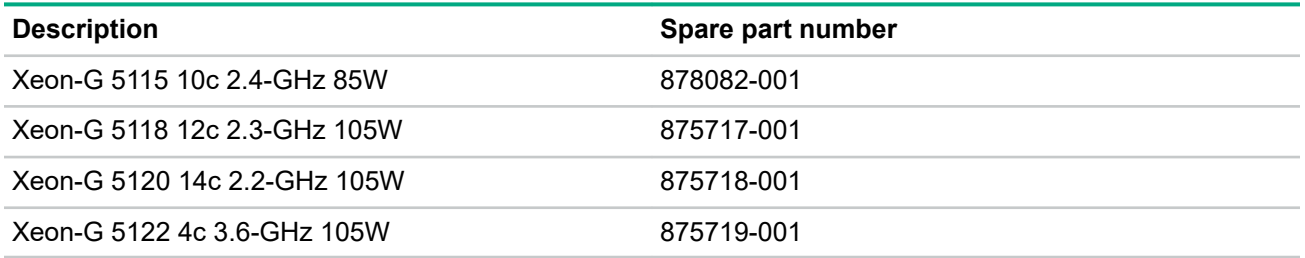

### **Table 6: 61XX processors**

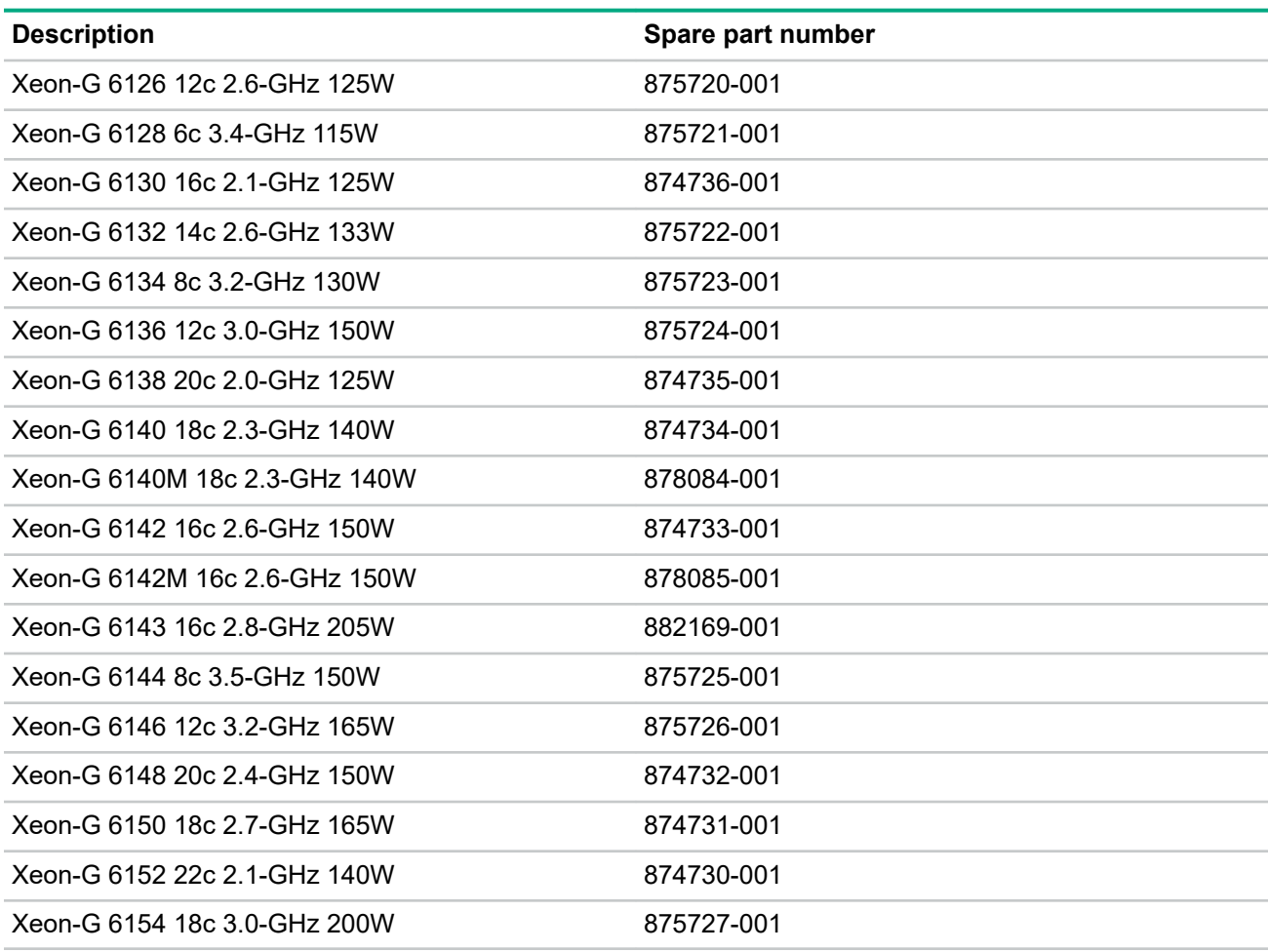

### **Table 7: 81XX processors**

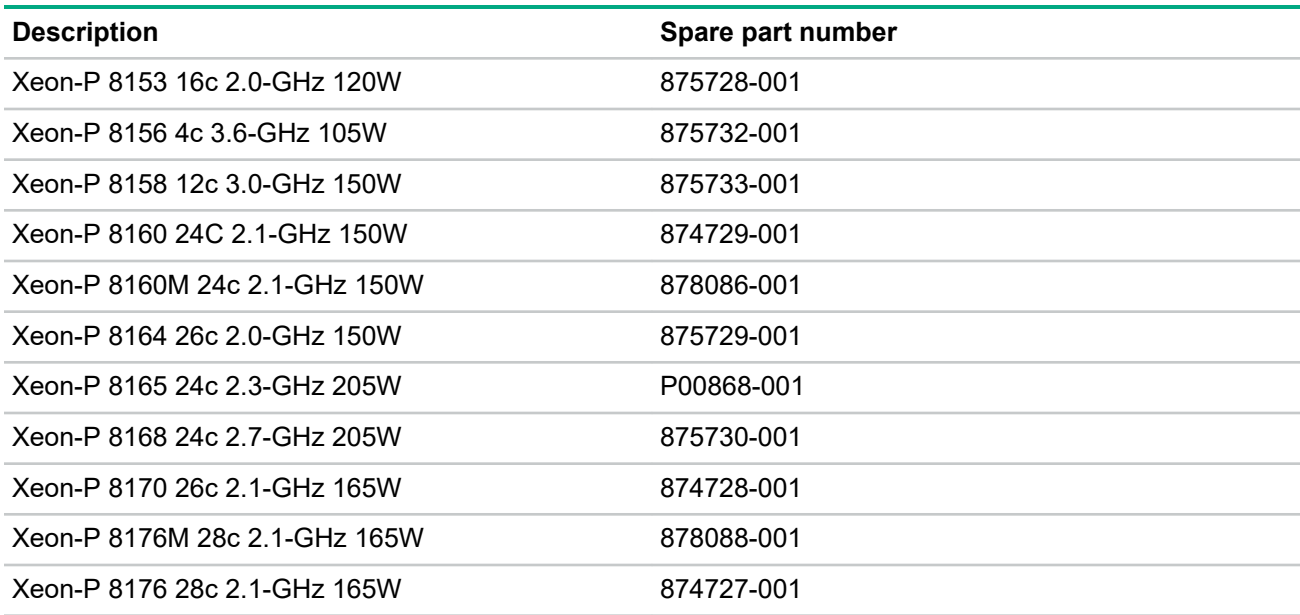

<span id="page-11-0"></span>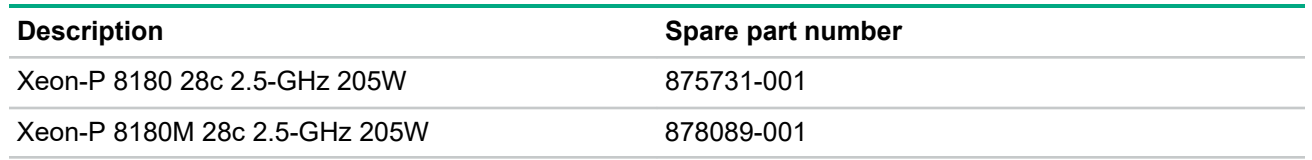

# **Second Generation Intel Xeon Scalable Processor spare parts**

#### **[Customer self repair](#page-22-0)** on page 23: **no**

All Intel Xeon processors in this HPE ProLiant server must have the same cache size, speed, number of cores, and rated maximum power consumption.

#### **Table 8: 32XX processors**

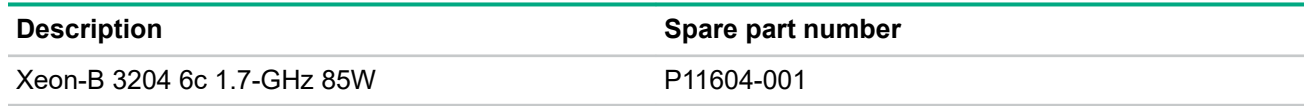

#### **Table 9: 42XX processors**

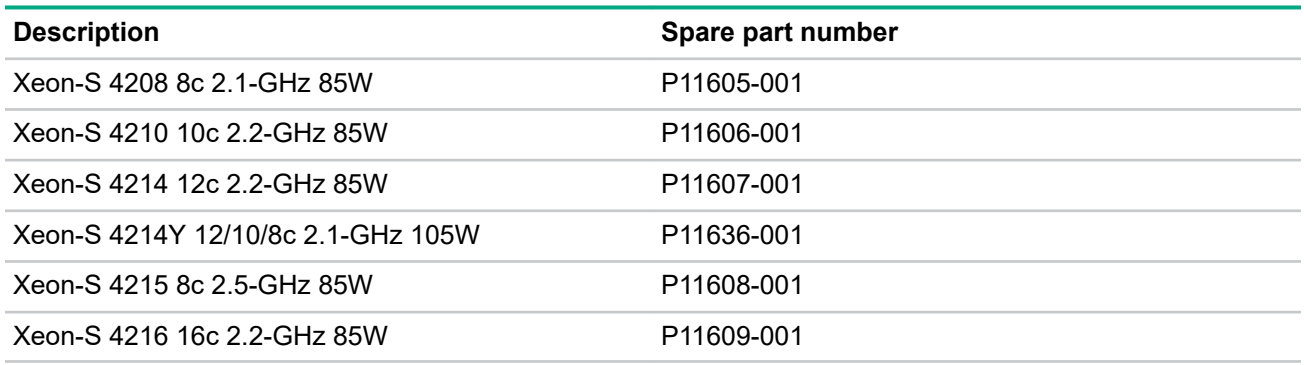

### **Table 10: 52XX processors**

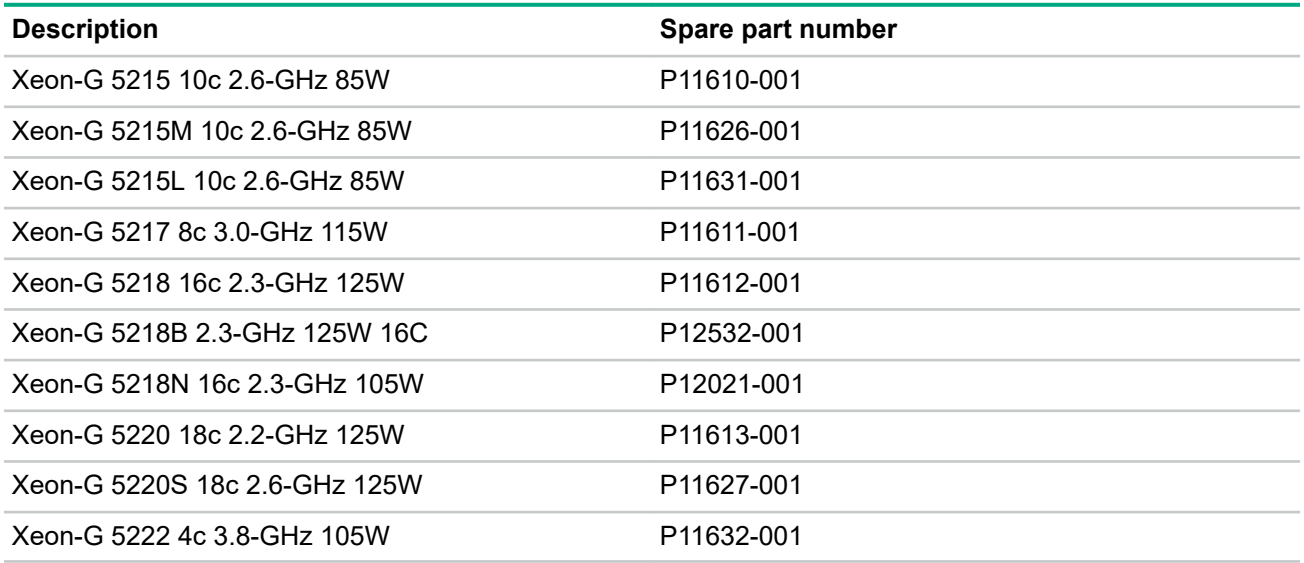

### **Table 11: 62XX processors**

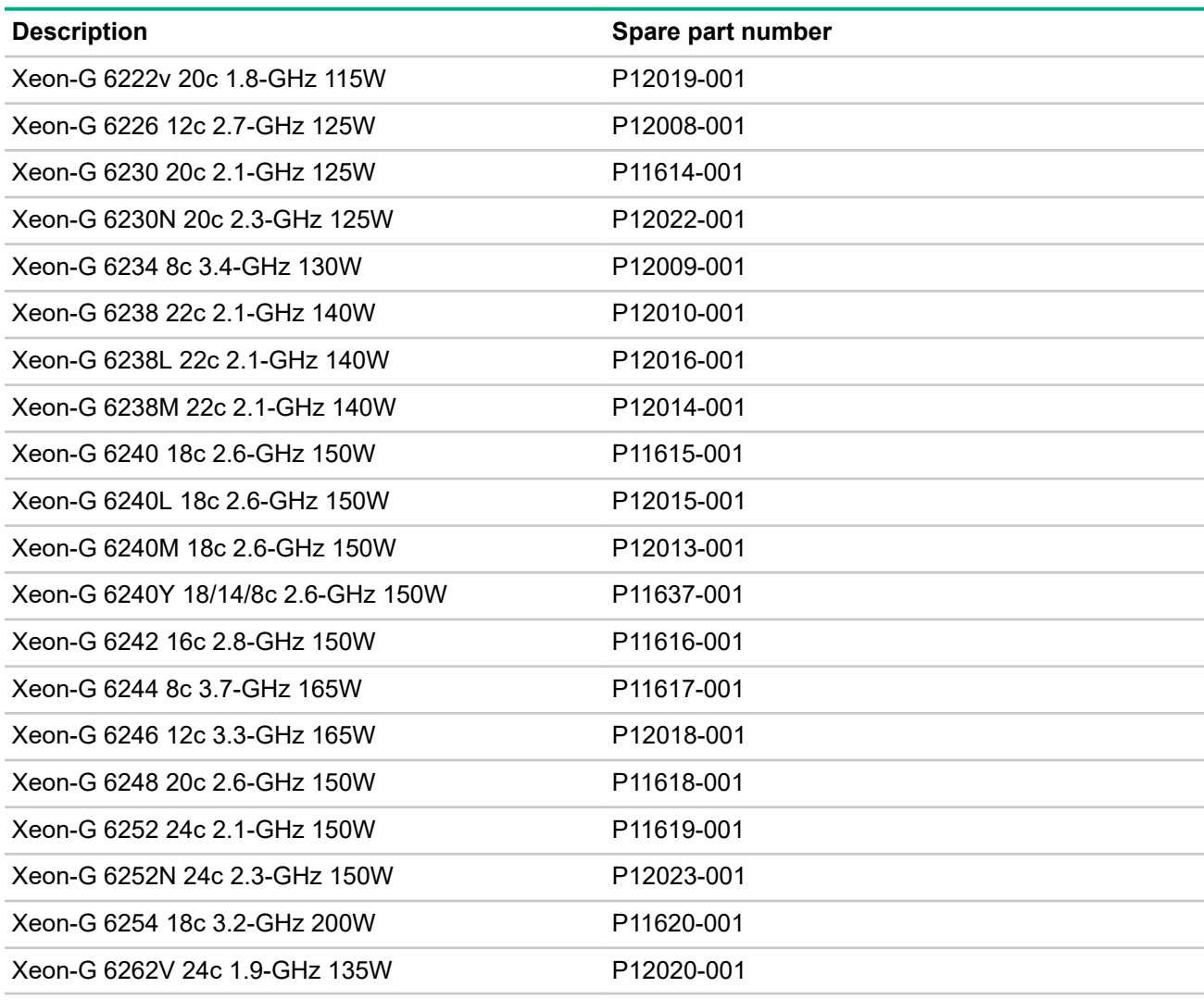

### **Table 12: 82XX processors**

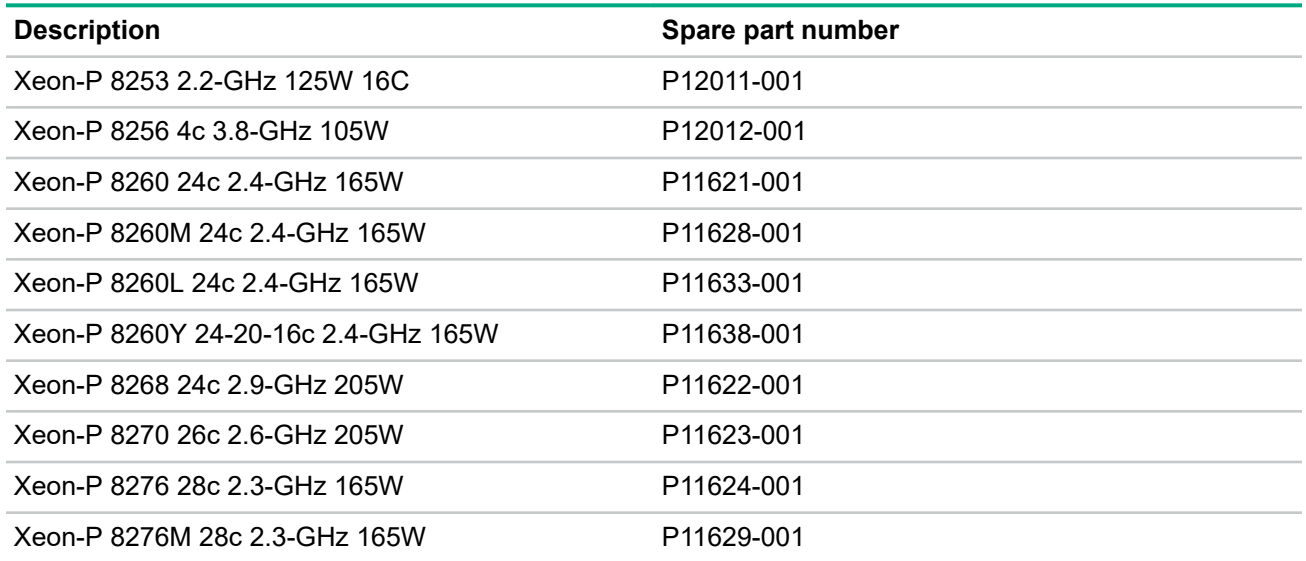

<span id="page-13-0"></span>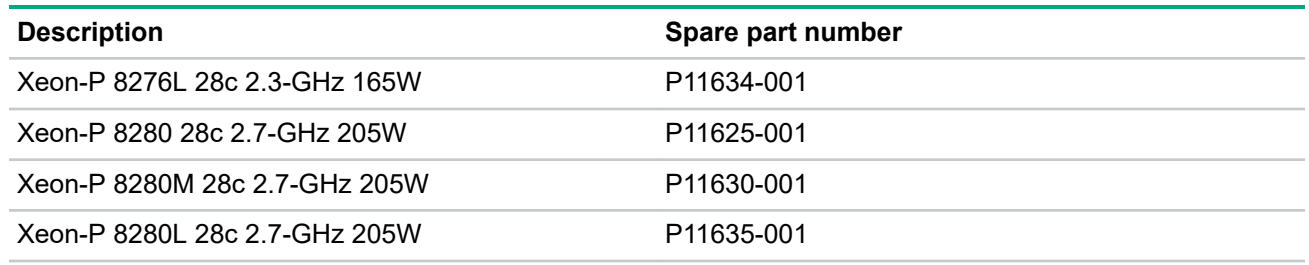

# **Compute module options**

Hewlett Packard Enterprise continually improves and changes product parts. For complete and current supported parts information, see the **[Hewlett Packard Enterprise PartSurfer website](http://www.hpe.com/info/partssurfer)**.

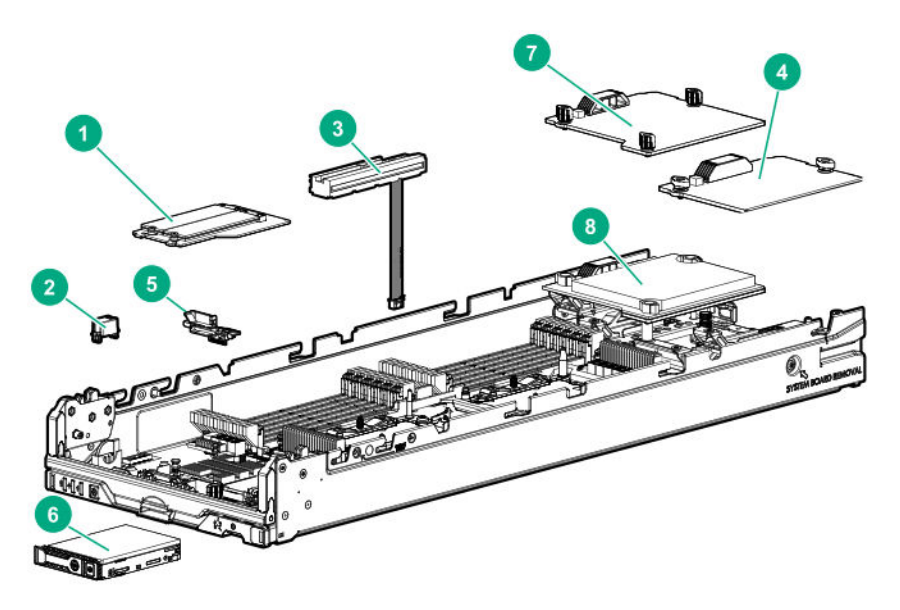

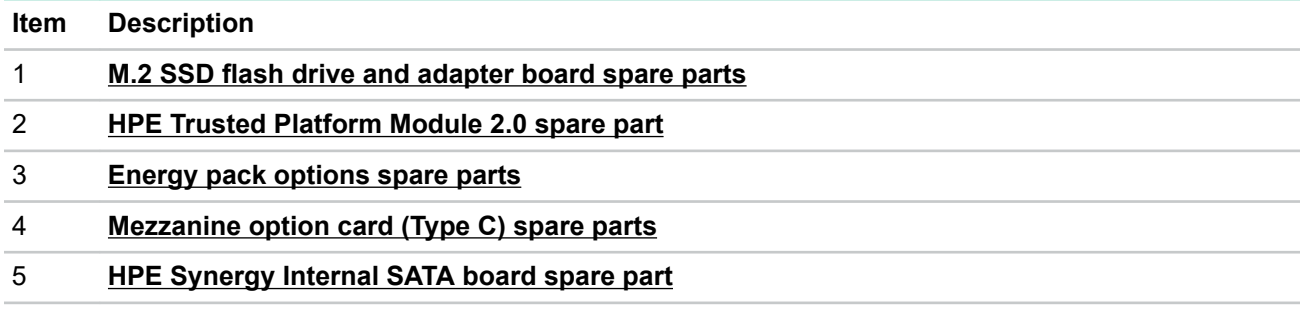

<span id="page-14-0"></span>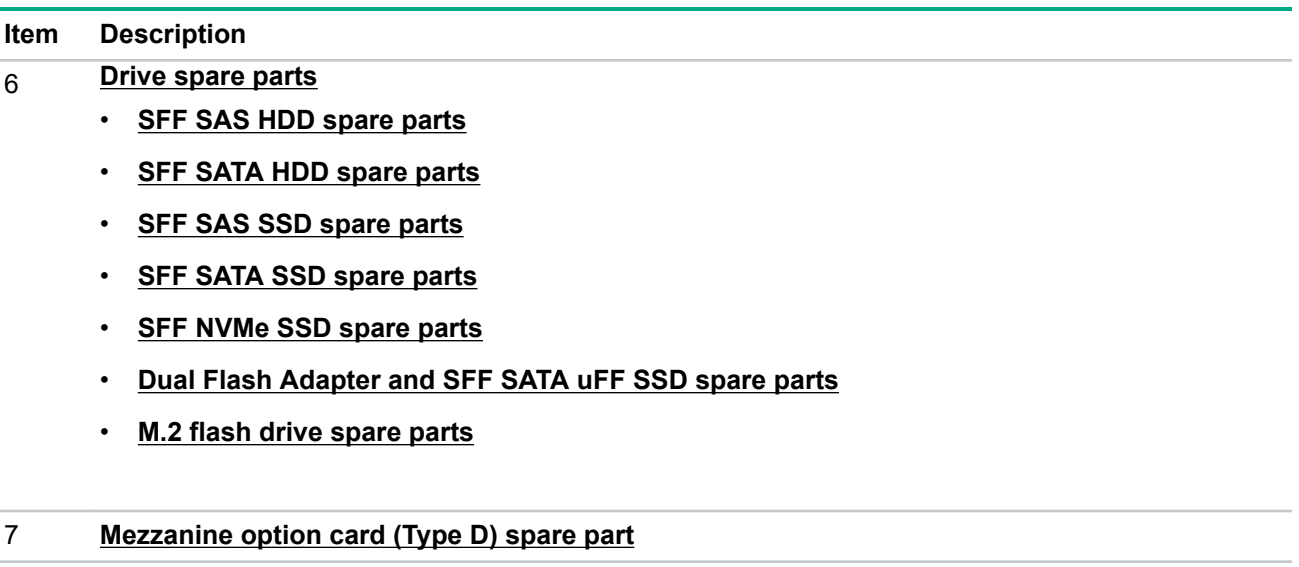

#### 8 **[Storage controller spare parts](#page-21-0)**

For more information, see **[Removal and replacement procedures](#page-31-0)**.

### **M.2 SSD adapter board spare part**

**[Customer self repair](#page-22-0)** on page 23: **optional**

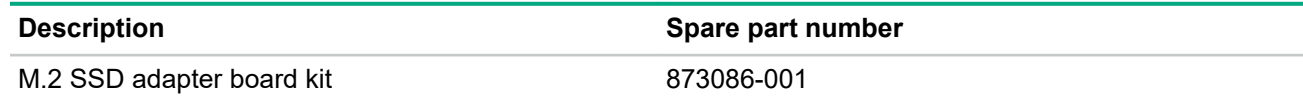

## **M.2 flash drive spare parts**

**[Customer self repair](#page-22-0)** on page 23: **mandatory**

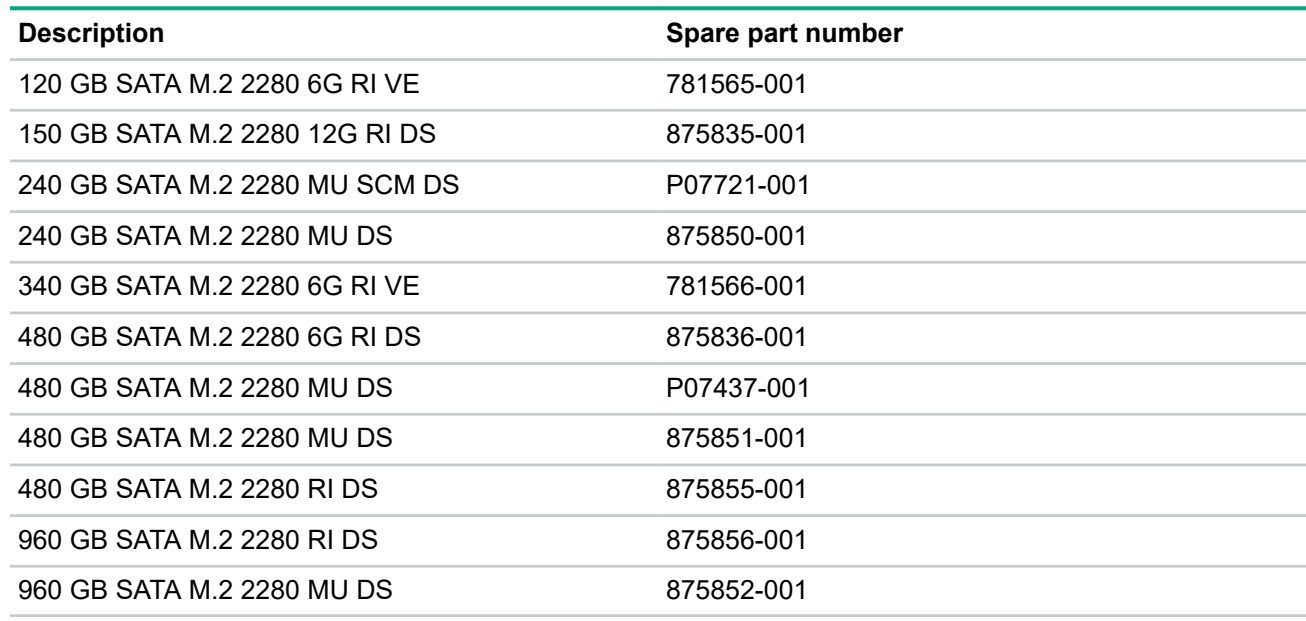

### **HPE Trusted Platform Module 2.0 spare part**

**[Customer self repair](#page-22-0)** on page 23: **no**

<span id="page-15-0"></span>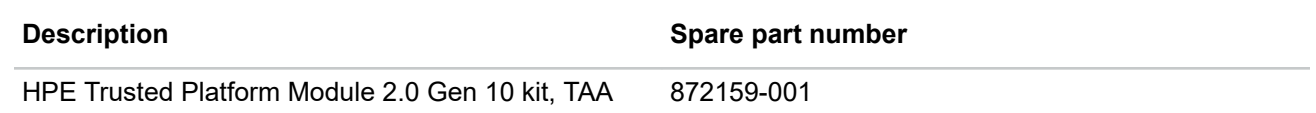

### **Energy pack options**

### **HPE Smart Storage Battery spare part**

#### **[Customer self repair](#page-22-0)** on page 23: **mandatory**

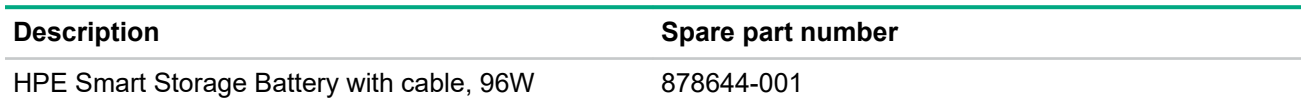

### **HPE Smart Storage Hybrid Capacitor spare part**

**[Customer self repair](#page-22-0)**: **mandatory**

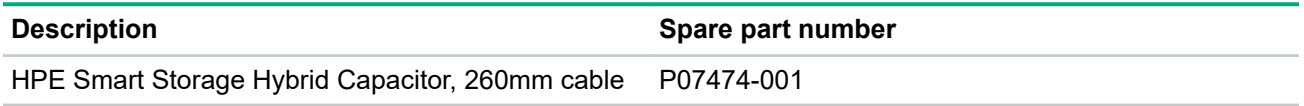

### **Mezzanine option spare parts**

#### **[Customer self repair](#page-22-0)** on page 23: **mandatory**

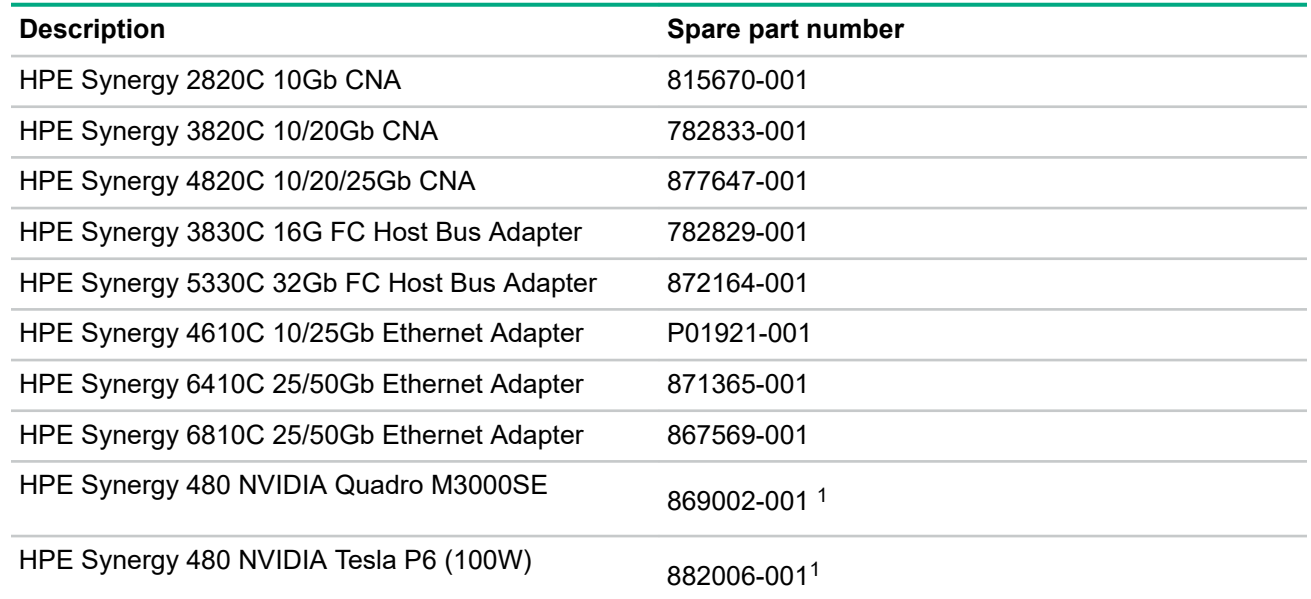

 $1$  This spare part number is for the graphics option card only. Spare part numbers for heatsink and adapter board are shown in **[Mechanical components](#page-5-0)**. You must order the thermal grease kit (PN 874039-001) with the graphics option card spare part. For more information, see **[Removal and replacement procedures](#page-31-0)**.

### **HPE Synergy Internal SATA board spare part**

**[Customer self repair](#page-22-0)** on page 23: **mandatory**

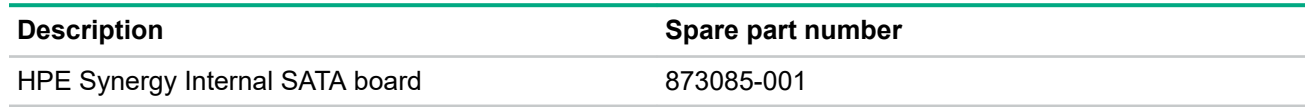

### <span id="page-16-0"></span>**Drive spare parts**

#### **SFF SAS HDD spare parts**

**[Customer self repair](#page-22-0)** on page 23: **mandatory**

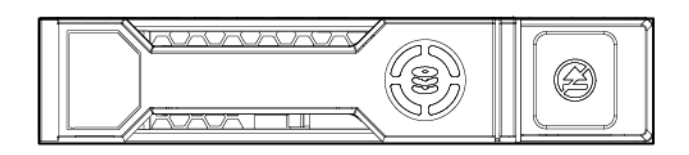

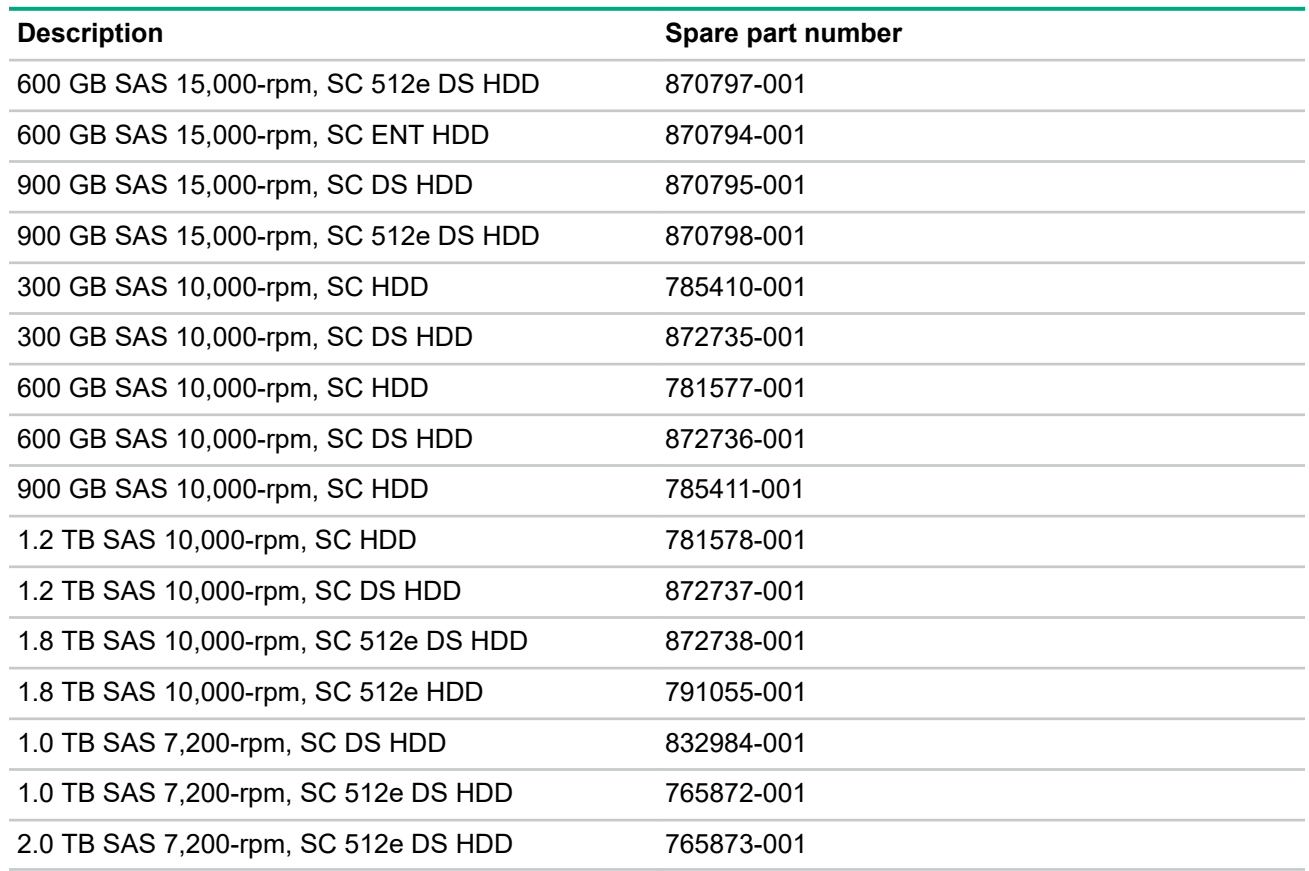

### **SFF SATA HDD spare parts**

**[Customer self repair](#page-22-0)** on page 23: **mandatory**

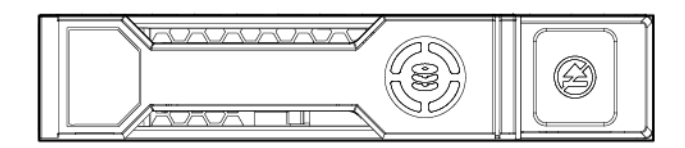

<span id="page-17-0"></span>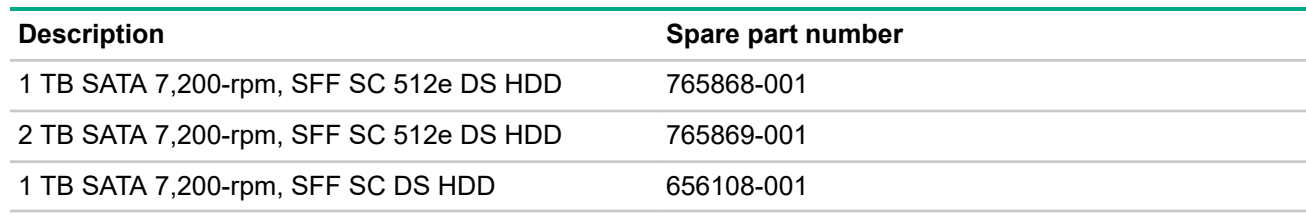

### **SFF SAS SSD spare parts**

**[Customer self repair](#page-22-0)** on page 23: **mandatory**

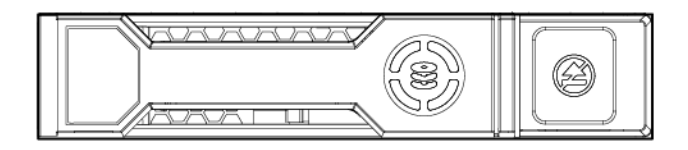

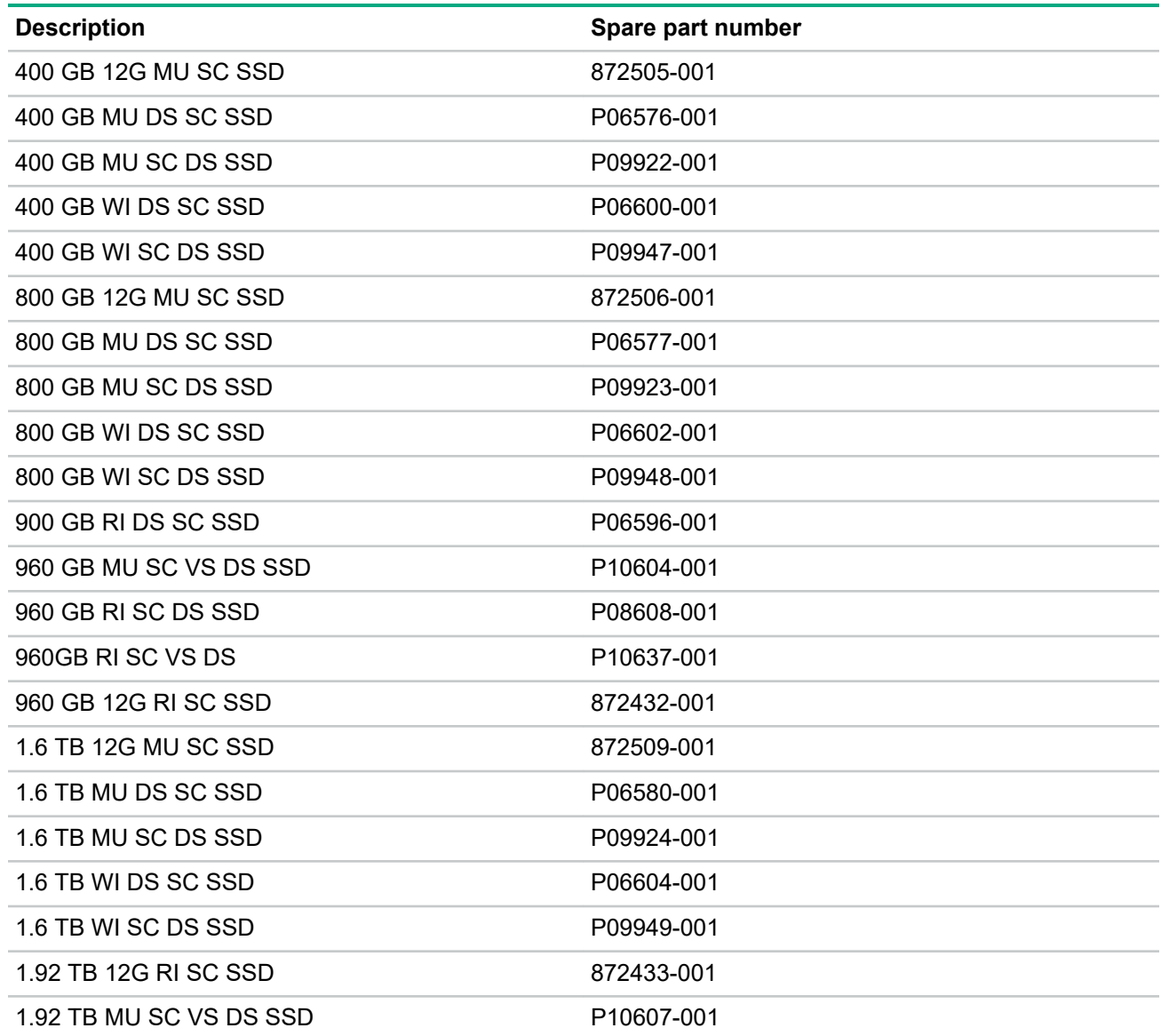

<span id="page-18-0"></span>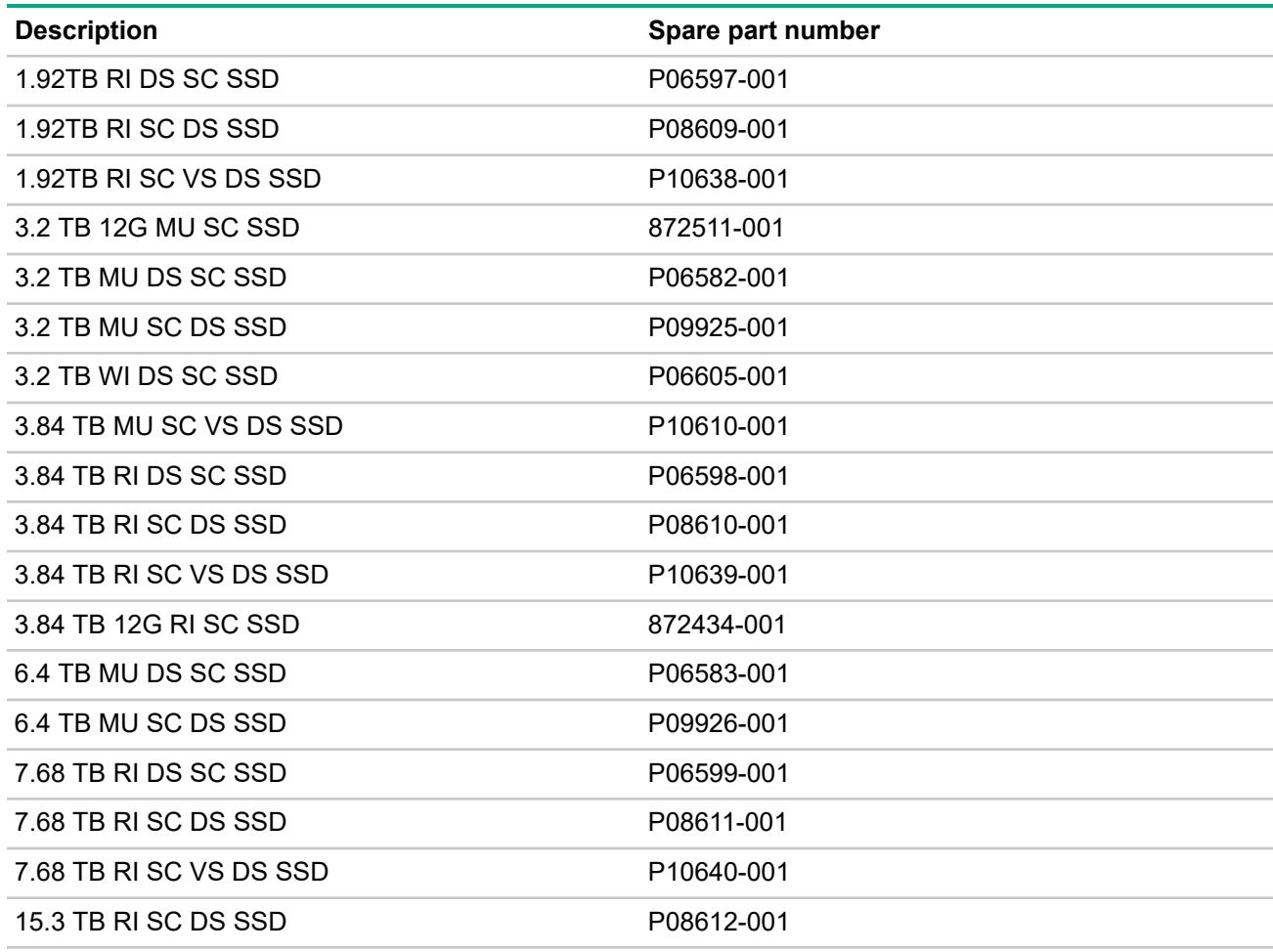

### **SFF SATA SSD spare parts**

**[Customer self repair](#page-22-0)** on page 23: **mandatory**

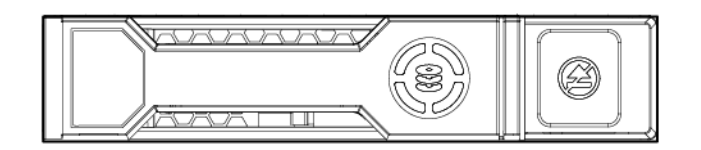

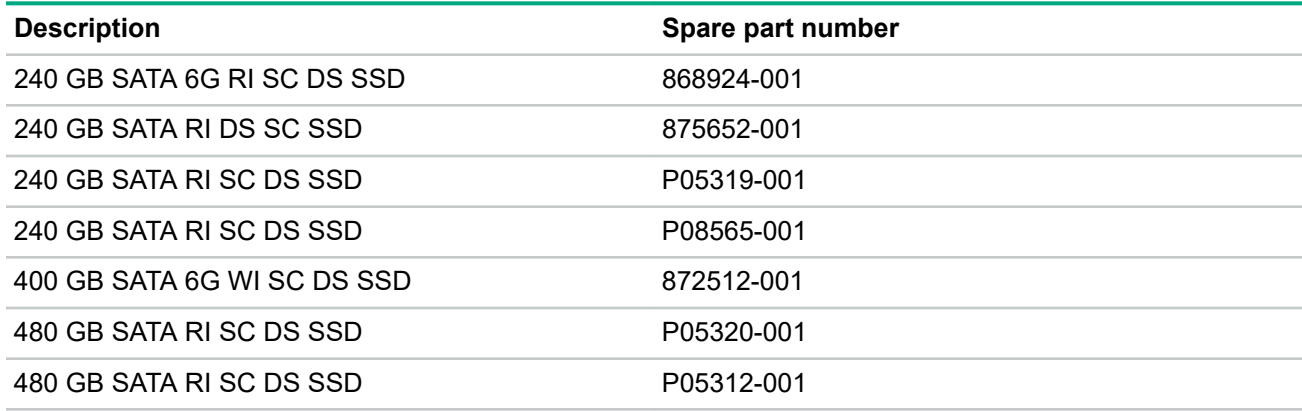

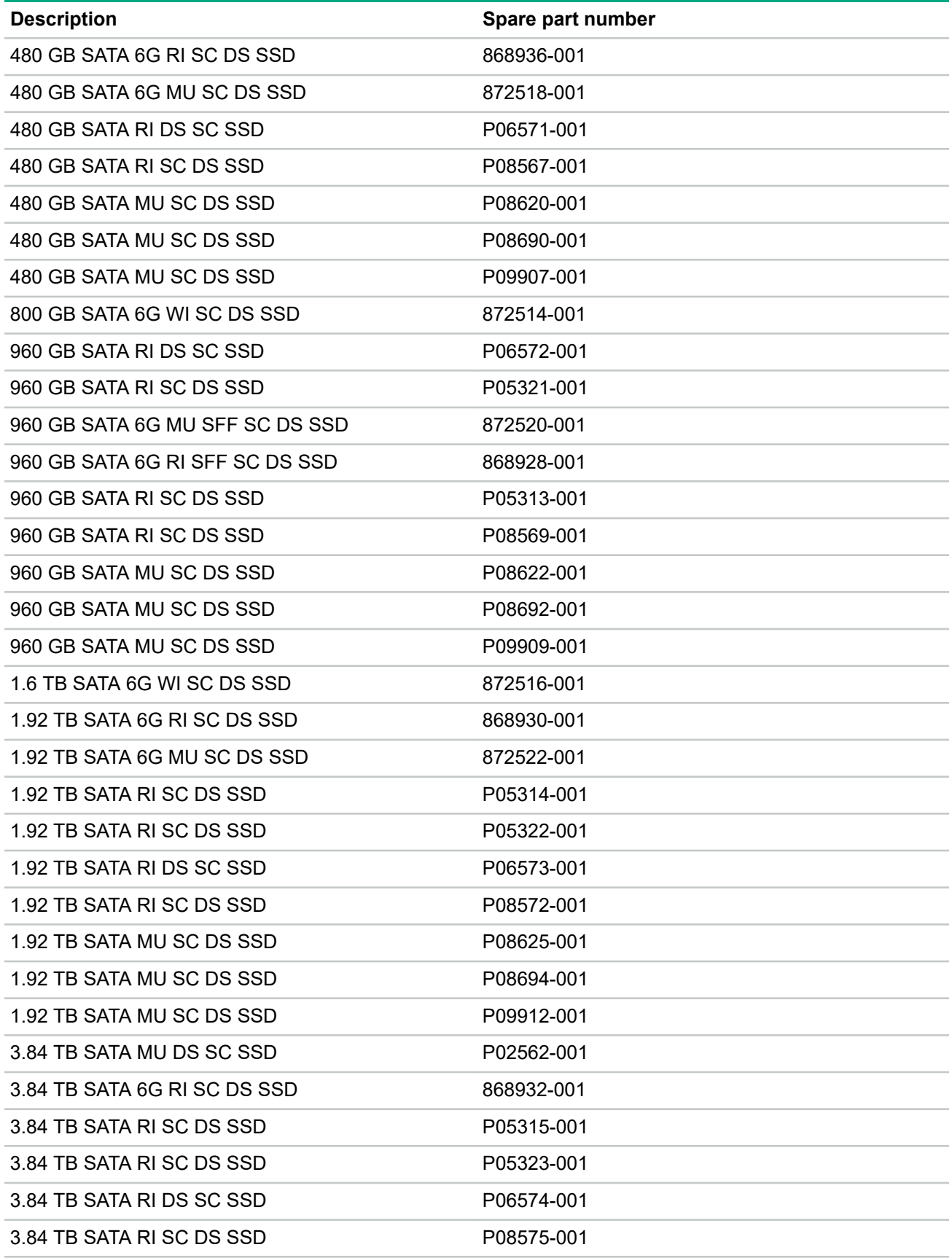

<span id="page-20-0"></span>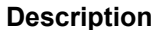

3.84 TB SATA MU SC DS SSD P08632-001

7.68 TB SATA RI SC DS SSD P05316-001

**Spare part number** 

### **SFF NVMe SSD spare parts**

**[Customer self repair](#page-22-0)** on page 23: **mandatory**

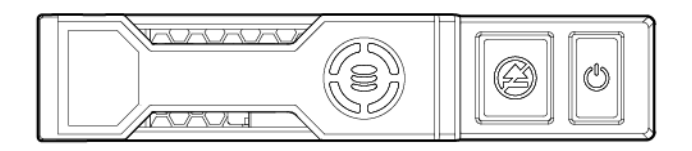

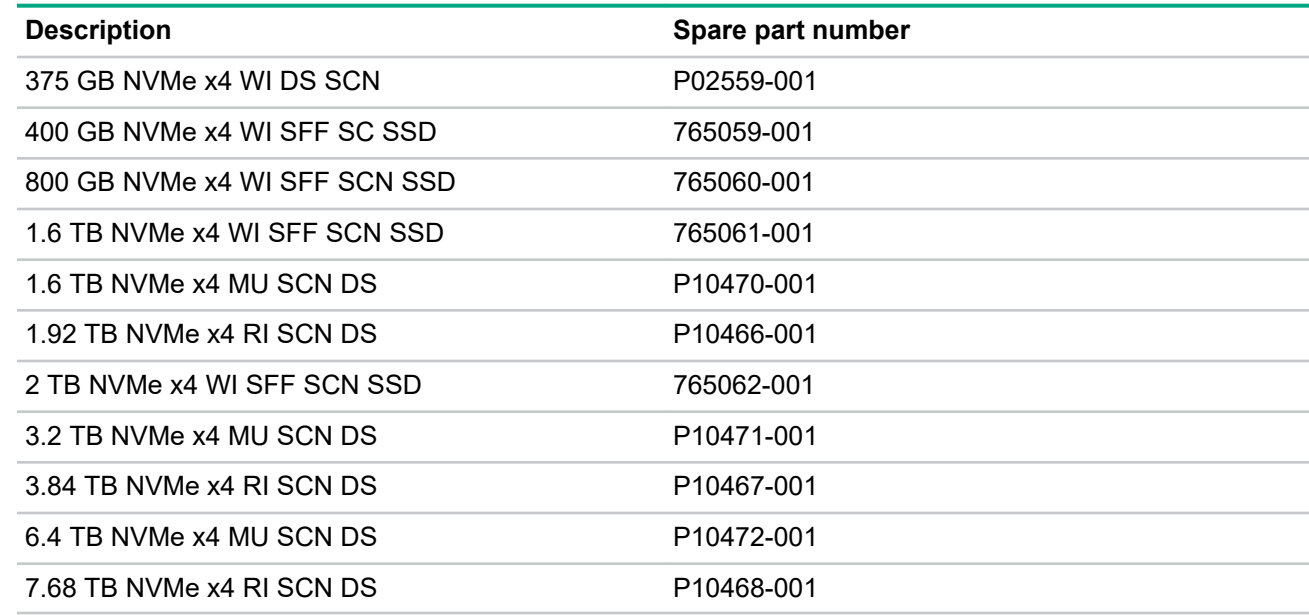

#### **Dual Flash Adapter and SFF SATA uFF SSD spare parts**

**[Customer self repair](#page-22-0)** on page 23: **mandatory**

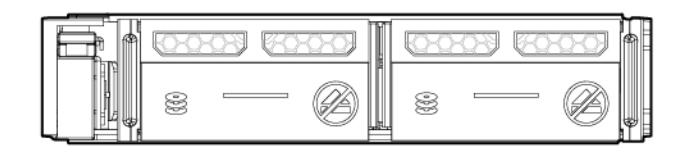

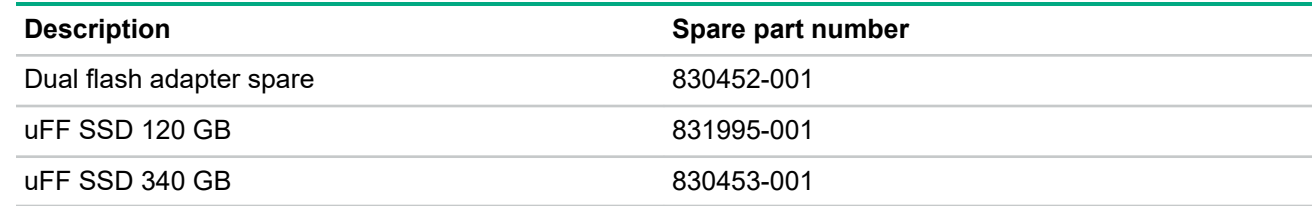

### <span id="page-21-0"></span>**USB and microSD option spare parts**

**[Customer self repair](#page-22-0)** on page 23: **mandatory**

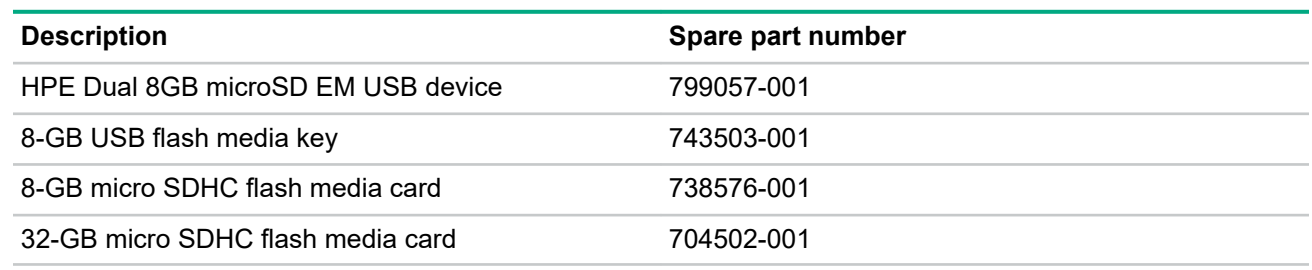

## **Storage controller spare parts**

**[Customer self repair](#page-22-0)** on page 23: **mandatory**

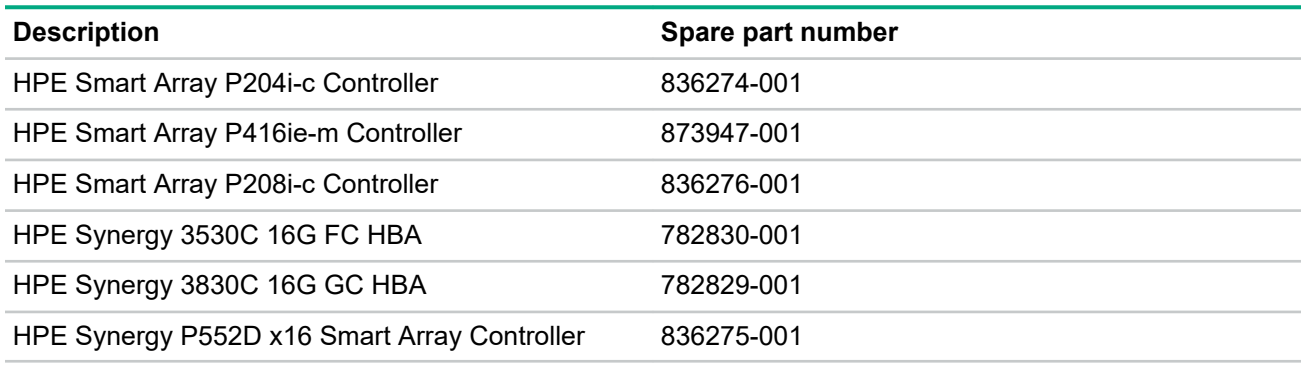

# <span id="page-22-0"></span>Customer self repair

Hewlett Packard Enterprise products are designed with many Customer Self Repair (CSR) parts to minimize repair time and allow for greater flexibility in performing defective parts replacement. If during the diagnosis period Hewlett Packard Enterprise (or Hewlett Packard Enterprise service providers or service partners) identifies that the repair can be accomplished by the use of a CSR part, Hewlett Packard Enterprise will ship that part directly to you for replacement. There are two categories of CSR parts:

- **Mandatory**—Parts for which customer self repair is mandatory. If you request Hewlett Packard Enterprise to replace these parts, you will be charged for the travel and labor costs of this service.
- **Optional**—Parts for which customer self repair is optional. These parts are also designed for customer self repair. If, however, you require that Hewlett Packard Enterprise replace them for you, there may or may not be additional charges, depending on the type of warranty service designated for your product.

**NOTE:** Some Hewlett Packard Enterprise parts are not designed for customer self repair. In order to satisfy the customer warranty, Hewlett Packard Enterprise requires that an authorized service provider replace the part. These parts are identified as "No" in the Illustrated Parts Catalog.

Based on availability and where geography permits, CSR parts will be shipped for next business day delivery. Same day or four-hour delivery may be offered at an additional charge where geography permits. If assistance is required, you can call the Hewlett Packard Enterprise Support Center and a technician will help you over the telephone. Hewlett Packard Enterprise specifies in the materials shipped with a replacement CSR part whether a defective part must be returned to Hewlett Packard Enterprise. In cases where it is required to return the defective part to Hewlett Packard Enterprise, you must ship the defective part back to Hewlett Packard Enterprise within a defined period of time, normally five (5) business days. The defective part must be returned with the associated documentation in the provided shipping material. Failure to return the defective part may result in Hewlett Packard Enterprise billing you for the replacement. With a customer self repair, Hewlett Packard Enterprise will pay all shipping and part return costs and determine the courier/carrier to be used.

For more information about the Hewlett Packard Enterprise CSR program, contact your local service provider. For the North American program, go to the **[Hewlett Packard Enterprise CSR website](http://www.hpe.com/support/selfrepair)**.

#### **Parts only warranty service**

Your Hewlett Packard Enterprise Limited Warranty may include a parts only warranty service. Under the terms of parts only warranty service, Hewlett Packard Enterprise will provide replacement parts free of charge.

For parts only warranty service, CSR part replacement is mandatory. If you request Hewlett Packard Enterprise to replace these parts, you will be charged for the travel and labor costs of this service.

#### **Réparation par le client (CSR)**

Les produits Hewlett Packard Enterprise comportent de nombreuses pièces CSR (Customer Self Repair = réparation par le client) afin de minimiser les délais de réparation et faciliter le remplacement des pièces défectueuses. Si pendant la période de diagnostic, Hewlett Packard Enterprise (ou ses partenaires ou mainteneurs agréés) détermine que la réparation peut être effectuée à l'aide d'une pièce CSR, Hewlett Packard Enterprise vous l'envoie directement. Il existe deux catégories de pièces CSR :

- **Obligatoire—**Pièces pour lesquelles la réparation par le client est obligatoire. Si vous demandez à Hewlett Packard Enterprise de remplacer ces pièces, les coûts de déplacement et main d'œuvre du service vous seront facturés.
- **Facultatif—**Pièces pour lesquelles la réparation par le client est facultative. Ces pièces sont également conçues pour permettre au client d'effectuer lui-même la réparation. Toutefois, si vous demandez à

Hewlett Packard Enterprise de remplacer ces pièces, l'intervention peut ou non vous être facturée, selon le type de garantie applicable à votre produit.

**REMARQUE**: Certaines pièces Hewlett Packard Enterprise ne sont pas conçues pour permettre au client d'effectuer lui-même la réparation. Pour que la garantie puisse s'appliquer, Hewlett Packard Enterprise exige que le remplacement de la pièce soit effectué par un Mainteneur Agréé. Ces pièces sont identifiées par la mention "Non" dans le Catalogue illustré.

Les pièces CSR sont livrées le jour ouvré suivant, dans la limite des stocks disponibles et selon votre situation géographique. Si votre situation géographique le permet et que vous demandez une livraison le jour même ou dans les 4 heures, celle-ci vous sera facturée. Pour toute assistance, appelez le Centre d'assistance Hewlett Packard Enterprise pour qu'un technicien vous aide au téléphone Dans les documents envoyés avec la pièce de rechange CSR, Hewlett Packard Enterprise précise s'il est nécessaire de lui retourner la pièce défectueuse. Si c'est le cas, vous devez le faire dans le délai indiqué, généralement cinq (5) jours ouvrés. La pièce et sa documentation doivent être retournées dans l'emballage fourni. Si vous ne retournez pas la pièce défectueuse, Hewlett Packard Enterprise se réserve le droit de vous facturer les coûts de remplacement. Dans le cas d'une pièce CSR, Hewlett Packard Enterprise supporte l'ensemble des frais d'expédition et de retour, et détermine la société de courses ou le transporteur à utiliser.

Pour plus d'informations sur le programme CSR de Hewlett Packard Enterprise, contactez votre Mainteneur Agrée local. Pour plus d'informations sur ce programme en Amérique du Nord, consultez le site **[Web Hewlett](http://www.hpe.com/support/selfrepair) [Packard Enterprise](http://www.hpe.com/support/selfrepair)**.

#### **Service de garantie "pièces seules"**

Votre garantie limitée Hewlett Packard Enterprise peut inclure un service de garantie "pièces seules". Dans ce cas, les pièces de rechange fournies par Hewlett Packard Enterprise ne sont pas facturées.

Dans le cadre de ce service, la réparation des pièces CSR par le client est obligatoire. Si vous demandez à Hewlett Packard Enterprise de remplacer ces pièces, les coûts de déplacement et main d'œuvre du service vous seront facturés.

#### **Riparazione da parte del cliente**

Per abbreviare i tempi di riparazione e garantire una maggiore flessibilità nella sostituzione di parti difettose, i prodotti Hewlett Packard Enterprise sono realizzati con numerosi componenti che possono essere riparati direttamente dal cliente (CSR, Customer Self Repair). Se in fase di diagnostica Hewlett Packard Enterprise (o un centro di servizi o di assistenza Hewlett Packard Enterprise) identifica il guasto come riparabile mediante un ricambio CSR, Hewlett Packard Enterprise lo spedirà direttamente al cliente per la sostituzione. Vi sono due categorie di parti CSR:

- **Obbligatorie—**Parti che devono essere necessariamente riparate dal cliente. Se il cliente ne affida la riparazione ad Hewlett Packard Enterprise, deve sostenere le spese di spedizione e di manodopera per il servizio.
- **Opzionali—**Parti la cui riparazione da parte del cliente è facoltativa. Si tratta comunque di componenti progettati per questo scopo. Se tuttavia il cliente ne richiede la sostituzione ad Hewlett Packard Enterprise, potrebbe dover sostenere spese addizionali a seconda del tipo di garanzia previsto per il prodotto.

**NOTA**: alcuni componenti Hewlett Packard Enterprise non sono progettati per la riparazione da parte del cliente. Per rispettare la garanzia, Hewlett Packard Enterprise richiede che queste parti siano sostituite da un centro di assistenza autorizzato. Tali parti sono identificate da un "No" nel Catalogo illustrato dei componenti.

In base alla disponibilità e alla località geografica, le parti CSR vengono spedite con consegna entro il giorno lavorativo seguente. La consegna nel giorno stesso o entro quattro ore è offerta con un supplemento di costo solo in alcune zone. In caso di necessità si può richiedere l'assistenza telefonica di un addetto del centro di supporto tecnico Hewlett Packard Enterprise. Nel materiale fornito con una parte di ricambio CSR, Hewlett Packard Enterprise specifica se il cliente deve restituire dei component. Qualora sia richiesta la resa ad Hewlett Packard Enterprise del componente difettoso, lo si deve spedire ad Hewlett Packard Enterprise entro un determinato periodo di tempo, generalmente cinque (5) giorni lavorativi. Il componente difettoso deve

essere restituito con la documentazione associata nell'imballo di spedizione fornito. La mancata restituzione del componente può comportare la fatturazione del ricambio da parte di Hewlett Packard Enterprise. Nel caso di riparazione da parte del cliente, Hewlett Packard Enterprise sostiene tutte le spese di spedizione e resa e sceglie il corriere/vettore da utilizzare.

Per ulteriori informazioni sul programma CSR di Hewlett Packard Enterprise, contattare il centro di assistenza di zona. Per il programma in Nord America fare riferimento **[al sito Web](http://www.hpe.com/support/selfrepair)**.

#### **Servizio di garanzia per i soli componenti**

La garanzia limitata Hewlett Packard Enterprise può includere un servizio di garanzia per i soli componenti. Nei termini di garanzia del servizio per i soli componenti, Hewlett Packard Enterprise fornirà gratuitamente le parti di ricambio.

Per il servizio di garanzia per i soli componenti è obbligatoria la formula CSR che prevede la riparazione da parte del cliente. Se il cliente invece richiede la sostituzione ad Hewlett Packard Enterprise dovrà sostenere le spese di spedizione e di manodopera per il servizio.

#### **Customer Self Repair**

Hewlett Packard Enterprise Produkte enthalten viele CSR-Teile (Customer Self Repair), um Reparaturzeiten zu minimieren und höhere Flexibilität beim Austausch defekter Bauteile zu ermöglichen. Wenn Hewlett Packard Enterprise (oder ein Hewlett Packard Enterprise Servicepartner) bei der Diagnose feststellt, dass das Produkt mithilfe eines CSR-Teils repariert werden kann, sendet Ihnen Hewlett Packard Enterprise dieses Bauteil zum Austausch direkt zu. CSR-Teile werden in zwei Kategorien unterteilt:

- **Zwingend**—Teile, für die das Customer Self Repair-Verfahren zwingend vorgegeben ist. Wenn Sie den Austausch dieser Teile von Hewlett Packard Enterprise vornehmen lassen, werden Ihnen die Anfahrt- und Arbeitskosten für diesen Service berechnet.
- **Optional**—Teile, für die das Customer Self Repair-Verfahren optional ist. Diese Teile sind auch für Customer Self Repair ausgelegt. Wenn Sie jedoch den Austausch dieser Teile von Hewlett Packard Enterprise vornehmen lassen möchten, können bei diesem Service je nach den für Ihr Produkt vorgesehenen Garantiebedingungen zusätzliche Kosten anfallen.

**HINWEIS**: Einige Hewlett Packard Enterprise Teile sind nicht für Customer Self Repair ausgelegt. Um den Garantieanspruch des Kunden zu erfüllen, muss das Teil von einem Hewlett Packard Enterprise Servicepartner ersetzt werden. Im illustrierten Teilekatalog sind diese Teile mit "No" bzw. "Nein" gekennzeichnet.

CSR-Teile werden abhängig von der Verfügbarkeit und vom Lieferziel am folgenden Geschäftstag geliefert. Für bestimmte Standorte ist eine Lieferung am selben Tag oder innerhalb von vier Stunden gegen einen Aufpreis verfügbar. Wenn Sie Hilfe benötigen, können Sie das Hewlett Packard Enterprise Support Center anrufen und sich von einem Mitarbeiter per Telefon helfen lassen. Den Materialien von Hewlett Packard Enterprise, die mit einem CSR-Ersatzteil geliefert werden, können Sie entnehmen, ob das defekte Teil an Hewlett Packard Enterprise zurückgeschickt werden muss. Wenn es erforderlich ist, das defekte Teil an Hewlett Packard Enterprise zurückzuschicken, müssen Sie dies innerhalb eines vorgegebenen Zeitraums tun, in der Regel innerhalb von fünf (5) Geschäftstagen. Das defekte Teil muss mit der zugehörigen Dokumentation in der Verpackung zurückgeschickt werden, die im Lieferumfang enthalten ist. Wenn Sie das defekte Teil nicht zurückschicken, kann Hewlett Packard Enterprise Ihnen das Ersatzteil in Rechnung stellen. Im Falle von Customer Self Repair kommt Hewlett Packard Enterprise für alle Kosten für die Lieferung und Rücksendung auf und bestimmt den Kurier-/Frachtdienst.

Weitere Informationen über das Hewlett Packard Enterprise Customer Self Repair Programm erhalten Sie von Ihrem Servicepartner vor Ort. Informationen über das CSR-Programm in Nordamerika finden Sie auf der **[Hewlett Packard Enterprise Website unter](http://www.hpe.com/support/selfrepair)**.

#### **Parts-only Warranty Service (Garantieservice ausschließlich für Teile)**

Ihre Hewlett Packard Enterprise Garantie umfasst möglicherweise einen Parts-only Warranty Service (Garantieservice ausschließlich für Teile). Gemäß den Bestimmungen des Parts-only Warranty Service stellt Hewlett Packard Enterprise Ersatzteile kostenlos zur Verfügung.

Für den Parts-only Warranty Service ist das CSR-Verfahren zwingend vorgegeben. Wenn Sie den Austausch dieser Teile von Hewlett Packard Enterprise vornehmen lassen, werden Ihnen die Anfahrt- und Arbeitskosten für diesen Service berechnet.

#### **Reparaciones del propio cliente**

Los productos de Hewlett Packard Enterprise incluyen muchos componentes que el propio usuario puede reemplazar (Customer Self Repair, CSR) para minimizar el tiempo de reparación y ofrecer una mayor flexibilidad a la hora de realizar sustituciones de componentes defectuosos. Si, durante la fase de diagnóstico, Hewlett Packard Enterprise (o los proveedores o socios de servicio de Hewlett Packard Enterprise) identifica que una reparación puede llevarse a cabo mediante el uso de un componente CSR, Hewlett Packard Enterprise le enviará dicho componente directamente para que realice su sustitución. Los componentes CSR se clasifican en dos categorías:

- **Obligatorio**—Componentes cuya reparación por parte del usuario es obligatoria. Si solicita a Hewlett Packard Enterprise que realice la sustitución de estos componentes, tendrá que hacerse cargo de los gastos de desplazamiento y de mano de obra de dicho servicio.
- **Opcional**—Componentes cuya reparación por parte del usuario es opcional. Estos componentes también están diseñados para que puedan ser reparados por el usuario. Sin embargo, si precisa que Hewlett Packard Enterprise realice su sustitución, puede o no conllevar costes adicionales, dependiendo del tipo de servicio de garantía correspondiente al producto.

**NOTA**: Algunos componentes de Hewlett Packard Enterprise no están diseñados para que puedan ser reparados por el usuario. Para que el usuario haga valer su garantía, Hewlett Packard Enterprise pone como condición que un proveedor de servicios autorizado realice la sustitución de estos componentes. Dichos componentes se identifican con la palabra "No" en el catálogo ilustrado de componentes.

Según la disponibilidad y la situación geográfica, los componentes CSR se enviarán para que lleguen a su destino al siguiente día laborable. Si la situación geográfica lo permite, se puede solicitar la entrega en el mismo día o en cuatro horas con un coste adicional. Si precisa asistencia técnica, puede llamar al Centro de asistencia técnica de Hewlett Packard Enterprise y recibirá ayuda telefónica por parte de un técnico. Con el envío de materiales para la sustitución de componentes CSR, Hewlett Packard Enterprise especificará si los componentes defectuosos deberán devolverse a Hewlett Packard Enterprise. En aquellos casos en los que sea necesario devolver algún componente a Hewlett Packard Enterprise, deberá hacerlo en el periodo de tiempo especificado, normalmente cinco días laborables. Los componentes defectuosos deberán devolverse con toda la documentación relacionada y con el embalaje de envío. Si no enviara el componente defectuoso requerido, Hewlett Packard Enterprise podrá cobrarle por el de sustitución. En el caso de todas sustituciones que lleve a cabo el cliente, Hewlett Packard Enterprise se hará cargo de todos los gastos de envío y devolución de componentes y escogerá la empresa de transporte que se utilice para dicho servicio.

Para obtener más información acerca del programa de Reparaciones del propio cliente de Hewlett Packard Enterprise, póngase en contacto con su proveedor de servicios local. Si está interesado en el programa para Norteamérica, visite **[la página web de Hewlett Packard Enterprise CSR](http://www.hpe.com/support/selfrepair)**.

#### **Servicio de garantía exclusivo de componentes**

La garantía limitada de Hewlett Packard Enterprise puede que incluya un servicio de garantía exclusivo de componentes. Según las condiciones de este servicio exclusivo de componentes, Hewlett Packard Enterprise le facilitará los componentes de repuesto sin cargo adicional alguno.

Para este servicio de garantía exclusivo de componentes, es obligatoria la sustitución de componentes por parte del usuario (CSR). Si solicita a Hewlett Packard Enterprise que realice la sustitución de estos

componentes, tendrá que hacerse cargo de los gastos de desplazamiento y de mano de obra de dicho servicio.

#### **Customer Self Repair**

Veel onderdelen in Hewlett Packard Enterprise producten zijn door de klant zelf te repareren, waardoor de reparatieduur tot een minimum beperkt kan blijven en de flexibiliteit in het vervangen van defecte onderdelen groter is. Deze onderdelen worden CSR-onderdelen (Customer Self Repair) genoemd. Als Hewlett Packard Enterprise (of een Hewlett Packard Enterprise Service Partner) bij de diagnose vaststelt dat de reparatie kan worden uitgevoerd met een CSR-onderdeel, verzendt Hewlett Packard Enterprise dat onderdeel rechtstreeks naar u, zodat u het defecte onderdeel daarmee kunt vervangen. Er zijn twee categorieën CSR-onderdelen:

- **Verplicht**—Onderdelen waarvoor reparatie door de klant verplicht is. Als u Hewlett Packard Enterprise verzoekt deze onderdelen voor u te vervangen, worden u voor deze service reiskosten en arbeidsloon in rekening gebracht.
- **Optioneel**—Onderdelen waarvoor reparatie door de klant optioneel is. Ook deze onderdelen zijn ontworpen voor reparatie door de klant. Als u echter Hewlett Packard Enterprise verzoekt deze onderdelen voor u te vervangen, kunnen daarvoor extra kosten in rekening worden gebracht, afhankelijk van het type garantieservice voor het product.

**OPMERKING**: Sommige Hewlett Packard Enterprise onderdelen zijn niet ontwikkeld voor reparatie door de klant. In verband met de garantievoorwaarden moet het onderdeel door een geautoriseerde Service Partner worden vervangen. Deze onderdelen worden in de geïllustreerde onderdelencatalogus aangemerkt met "Nee".

Afhankelijk van de leverbaarheid en de locatie worden CSR-onderdelen verzonden voor levering op de eerstvolgende werkdag. Levering op dezelfde dag of binnen vier uur kan tegen meerkosten worden aangeboden, indien dit mogelijk is gezien de locatie. Indien assistentie is gewenst, belt u het Hewlett Packard Enterprise Support Center om via de telefoon ondersteuning van een technicus te ontvangen. Hewlett Packard Enterprise vermeldt in de documentatie bij het vervangende CSR-onderdeel of het defecte onderdeel aan Hewlett Packard Enterprise moet worden geretourneerd. Als het defecte onderdeel aan Hewlett Packard Enterprise moet worden teruggezonden, moet u het defecte onderdeel binnen een bepaalde periode, gewoonlijk vijf (5) werkdagen, retourneren aan Hewlett Packard Enterprise. Het defecte onderdeel moet met de bijbehorende documentatie worden geretourneerd in het meegeleverde verpakkingsmateriaal. Als u het defecte onderdeel niet terugzendt, kan Hewlett Packard Enterprise u voor het vervangende onderdeel kosten in rekening brengen. Bij reparatie door de klant betaalt Hewlett Packard Enterprise alle verzendkosten voor het vervangende en geretourneerde onderdeel en kiest Hewlett Packard Enterprise zelf welke koerier/ transportonderneming hiervoor wordt gebruikt.

Neem contact op met een Service Partner voor meer informatie over het Customer Self Repair programma van Hewlett Packard Enterprise. Informatie over Service Partners vindt u op de **[Hewlett Packard Enterprise](http://www.hpe.com/support/selfrepair) [website](http://www.hpe.com/support/selfrepair)**.

#### **Garantieservice "Parts Only"**

Het is mogelijk dat de Hewlett Packard Enterprise garantie alleen de garantieservice "Parts Only" omvat. Volgens de bepalingen van de Parts Only garantieservice zal Hewlett Packard Enterprise kosteloos vervangende onderdelen ter beschikking stellen.

Voor de Parts Only garantieservice is vervanging door CSR-onderdelen verplicht. Als u Hewlett Packard Enterprise verzoekt deze onderdelen voor u te vervangen, worden u voor deze service reiskosten en arbeidsloon in rekening gebracht

#### **Reparo feito pelo cliente**

Os produtos da Hewlett Packard Enterprise são projetados com muitas peças para reparo feito pelo cliente (CSR) de modo a minimizar o tempo de reparo e permitir maior flexibilidade na substituição de peças com defeito. Se, durante o período de diagnóstico, a Hewlett Packard Enterprise (ou fornecedores/parceiros da

Hewlett Packard Enterprise) concluir que o reparo pode ser efetuado pelo uso de uma peça CSR, a Hewlett Packard Enterprise enviará a peça diretamente ao cliente. Há duas categorias de peças CSR:

- **Obrigatória**—Peças cujo reparo feito pelo cliente é obrigatório. Se desejar que a Hewlett Packard Enterprise substitua essas peças, serão cobradas as despesas de transporte e mão-de-obra do serviço.
- **Opcional**—Peças cujo reparo feito pelo cliente é opcional. Essas peças também são projetadas para o reparo feito pelo cliente. No entanto, se desejar que a Hewlett Packard Enterprise as substitua, pode haver ou não a cobrança de taxa adicional, dependendo do tipo de serviço de garantia destinado ao produto.

**OBSERVAÇÃO**: Algumas peças da Hewlett Packard Enterprise não são projetadas para o reparo feito pelo cliente. A fim de cumprir a garantia do cliente, a Hewlett Packard Enterprise exige que um técnico autorizado substitua a peça. Essas peças estão identificadas com a marca "No" (Não), no catálogo de peças ilustrado.

Conforme a disponibilidade e o local geográfico, as peças CSR serão enviadas no primeiro dia útil após o pedido. Onde as condições geográficas permitirem, a entrega no mesmo dia ou em quatro horas pode ser feita mediante uma taxa adicional. Se precisar de auxílio, entre em contato com o Centro de suporte técnico da Hewlett Packard Enterprise para que um técnico o ajude por telefone. A Hewlett Packard Enterprise especifica nos materiais fornecidos com a peça CSR de reposição se a peça com defeito deve ser devolvida à Hewlett Packard Enterprise. Nos casos em que isso for necessário, é preciso enviar a peça com defeito à Hewlett Packard Enterprise, você deverá enviar a peça com defeito de volta para a Hewlett Packard Enterprise dentro do período de tempo definido, normalmente em 5 (cinco) dias úteis. A peça com defeito deve ser enviada com a documentação correspondente no material de transporte fornecido. Caso não o faça, a Hewlett Packard Enterprise poderá cobrar a reposição. Para as peças de reparo feito pelo cliente, a Hewlett Packard Enterprise paga todas as despesas de transporte e de devolução da peça e determina a transportadora/serviço postal a ser utilizado.

Para obter mais informações sobre o programa de reparo feito pelo cliente da Hewlett Packard Enterprise, entre em contato com o fornecedor de serviços local. Para o programa norte-americano, **[visite o site da](http://www.hpe.com/support/selfrepair) [Hewlett Packard Enterprise](http://www.hpe.com/support/selfrepair)**.

#### **Serviço de garantia apenas para peças**

A garantia limitada da Hewlett Packard Enterprise pode incluir um serviço de garantia apenas para peças. Segundo os termos do serviço de garantia apenas para peças, a Hewlett Packard Enterprise fornece as peças de reposição sem cobrar nenhuma taxa.

No caso desse serviço, a substituição de peças CSR é obrigatória. Se desejar que a Hewlett Packard Enterprise substitua essas peças, serão cobradas as despesas de transporte e mão-de-obra do serviço. カスタマーセルフリペア

修理時間を短縮し、故障部品の交換における高い柔軟性を確保するために、Hewlett Packard Enterprise製品に は多数のカスタマーセルフリペア (CSR) 部品があります。診断の際に、CSR部品を使用すれば修理ができる とHewlett Packard Enterprise (Hewlett Packard EnterpriseまたはHewlett Packard Enterprise正規保守代理店) が判断した場合、Hewlett Packard Enterpriseはその部品を直接、お客様に発送し、お客様に交換していただき ます。CSR部品には以下の2種類があります。

- 必須 カスタマーセルフリペアが必須の部品。当該部品について、もしもお客様がHewlett Packard Enterprise に交換作業を依頼される場合には、その修理サービスに関する交通費および人件費がお客様に請求されます。
- 任意 カスタマーセルフリペアが任意である部品。この部品もカスタマーセルフリペア用です。当該部品につ いて、もしもお客様がHewlett Packard Enterpriseに交換作業を依頼される場合には、お買い上げの製品に適用 される保証サービス内容の範囲内においては、別途費用を負担していただくことなく保証サービスを受けるこ とができます。

注: Hewlett Packard Enterprise製品の一部の部品は、カスタマーセルフリペアの対象外です。製品の保証を継続す るためには、Hewlett Packard EnterpriseまたはHewlett Packard Enterprise正規保守代理店による交換作業が必須と なります。部品カタログには、当該部品がカスタマーセルフリペア除外品である旨が記載されています。

部品供給が可能な場合、地域によっては、CSR部品を翌営業日に届くように発送します。また、地域によっては、 追加費用を負担いただくことにより同日または4時間以内に届くように発送することも可能な場合があります。サ ポートが必要なときは、Hewlett Packard Enterpriseサポートセンターに電話していただければ、技術者が電話でア ドバイスします。交換用のCSR部品または同梱物には、故障部品をHewlett Packard Enterpriseに返送する必要があ るかどうかが表示されています。故障部品をHewlett Packard Enterpriseに返送する必要がある場合は、指定期限内 (通常は5営業日以内)に故障部品をHewlett Packard Enterpriseに返送してください。故障部品を返送する場合 は、届いた時の梱包箱に関連書類とともに入れてください。故障部品を返送しない場合、Hewlett Packard Enterprise から部品費用が請求されます。カスタマーセルフリペアの際には、Hewlett Packard Enterpriseは送料および部品返 送費を全額負担し、使用する宅配便会社や運送会社を指定します。

#### 部品のみ保証サービス

Hewlett Packard Enterprise保証サービスには、部品のみ保証サービスが適用される場合があります。このサー ビスでは、交換部品は無償で提供されます。

部品のみ保証サービスにおいては、CSR部品をお客様により交換作業していただくことが必須になります。当 該部品について、もしもお客様がHewlett Packard Enterpriseに交換作業を依頼される場合には、その修理サー ビスに関する交通費および人件費がお客様のご負担となります。

## 客户自行维修

Hewlett Packard Enterprise 产品提供许多客户自行维修 (CSR) 部件, 以尽可能缩短维修时间和在 更换缺陷部件方面提供更大的灵活性。如果在诊断期间 Hewlett Packard Enterprise (或Hewlett Packard Enterprise 服务提供商或服务合作伙伴) 确定可以通过使用 CSR 部件完成维修, Hewlett Packard Enterprise 将直接把该部件发送给您进行更换。有两类 CSR 部件:

- 强制性的 要求客户必须自行维修的部件。如果您请求 Hewlett Packard Enterprise 更换这些部 件,则必须为该服务支付差旅费和人工费用。
- 可选的 客户可以选择是否自行维修的部件。这些部件也是为客户自行维修设计的。不过, 如 果您要求 Hewlett Packard Enterprise 为您更换这些部件, 则根据为您的产品指定的保修服务类 型, Hewlett Packard Enterprise 可能收取或不再收取任何附加费用。

注: 某些 Hewlett Packard Enterprise 部件的设计并未考虑客户自行维修。为了满足客户保修的需要, Hewlett Packard Enterprise 要求授权服务提供商更换相关部件。这些部件在部件图解目录中标记为 "否"。

CSR 部件将在下一个工作日发运(取决于备货情况和允许的地理范围)。在允许的地理范围内,可在 当天或四小时内发运,但要收取额外费用。如果需要帮助,您可以致电 Hewlett Packard Enterprise 技术支持中心,将会有技术人员通过电话为您提供帮助。Hewlett Packard Enterprise 会在随更换的 CSR部件发运的材料中指明是否必须将有缺陷的部件返还给 Hewlett Packard Enterprise。如果要求您 将有缺陷的部件返还给 Hewlett Packard Enterprise, 那么您必须在规定的期限内 (通常是五 (5) 个工作 日) 将缺陷部件发给 Hewlett Packard Enterprise。有缺陷的部件必须随所提供的发运材料中的相关文 件一起返还。如果未能送还有缺陷的部件, Hewlett Packard Enterprise 可能会要求您支付更换费用。 客户自行维修时, Hewlett Packard Enterprise 将承担所有相关运输和部件返回费用, 并指定快递商/承 运商。

有关 Hewlett Packard Enterprise 客户自行维修计划的详细信息,请与您当地的服务提供商联系。有关 北美地区的计划,请访问 Hewlett Packard Enterprise 网站 (http://www.hpe.com/support/selfrepair)。

### 仅部件保修服务

您的 Hewlett Packard Enterprise 有限保修服务可能涉及仅部件保修服务。根据仅部件保修服务条款 的规定, Hewlett Packard Enterprise 将免费提供更换的部件。

仅部件保修服务要求进行 CSR 部件更换。如果您请求 Hewlett Packard Enterprise 更换这些部件, 则必须为该服务支付差旅费和人工费用。

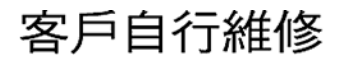

Hewlett Packard Enterprise 產品設計了許多「客戶自行維修」(CSR) 的零件以減少維修時間,並且 使得更换瑕疵零件時能有更大的彈性。如果在診斷期間, Hewlett Packard Enterprise (或 Hewlett Packard Enterprise 服務供應商或維修夥伴) 辨認出此項維修工作可以藉由使用 CSR 零件來完成, 則 Hewlett Packard Enterprise 將直接寄送該零件給您作更換。CSR 零件分為兩種類別:

- 強制的 客戶自行維修所使用的零件是強制性的。如果您要求 Hewlett Packard Enterprise 更換 這些零件, Hewlett Packard Enterprise 將會向您收取此服務所需的外出費用與勞動成本。
- 選購的 一 客戶自行維修所使用的零件是選購的。這些零件也設計用於客戶自行維修之用。不過, 如果您要求 Hewlett Packard Enterprise 為您更換,則可能需要也可能不需要負擔額外的費用,端視 針對此產品指定的保固服務類型而定。

備註:某些 Hewlett Packard Enterprise 零件沒有消費者可自行維修的設計。為符合客戶保固,Hewlett Packard Enterprise 需要授權的服務供應商更換零件。這些零件在圖示的零件目錄中,被標示為「否 」。

基於材料取得及環境允許的情況下,CSR 零件將於下一個工作日以快遞寄送。在環境的允許下當天或四 小時內送達,則可能需要額外的費用。若您需要協助,可致電 Hewlett Packard Enterprise 支援中心,會 有一位技術人員透過電話來協助您。不論損壞的零件是否必須退回,Hewlett Packard Enterprise 皆會在與 CSR 替換零件一起運送的材料中註明。若要將損壞的零件退回 Hewlett Packard Enterprise, 您必須在指 定的一段時間內 (通常為五 (5) 個工作天),將損壞的零件寄回 Hewlett Packard Enterprise。損壞的零件必 須與寄送資料中隨附的相關技術文件一併退還。如果無法退還損壞的零件,Hewlett Packard Enterprise 可 能要向您收取替换費用。針對客戶自行維修情形,Hewlett Packard Enterprise 將負責所有運費及零件退還 費用,並指定使用何家快遞/貨運公司。

如需 Hewlett Packard Enterprise 的 CSR 方案詳細資訊,請連絡您當地的服務供應商。至於北美方案, 請參閱 Hewlett Packard Enterprise 的 CSR 網站frepair (http://www.hpe.com/support/selfrepair) .

## 僅限零件的保固服務

您的「Hewlett Packard Enterprise 有限保固」可能包含僅限零件的保固服務。在僅限零件的保固服務 情況下, Hewlett Packard Enterprise 將免費提供替換零件。

針對僅限零件的保固服務,CSR 零件替换是強制性的。如果您要求 Hewlett Packard Enterprise 更换 這些零件,Hewlett Packard Enterprise 將會向您收取此服務所需的外出費用與勞動成本。

### 고객 셀프 수리

Hewlett Packard Enterprise 제품은 수리 시간을 최소화하고 결함이 있는 부품 교체 시 더욱 융통성을 발휘할 수 있도록 하기 위해 고객 셀프 수리(CSR) 부품을 다량 사용하여 설계되었습니다. 진단 기간 동안 Hewlett Packard Enterprise(또는 Hewlett Packard Enterprise 서비스 공급업체 또는 서비스 협력업체)에서 CSR 부품을 사용하여 수리가 가능하다고 판단되면 Hewlett Packard Enterprise는 해당 부품을 바로 사용자에게 보내어 사용자가 교체할 수 있도록 합니다. CSR 부품에는 두 가지 종류가 있습니다.

- 필수 고객 셀프 수리가 의무 사항인 필수 부품. 사용자가 Hewlett Packard Enterprise에 이 부품의 교체를 요청할 경우 이 서비스에 대한 출장비 및 작업비가 청구됩니다.
- 선택 사항 고객 셀프 수리가 선택 사항인 부품. 이 부품들도 고객 셀프 수리가 가능하도록 설계되었습니다. 하지만 사용자가 Hewlett Packard Enterprise에 이 부품의 교체를 요청할 경우 있습니다.

참고: 일부 Hewlett Packard Enterprise 부품은 고객 셀프 수리가 불가능하도록 설계되었습니다.<br>Hewlett Packard Enterprise는 만족스러운 고객 보증을 위해 공인 서비스 제공업체를 통해 부품을 교체하도록 하고 있습니다. 이러한 부품들은 Illustrated Parts Catalog에 "No"라고 표시되어 있습니다. CSR 부품은 재고 상태와 지리적 조건이 허용하는 경우 다음 영업일 납품이 가능하도록 배송이<br>이루어집니다. 지리적 조건이 허용하는 경우 추가 비용이 청구되는 조건으로 당일 또는 4시간 배송이 가능할 수도 있습니다. 도움이 필요하시면 Hewlett Packard Enterprise Support Center로 전화하십시오. 전문 기술자가 전화로 도움을 줄 것입니다. Hewlett Packard Enterprise는 결함이 발생한 부품을 Hewlett Packard Enterprise로 반환해야 하는지 여부를 CSR 교체 부품과 함께 배송된 자료에 지정합니다. 결함이 발생한 부품을 Hewlett Packard Enterprise로 반환해야 하는 경우에는 지정된 기간 내(통상 영업일 기준 5일)에 Hewlett Packard Enterprise로 반환해야 합니다. 이때 결함이 발생한 부품은 제공된 포장 재료에 넣어 관련 설명서와 함께 반환해야 합니다. 결함이 발생한 부품을 반환하지 않는 경우<br>Hewlett Packard Enterprise가 교체 부품에 대해 비용을 청구할 수 있습니다. 고객 셀프 수리의 경우,<br>Hewlett Packard Enterprise가 교체 부품에 대해 비용을 청구할 수 있습니다. 고객 셀프 수리의 경우, 서비스를 결정합니다.

Hewlett Packard Enterprise CSR 프로그램에 대한 자세한 내용은 가까운 서비스 제공업체에 newlett Packard Enterprise CSR 프로그램에 대한 자세한 대충은 가까운 제미스 제동<br>문의하십시오. 북미 지역의 프로그램에 대해서는 Hewlett Packard Enterprise CSR 웹<br>사이트(http://www.hpe.com/support/selfrepair)를 참조하십시오.

### 부품 제공 보증 서비스

Hewlett Packard Enterprise 제한 보증에는 부품 제공 보증 서비스가 포함될 수 있습니다. 이러한 제공합니다.

부품 제공 보증 서비스 제공 시 CSR 부품 교체는 의무 사항입니다. 사용자가 Hewlett Packard Enterprise에 이 부품의 교체를 요청할 경우 이 서비스에 대한 출장비 및 작업비가 청구됩니다.

# <span id="page-31-0"></span>Removal and replacement procedures

# **Required tools**

You need T-15 and T-30 Torx screwdrivers for performing procedures listed in this document.

# **Safety considerations**

Before performing service procedures, review all the safety information.

### **Preventing electrostatic discharge**

To prevent damaging the system, be aware of the precautions you must follow when setting up the system or handling parts. A discharge of static electricity from a finger or other conductor may damage system boards or other static-sensitive devices. This type of damage may reduce the life expectancy of the device.

#### **Procedure**

- Avoid hand contact by transporting and storing products in static-safe containers.
- Keep electrostatic-sensitive parts in their containers until they arrive at static-free workstations.
- Place parts on a grounded surface before removing them from their containers.
- Avoid touching pins, leads, or circuitry.
- Always be properly grounded when touching a static-sensitive component or assembly.

### **Compute module warnings and cautions**

**WARNING:** To reduce the risk of shock or injury from high-current electrical energy, do not remove the ⋀ compute module access panel, and then install the compute module into the frame.

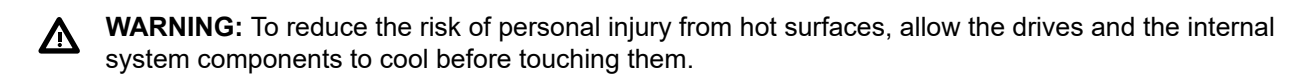

**CAUTION:** Do not operate the compute module with the access panel removed. Operating the compute module in this manner results in improper airflow and improper cooling that can lead to thermal damage.

**CAUTION:** When performing non-hot-plug operations, you must power down the compute module Δ and/or the system. However, it might be necessary to leave the compute module powered up when performing other operations, such as hot-plug installations or troubleshooting.

### **Symbols on equipment**

The following symbols may be placed on equipment to indicate the presence of potentially hazardous conditions.

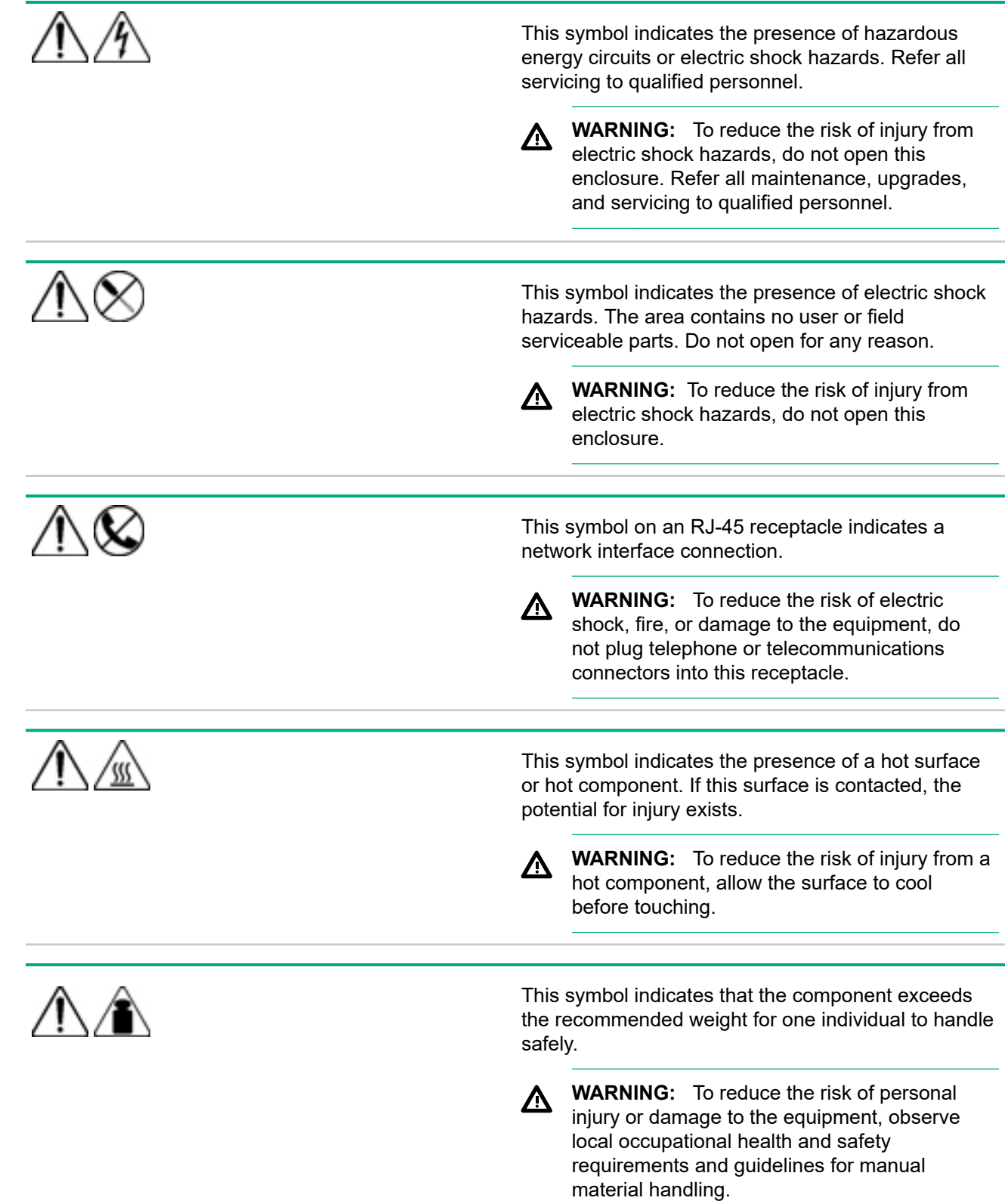

<span id="page-33-0"></span>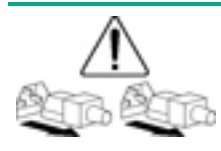

These symbols, on power supplies or systems, indicate that the equipment is supplied by multiple sources of power.

**WARNING:** To reduce the risk of injury from ∧ electric shock, remove all power cords to disconnect power from the system completely.

# **Preparing the compute module**

Before performing the procedures in this document, you must prepare the compute module to be serviced. To access internal components, use the following procedure.

#### **Procedure**

- **1.** Power down the compute module.
- **2.** Remove the compute module.
- **3.** Remove the access panel.

#### **More information**

Powering down the compute module on page 34 [Removing the compute module](#page-34-0) on page 35 [Removing and replacing an access panel](#page-36-0) on page 37

### **Powering down the compute module**

Before powering down the compute module for any upgrade or maintenance procedures, perform a backup of the system and all data. Then, shut down, as appropriate, applications and operating systems. A successful shutdown is indicated by the system power LED displaying amber.

**IMPORTANT:** Always attempt a graceful shutdown before forcing a nongraceful shutdown. Application  $\circled{r}$ data can be lost when performing a nongraceful shutdown of applications and the OS.

Before proceeding, verify the following:

- The compute module is in standby mode by observing that the system power LED is amber.
- The UID LED is not flashing blue.

#### **NOTE:**

- When the compute module is in standby mode, auxiliary power is still being provided to the system.
- If the UID LED is flashing blue, a remote session is in progress.

To power down the compute module, use one of the following methods:

• To perform a graceful shutdown of applications and the OS when powering down the compute module to standby mode, do one of the following:

- <span id="page-34-0"></span>◦ Press and release the **Power On/Standby** button.
- Select the Momentary press power off selection in HPE OneView.
- Select the Momentary press virtual power button selection in HPE iLO.
- If a graceful shutdown fails to power down the compute module to standby mode when an application or OS stops responding, force a nongraceful shutdown of applications and the OS. Do one of the following:
	- Press and hold the **Power On/Standby** button for more than four seconds.
	- Select the Press and hold power off selection in HPE OneView.
	- Select the Press and hold virtual power button selection in HPE iLO.

### **Removing the compute module**

#### **Prerequisites**

**CAUTION:** Before removing the compute module, verify that the compute module is in standby mode. In Δ standby mode, the system power LED is off or solid amber. Also, verify that the UID LED is off or solid blue.

#### **Procedure**

- **1.** Identify the proper compute module.
- **2.** Power down the compute module.
- **3.** Remove the compute module from the frame.

**WARNING:** To reduce the risk of personal injury from hot surfaces, allow the drives and the internal <u>ΛΛ</u> system components to cool before touching them.

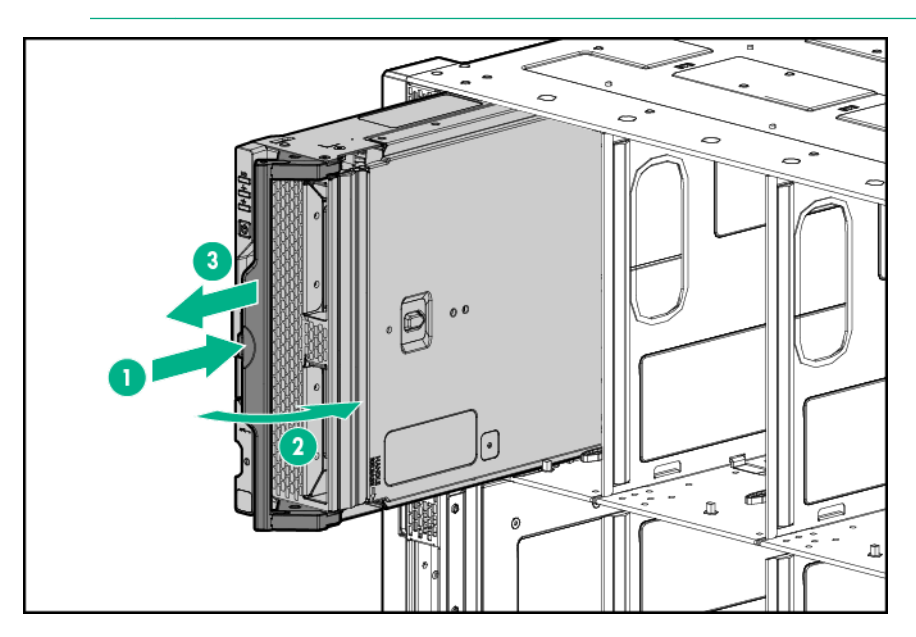

**4.** Place the compute module on a flat, level work surface.

<span id="page-35-0"></span>**CAUTION:** To prevent damage to electrical components, properly ground the compute module Δ before beginning any installation procedure. Improper grounding can cause ESD.

**5.** Install the compute module end cap.

To replace the component, reverse the removal procedure.

#### **More information**

[Powering down the compute module](#page-33-0) on page 34

### **Installing the compute module**

#### **Prerequisites**

#### **Procedure**

**1.** Remove the compute module end cap.

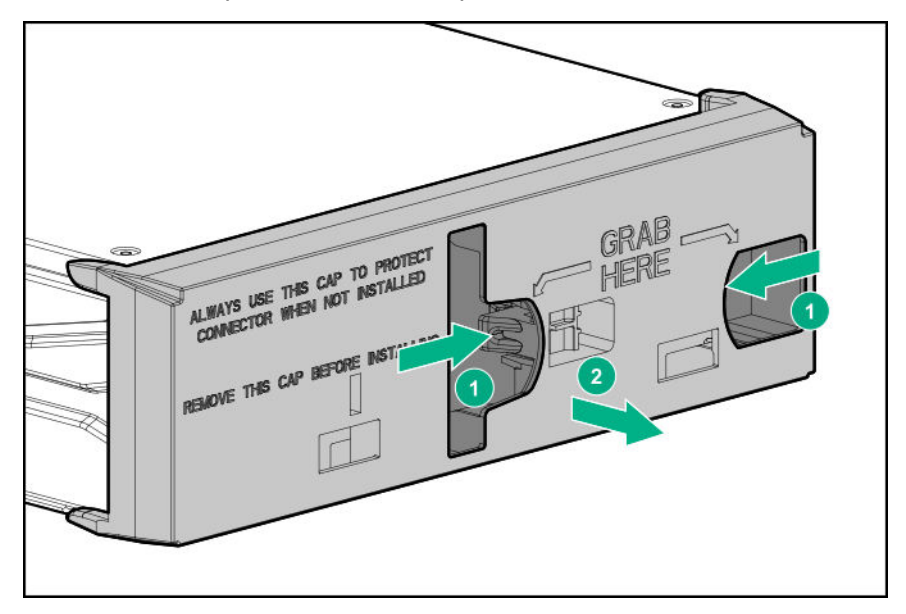

- **2.** Prepare the compute module for installation by opening the compute module handle
- **3.** Install the compute module. Press the compute module handle near the release button to completely close the handle.
<span id="page-36-0"></span>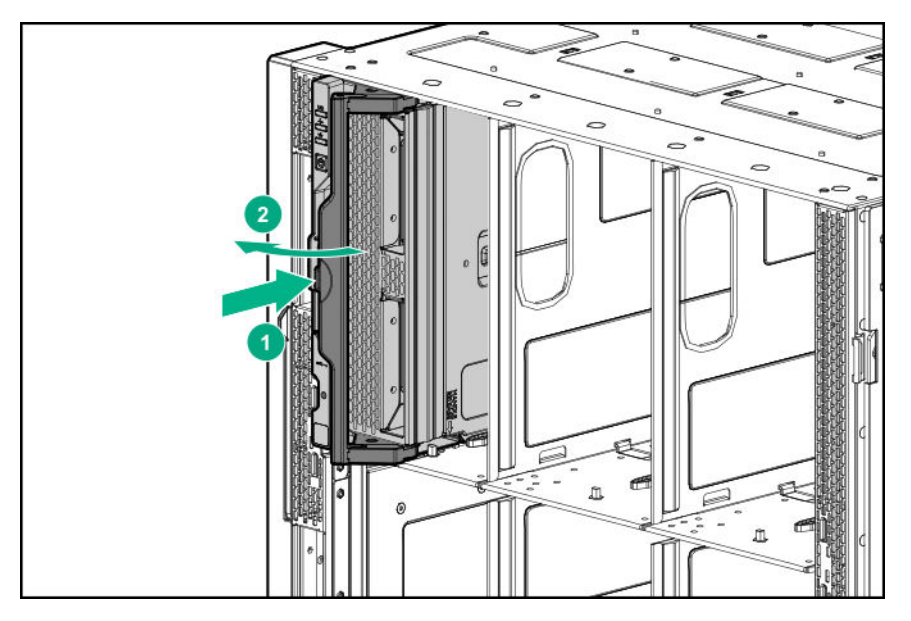

**4.** Review the compute module front panel LEDs to determine the compute module status. For more information on the compute module LEDs, see "**[Component identification](#page-72-0)**."

To remove the component, reverse the installation procedure.

**CAUTION:** Before removing the compute module, be sure to verify that the compute module is in  $\boldsymbol{\Delta}^$ standby mode by observing that the system power LED is amber. Also, verify that the UID LED is not flashing blue.

## **Removing and replacing an access panel**

#### **Procedure**

- **1.** Power down the compute module.
- **2.** Remove the compute module.
- **3.** Press the access panel release button.

<span id="page-37-0"></span>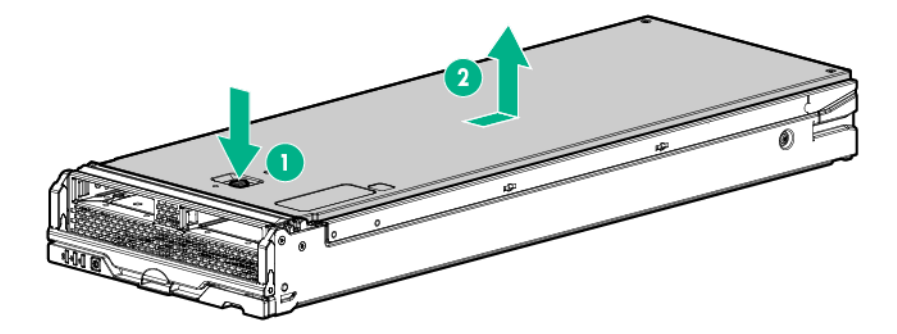

**4.** Slide the access panel towards the rear of the compute module, and then lift to remove the panel.

To replace the component, reverse the removal procedure.

#### **More information**

[Powering down the compute module](#page-33-0) on page 34 [Removing the compute module](#page-34-0) on page 35

## **Removing and replacing a drive blank**

#### **Procedure**

- **1.** Press the drive release button.
- **2.** Remove the drive.

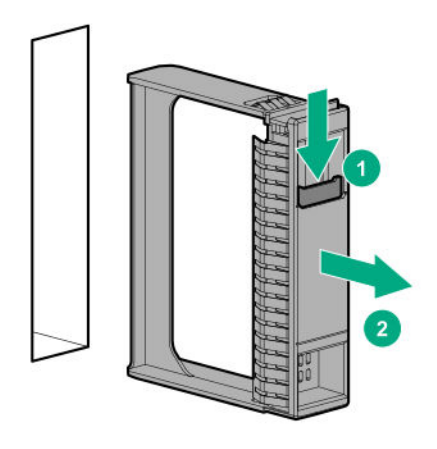

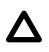

**CAUTION:** To prevent improper cooling and thermal damage, do not operate the compute module unless all bays are populated with either a component or a blank.

To replace the component, reverse the removal procedure.

## <span id="page-38-0"></span>**Removing and replacing a drive**

#### **Procedure**

**1.** Check the status of the drive.

For more information, see **[Drive LED definitions](#page-75-0)**.

- **2.** Back up all data on the drive.
- **3.** Remove the drive.

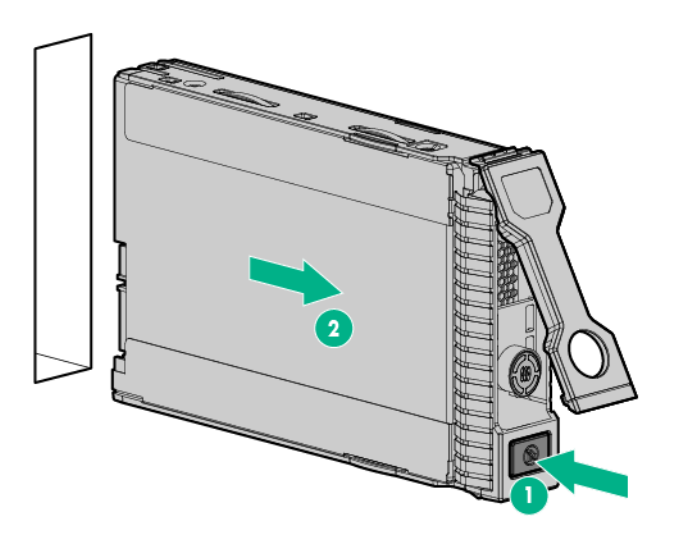

To replace the drive, insert the drive until it is fully seated, and close the latch to lock the drive in place.

## **Removing and replacing an SFF flash adapter**

**CAUTION:** Removing the SFF Flash Adapter also removes two uFF drives and might cause one or  $\boldsymbol{\Delta}$  . more logical drives to fail.

#### **Procedure**

- **1.** Power down the compute module.
- **2.** Slide the adapter ejection handle release latch up.

The handle will eject from the adapter.

**3.** Pull the adapter handle to remove the SFF flash adapter.

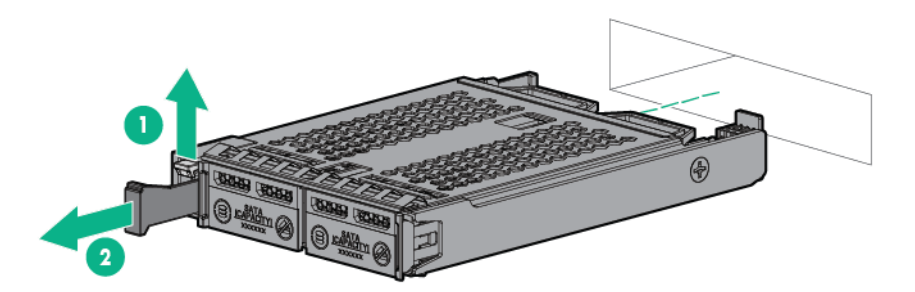

To replace the component, reverse the removal procedure.

#### **More information**

[Powering down the compute module](#page-33-0) on page 34

## **Removing and replacing the M.2 SSD adapter board and flash drive**

#### **Prerequisites**

To complete this procedure, you need a No. 1 Phillips screwdriver.

#### **Procedure**

- **1. [Power down the compute module](#page-33-0)**.
- **2. [Remove the compute module](#page-34-0)**.
- **3.** Lay the compute module on a flat and level surface.

#### **4. [Remove the access panel](#page-36-0)**.

- **5.** Remove the front panel/drive cage assembly.
- **6.** Uninstall the front two SSD adapter board standoff screws.
- **7.** Locate the SSD adapter board locking lever, slide and hold the locking lever backwards, and then pull the SSD adapter board up at angle.

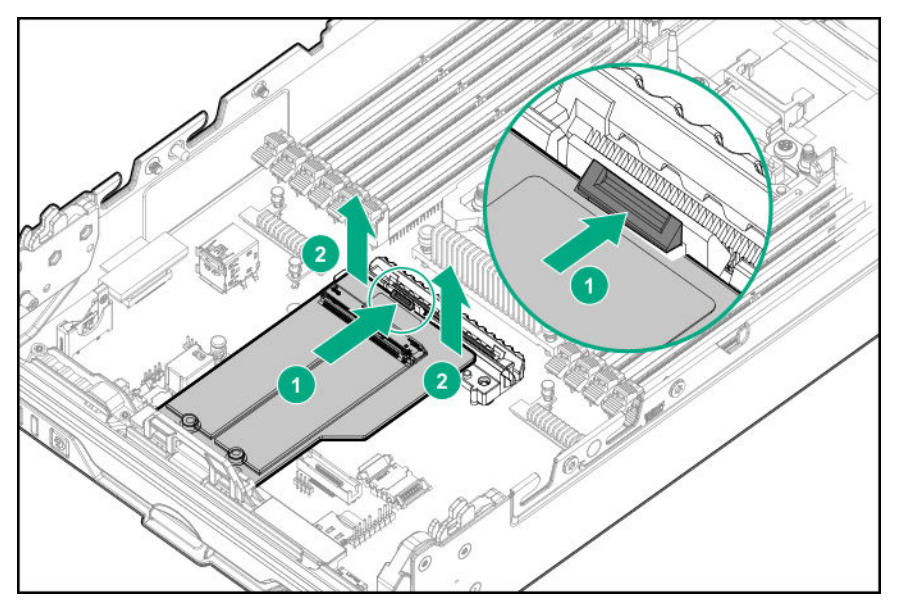

- **8.** Uninstall the SSD adapter board.
- **9.** Lay the SSD adapter board on a flat surface.
- **10.** Remove the SSD flash drive screw, lift the drive at an angle, and then uninstall the SSD flash drive.

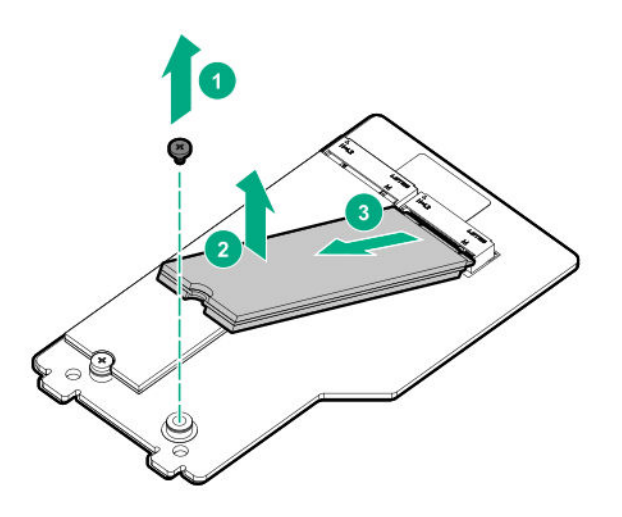

**11.** Repeat the SSD flash drive removal procedure for the second drive, as applicable.

To replace the SSD flash drive or SSD adapter board, reverse the removal the procedure.

## **Removing and replacing a compute module end cap**

#### **Procedure**

- **1.** Power down the compute module.
- **2.** Remove the compute module.
- **3.** Place the compute module on a flat, level work surface.
- **4.** Remove the compute module end cap.

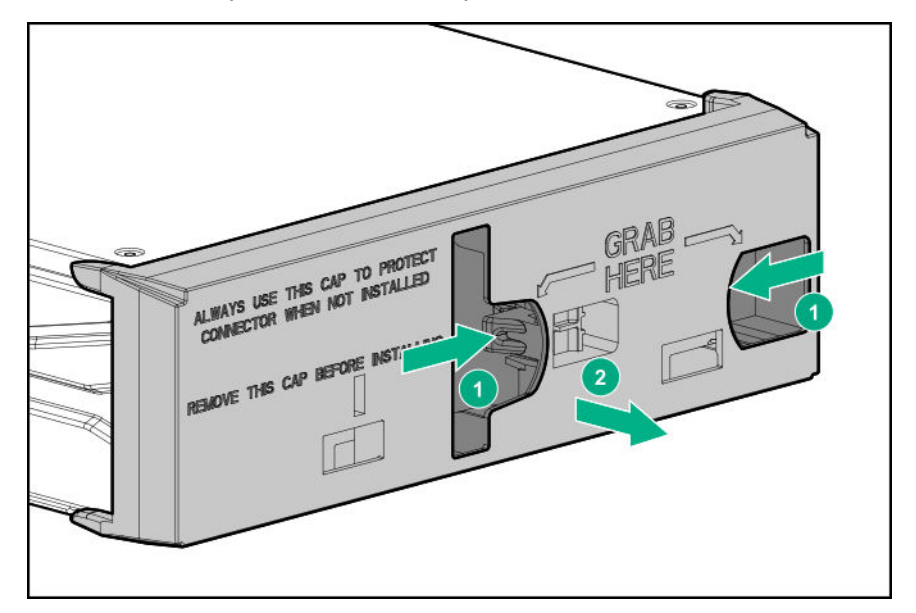

To replace the component, reverse the removal procedure.

#### <span id="page-41-0"></span>**More information**

[Powering down the compute module](#page-33-0) on page 34 [Removing the compute module](#page-34-0) on page 35

## **Removing and replacing the front panel/drive cage assembly**

#### **Procedure**

- **1.** Power down the compute module.
- **2.** Remove the compute module.
- **3.** Place the compute module on a flat, level work surface.
- **4.** Remove the access panel.
- **5. [Remove all drives](#page-38-0)**.
- **6.** Remove the front panel/drive cage assembly.

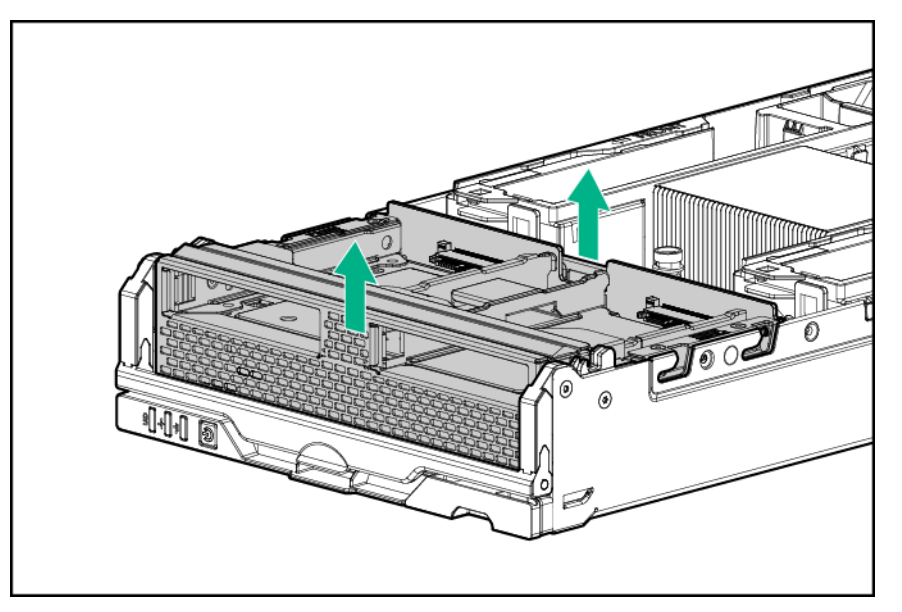

To replace the component, reverse the removal procedure.

## **Removing and replacing a mezzanine option card**

#### **Procedure**

- **1.** Power down the compute module.
- **2.** Remove the compute module.
- **3.** Place the compute module on a flat, level work surface.
- **4.** Remove the access panel.
- **5.** Remove the mezzanine option card.

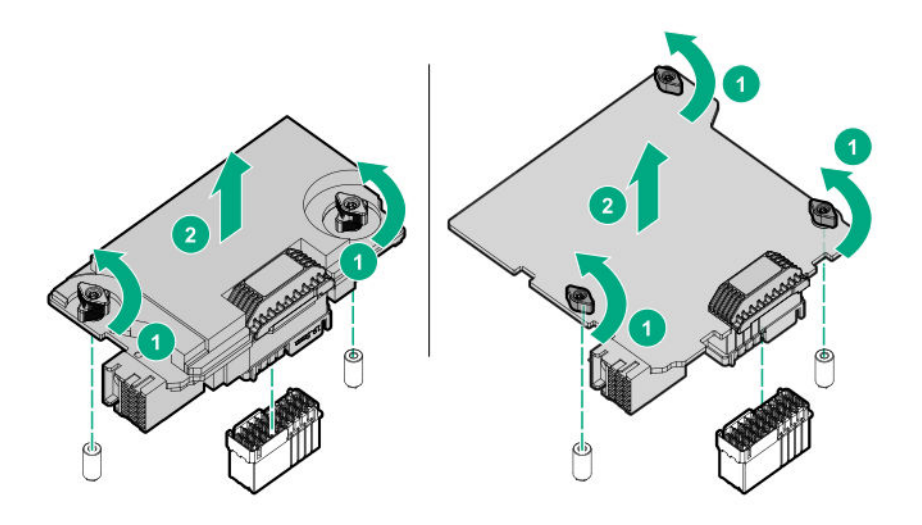

To replace the component, reverse the removal procedure.

#### **More information**

[Powering down the compute module](#page-33-0) on page 34 [Removing the compute module](#page-34-0) on page 35 [Removing and replacing an access panel](#page-36-0) on page 37

## **Removing and replacing a heatsink blank**

#### **Procedure**

- **1.** Power down the compute module.
- **2.** Remove the compute module.
- **3.** Place the compute module on a flat, level work surface.
- **4.** Remove the access panel.
- **5.** If applicable, remove the graphics expansion from the compute module.
- **6.** Remove the heatsink blank. Retain the heatsink blank for future use.

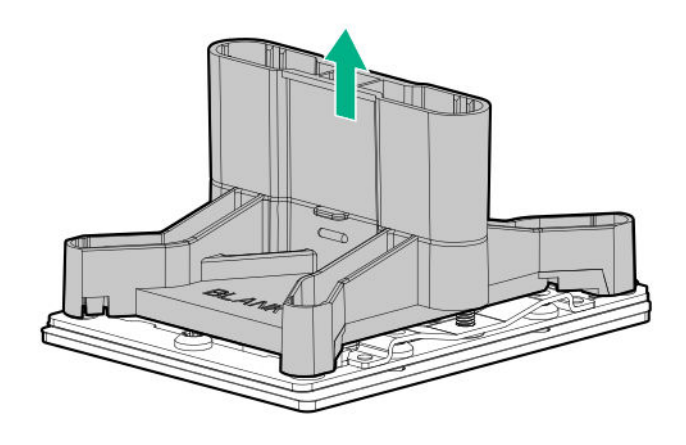

To replace the component, reverse the removal procedure.

## <span id="page-43-0"></span>**Removing and replacing DIMM baffles**

#### **Procedure**

- **1.** Power down the compute module.
- **2.** Remove the compute module.
- **3.** Place the compute module on a flat, level work surface.
- **4.** Remove the access panel.
- **5.** Remove one or more DIMM baffles.

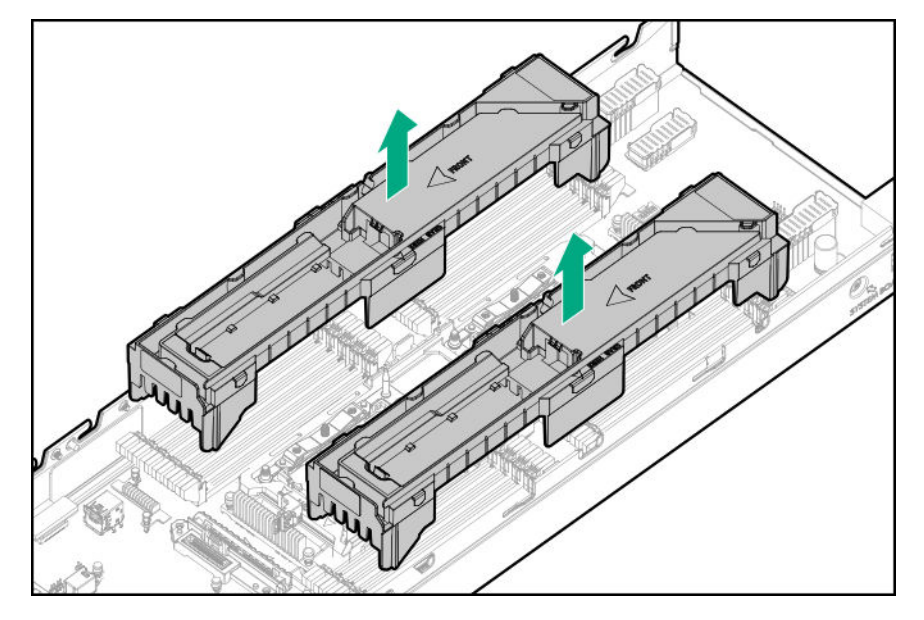

**6.** If the energy pack option is installed, remove it from the DIMM baffle.

To replace the component, reverse the removal procedure.

**IMPORTANT:** Be sure to install the energy pack option in the same baffle from which it was removed  $\circled{r}$ when replacing it.

## **DIMM-processor compatibility**

The installed processor determines the type of DIMM that is supported in the compute module:

- First-generation Intel Xeon Scalable processors support DDR4-2666 DIMMs.
- Second-generation Intel Xeon Scalable processors support DDR4-2933 DIMMs.

Mixing DIMM types is not supported. Install only the supported DDR4-2666 or DDR4-2933 DIMMs in the compute module.

## <span id="page-44-0"></span>**Removing and replacing DIMMs**

#### **Procedure**

- **1.** Power down the compute module.
- **2.** Remove the compute module.
- **3.** Place the compute module on a flat, level work surface.
- **4.** Remove the access panel.
- **5.** Remove the DIMM baffles.

**NOTE:** When accessing the right DIMM baffle, leave the energy pack option installed, and place the DIMM baffle upright on top of the heatsink.

**6.** Remove the DIMM.

To determine DIMM slot locations, see DIMM slot locations.

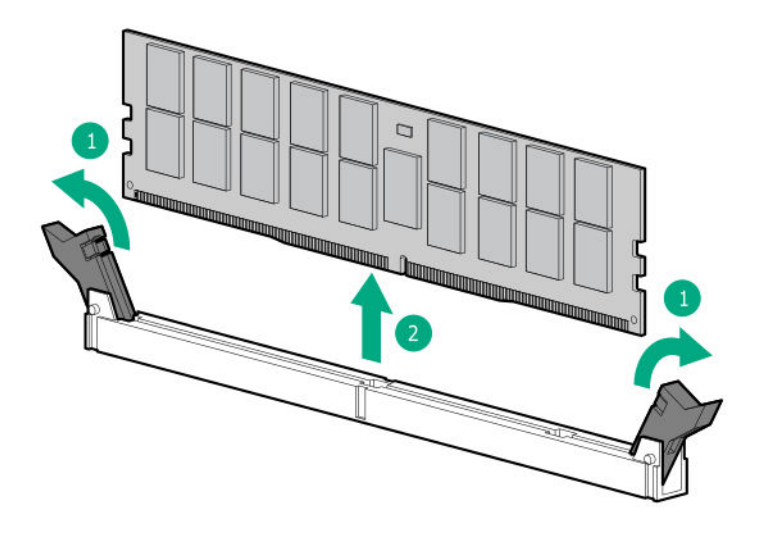

To replace the component, reverse the removal procedure. Use HPE UEFI System Utilities to configure the memory mode.

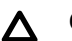

#### **CAUTION:**

- To prevent improper cooling and thermal damage, always install DIMMs of the same height in the compute module.
- This compute module does not support mixing standard and nonstandard height DIMMs.

#### **More information**

[Powering down the compute module](#page-33-0) on page 34 [Removing the compute module](#page-34-0) on page 35 [Removing and replacing an access panel](#page-36-0) on page 37 [Removing and replacing DIMM baffles](#page-43-0) on page 44 [DIMM slot locations](#page-81-0) on page 82

## <span id="page-45-0"></span>**Removing and replacing an NVDIMM**

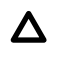

**CAUTION:** Do not remove an NVDIMM when any LEDs on any NVDIMM in the system are illuminated. Removing an NVDIMM when an LED is illuminated might cause a loss of data.

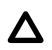

**CAUTION:** Electrostatic discharge can damage electronic components. Be sure you are properly grounded before beginning this procedure.

**CAUTION:** Failure to properly handle DIMMs can cause damage to DIMM components and the system Δ board connector.

To identify NVDIMMs installed in the compute module, see "**[NVDIMM identification](#page-83-0)**"

#### **Prerequisites**

Before replacing memory, read the memory configuration and population guidelines in the server user guide.

#### **Procedure**

- **1.** Sanitize/erase any NVDIMMs being removed or relocated as necessary. For more information, see "**[NVDIMM relocation guidelines](#page-47-0)**."
- **2.** Power down the compute module.
- **3.** Remove the compute module.
- **4.** Place the compute module on a flat, level work surface.
- **5.** Remove the access panel.
- **6. [Remove all DIMM baffles](#page-43-0)**.
	- **IMPORTANT:** Flip the DIMM baffle on top of the heatsink. Leave the Smart Storage Battery installed  $\mathbb{O}$ and on the baffle when accessing the right DIMM baffle.

See "**[DIMM slot locations](#page-81-0)**" to identify DIMMs installed in the compute module.

- **7.** Observe the NVDIMM LEDs. Do not remove an NVDIMM when any NVDIMM LED in the system is illuminated.
- **8.** Remove the NVDIMM-N.

<span id="page-46-0"></span>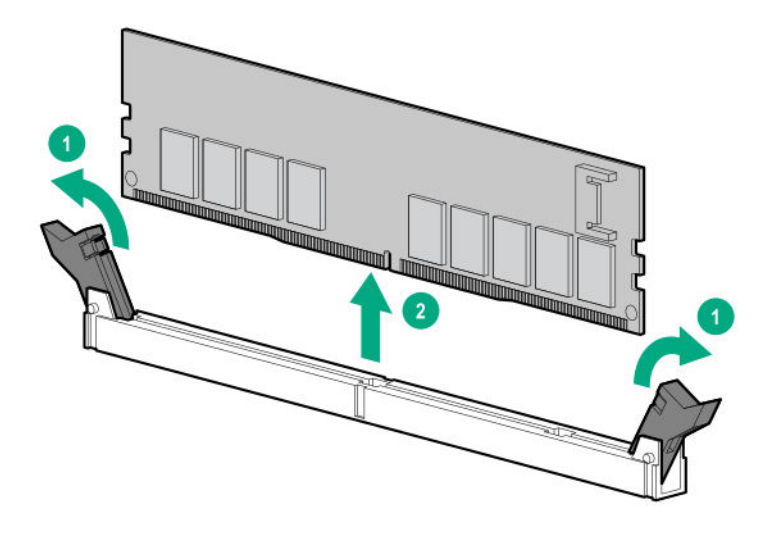

To replace the component, reverse the removal procedure.

### **NVDIMM-processor compatibility**

HPE 16GB NVDIMMs are only supported in servers with first generation Intel Xeon Scalable processors installed.

### **DIMM and NVDIMM population information**

For specific DIMM and NVDIMM population information, see the DIMM population guidelines on the Hewlett Packard Enterprise website (**<http://www.hpe.com/docs/memory-population-rules>**).

### **NVDIMM sanitization**

Media sanitization is defined by NIST SP800-88 Guidelines for Media Sanitization (Rev 1, Dec 2014) as "a general term referring to the actions taken to render data written on media unrecoverable by both ordinary and extraordinary means."

The specification defines the following levels:

- Clear: Overwrite user-addressable storage space using standard write commands; might not sanitize data in areas not currently user-addressable (such as bad blocks and overprovisioned areas)
- Purge: Overwrite or erase all storage space that might have been used to store data using dedicated device sanitize commands, such that data retrieval is "infeasible using state-of-the-art laboratory techniques"
- Destroy: Ensure that data retrieval is "infeasible using state-of-the-art laboratory techniques" and render the media unable to store data (such as disintegrate, pulverize, melt, incinerate, or shred)

The NVDIMM-N Sanitize options are intended to meet the Purge level.

For more information on sanitization for NVDIMMs, see the following sections in the *HPE 16GB NVDIMM User Guide* on the Hewlett Packard Enterprise website (**<http://www.hpe.com/info/nvdimm-docs>**):

- NVDIMM sanitization policies
- NVDIMM sanitization guidelines
- Setting the NVDIMM-N Sanitize/Erase on the Next Reboot Policy

<span id="page-47-0"></span>NIST SP800-88 *Guidelines for Media Sanitization* (Rev 1, Dec 2014) is available for download from the NIST website (**<http://nvlpubs.nist.gov/nistpubs/SpecialPublications/NIST.SP.800-88r1.pdf>**).

### **NVDIMM relocation guidelines**

#### **Requirements for relocating NVDIMMs or a set of NVDIMMs when the data must be preserved**

- The destination compute module hardware must match the original compute module hardware configuration.
- All System Utilities settings in the destination compute module must match the original System Utilities settings in the original compute module.
- If NVDIMM-Ns are used with NVDIMM Interleaving ON mode in the original compute module, do the following:
	- Install the NVDIMMs in the same DIMM slots in the destination compute module.
	- Install the entire NVDIMM set (all the NVDIMM-Ns on the processor) on the destination compute module.

This guideline would apply when replacing a system board due to system failure.

If any of the requirements cannot be met during NVDIMM relocation, do the following:

- Manually back up the NVDIMM-N data before relocating NVDIMM-Ns to another compute module.
- Relocate the NVDIMM-Ns to another compute module.
- Sanitize all NVDIMM-Ns on the new compute module before using them.

#### **Requirements for relocating NVDIMMs or a set of NVDIMMs when the data does not have to be preserved**

If data on the NVDIMM-N or set of NVDIMM-Ns does not have to be preserved, then

- Move the NVDIMM-Ns to the new location and sanitize all NVDIMM-Ns after installing them to the new location. For more information, see **[NVDIMM sanitization](#page-46-0)** on page 47.
- Observe all DIMM and NVDIMM population guidelines. For more information, see **[DIMM and NVDIMM](#page-46-0) [population information](#page-46-0)** on page 47.
- Observe the process for removing an NVDIMM.
- Observe the process for installing an NVDIMM.
- Review and configure the system settings for NVDIMMs. For more information, see **[Configuring the](#page-48-0) [compute module for NVDIMMs](#page-48-0)** on page 49.

### **Recovering restored data from an NVDIMM-N DRAM**

**CAUTION:** Do not remove an NVDIMM when any LEDs on any NVDIMM in the system are illuminated.  $\Delta$ Removing an NVDIMM when an LED is illuminated might cause a loss of data.

**CAUTION:** Electrostatic discharge can damage electronic components. Be sure you are properly grounded before beginning this procedure.

<span id="page-48-0"></span>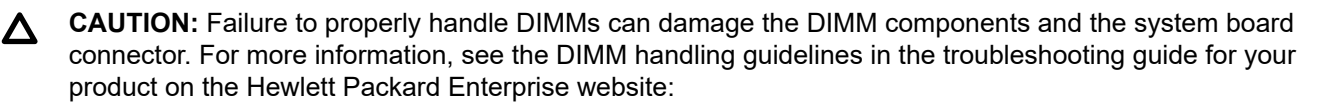

- HPE ProLiant Gen10 (**<http://www.hpe.com/info/gen10-troubleshooting>**)
- HPE Synergy (**<http://www.hpe.com/info/synergy-troubleshooting>**)

When the NVDIMM-N DRAM contains the only copy of restored data, perform the following procedure to recover the information:

#### **Procedure**

- **1.** Copy the data from the NVDIMM to some other storage device (such as SSD, HDD, or another NVDIMM) as soon as possible (before cold reset or power loss).
- **2.** Power down the compute module.
- **3.** Remove the compute module.
- **4.** Place the compute module on a flat, level work surface.
- **5.** Remove the access panel.
- **6. [Remove all DIMM baffles](#page-43-0)**.
	- **IMPORTANT:** Flip the DIMM baffle on top of the heatsink. Leave the Smart Storage Battery  $\mathbb{O}$ installed and on the baffle when accessing the right DIMM baffle.

See "**[DIMM slot locations](#page-81-0)**" to identify DIMMs installed in the compute module.

**7.** Observe the NVDIMM LEDs. Do not remove an NVDIMM when any NVDIMM LED in the system is illuminated.

#### **8. [Remove the NVDIMM-N](#page-45-0)**.

- **9.** Install a replacement NVDIMM-N.
- **10.** Install any components removed to access the DIMM slots and the HPE Smart Storage Battery.
- **11.** Install the access panel.
- **12.** Install the compute module in the rack.
- **13.** Power up the compute module.
- **14.** Sanitize the replacement NVDIMM.
- **15.** Copy the data from the storage device to the NVDIMM-N.

### **Configuring the compute module for NVDIMMs**

After installing NVDIMMs, configure the compute module for NVDIMMs. For information on configuring settings for NVDIMMs, see the *HPE 16GB NVDIMM User Guide* on the Hewlett Packard Enterprise website (**<http://www.hpe.com/info/nvdimm-docs>**).

The compute module can be configured for NVDIMMs using either of the following:

- <span id="page-49-0"></span>• UEFI System Utilities—Use System Utilities through the Remote Console to configure the compute module for NVDIMM memory options by pressing the **F9** key during POST. For more information about UEFI System Utilities, see the Hewlett Packard Enterprise website (**<http://www.hpe.com/info/uefi/docs>**).
- iLO RESTful API for HPE iLO 5—For more information about configuring the system for NVDIMMs, see **<https://hewlettpackard.github.io/ilo-rest-api-docs/ilo5/>**.

## **Removing and replacing an HPE Persistent Memory module**

For specific population and configuration information, see the memory population guidelines on the Hewlett Packard Enterprise website (**<http://www.hpe.com/docs/memory-population-rules>**).

To identify the HPE Persistent Memory modules installed in the compute module, see **[HPE Persistent](#page-86-0) [Memory module label identification](#page-86-0)** on page 87.

#### **Procedure**

**1.** Observe the following alerts:

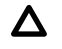

**CAUTION:** Electrostatic discharge can damage electronic components. Be sure you are properly grounded before beginning this procedure.

**CAUTION:** Failure to properly handle HPE Persistent Memory modules can damage the component  $\boldsymbol{\Delta}$ and the system board connector.

#### **2. [Power down the compute module](#page-33-0)**.

- **a.** Shut down the OS as directed by the OS documentation.
- **b.** To place the compute module in standby mode, press the Power On/Standby button. When the compute module enters standby power mode, the system power LED changes to amber.
- **c.** Disconnect the power cords (rack and tower servers).
- **3.** Remove the compute module from the frame.
- **4.** Place the compute module on a flat, level work surface.

#### **5. [Remove the access panel.](#page-36-0)**

- **6.** Remove all components necessary to access the DIMM slots.
- **7.** Remove the HPE Persistent Memory module.

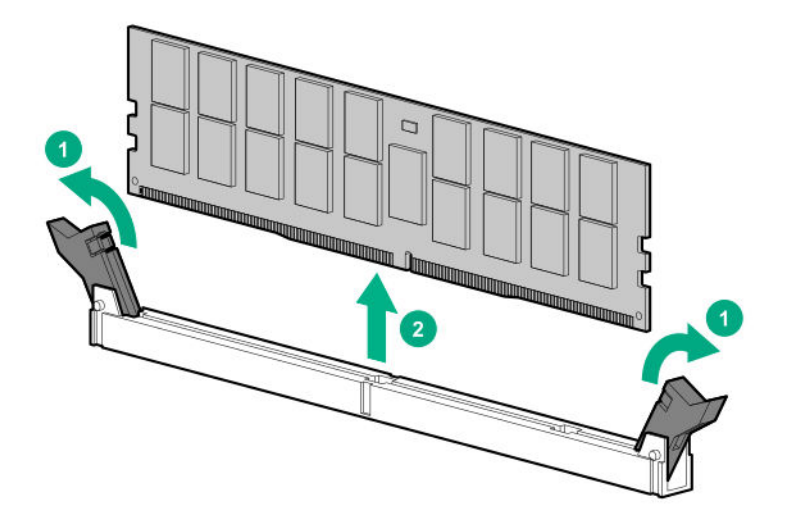

**8.** Install the new HPE Persistent Memory module, and review the persistent memory configuration of the compute module.

For more information, see **Configuring the compute module for HPE Persistent Memory** on page 51.

**9.** If you are relocating the HPE Persistent Memory module to or from another compute module, see the **HPE Persistent Memory module relocation guidelines** on page 51.

### **HPE Persistent Memory module-processor compatibility**

HPE Persistent Memory modules are supported only in compute modules with second-generation Intel Xeon Scalable processors installed.

### **Configuring the compute module for HPE Persistent Memory**

After installing HPE Persistent Memory modules, configure the compute module for HPE Persistent Memory.

**IMPORTANT:** Always follow recommendations from your software application provider for high- $\Omega$ availability best practices to ensure maximum uptime and data protection.

A number of configuration tools are available, including:

- UEFI System Utilities—Access System Utilities through the Remote Console to configure the compute module by pressing the **F9** key during POST.
- iLO RESTful API—Use the iLO RESTful API through tools such as the RESTful Interface Tool (ilorest) or other third-party tools.
- HPE Persistent Memory Management Utility—The HPE Persistent Memory Management Utility is a desktop application used to configure the compute module for HPE Persistent Memory, as well as evaluate and monitor the compute module memory configuration layout.

For more information, see the *HPE Persistent Memory User Guide* on the Hewlett Packard Enterprise website (**<http://www.hpe.com/info/persistentmemory-docs>**).

### **HPE Persistent Memory module relocation guidelines**

Observe the relocation guidelines when doing the following:

- When relocating HPE Persistent Memory modules to another DIMM slot on the compute module.
- When relocating HPE Persistent Memory modules to another compute module.
- When reinstalling HPE Persistent Memory modules after replacing the compute module system board.
- **IMPORTANT:** When data must be preserved, Hewlett Packard Enterprise strongly recommends that  $\mathcal{D}$ you perform a manual backup of all user data on the HPE Persistent Memory modules before performing relocation procedures.

#### **Requirements for relocating HPE Persistent Memory modules or a set of HPE Persistent Memory modules when the data must be preserved**

- The destination compute module hardware must match the original compute module hardware configuration.
- All System Utilities settings in the destination compute module must match the original System Utilities settings in the original compute module.
- If HPE Persistent Memory modules are used with **Persistent Memory Interleaving** set to Enabled in the original compute module, do the following:
	- Install the HPE Persistent Memory modules in the same DIMM slots in the destination compute module.
	- Install the entire interleaved set (all the DIMMs and HPE Persistent Memory modules on the processor) on the destination compute module.

If any of the requirements cannot be met during relocation, do the following:

- Manually back up the persistent memory data before relocating HPE Persistent Memory modules to another compute module.
- Relocate the HPE Persistent Memory modules to another compute module.
- Sanitize all HPE Persistent Memory modules on the new compute module before using them.

#### **Requirements for relocating encrypted HPE Persistent Memory modules or a set of HPE Persistent Memory modules when the data must be preserved**

• If HPE Persistent Memory modules are encrypted with local key management, either manually retrieve the HPE Persistent Memory module passwords from the compute module (user-generated passwords only) or export a password file to a USB key.

Hewlett Packard Enterprise recommends exporting the password file to a USB key.

- Follow the requirements for relocating HPE Persistent Memory modules or a set of HPE Persistent Memory modules when the data must be preserved.
- Do one of the following:
	- If HPE Persistent Memory modules are encrypted with local key management, either manually enter the HPE Persistent Memory module passwords in the System Utilities or import the password file from the USB key.
	- If HPE Persistent Memory modules are encrypted with remote key management, enroll the HPE iLO in the key management server to provide access to the data on the HPE Persistent Memory modules.

For more information, see the *HPE Persistent Memory User Guide* on the Hewlett Packard Enterprise website (**<http://www.hpe.com/info/persistentmemory-docs>**).

#### **Requirements for relocating HPE Persistent Memory modules or a set of HPE Persistent Memory modules when the data does not have to be preserved**

- Move the HPE Persistent Memory modules to the new location and sanitize all HPE Persistent Memory modules after installing them to the new location.
- Observe the DIMM and HPE Persistent Memory module population guidelines.
- Observe the process for removing an HPE Persistent Memory module.
- Observe the process for installing an HPE Persistent Memory module.
- Review and configure the system settings for HPE Persistent Memory.

For more information, see the *HPE Persistent Memory User Guide* on the Hewlett Packard Enterprise website (**<http://www.hpe.com/info/persistentmemory-docs>**).

### **HPE Persistent Memory module sanitization**

Media sanitization is defined by NIST SP800-88 *Guidelines for Media Sanitization* (Rev 1, Dec 2014) as "a general term referring to the actions taken to render data written on media unrecoverable by both ordinary and extraordinary means."

The specification defines the following levels:

- Clear: Overwrite user-addressable storage space using standard write commands; might not sanitize data in areas not currently user-addressable (such as bad blocks and over-provisioned areas).
- Purge: Overwrite or erase all storage space that might have been used to store data using dedicated device sanitize commands, such that data retrieval is "infeasible using state-of-the-art laboratory techniques."
- Destroy: Ensure that data retrieval is "infeasible using state-of-the-art laboratory techniques" and render the media unable to store data (such as disintegrate, pulverize, melt, incinerate, or shred).

HPE Persistent Memory supports the purge level using a cryptographic erase technique and an overwrite technique.

HPE ProLiant and HPE Synergy Gen10 server products support sanitizing HPE Persistent Memory modules during POST. Use the HPE RESTful Interface Tool or UEFI System Utilities to schedule sanitization on the next boot.

For more information, see the following sections in the *HPE Persistent Memory User Guide* on the Hewlett Packard Enterprise website (**<http://www.hpe.com/info/persistentmemory-docs>**):

- Sanitization policies
- Sanitization guidelines

NIST SP800-88 *Guidelines for Media Sanitization* (Rev 1, Dec 2014) is available for download from the NIST website (**<http://nvlpubs.nist.gov/nistpubs/SpecialPublications/NIST.SP.800-88r1.pdf>**).

## **HPE Smart Storage Battery**

The HPE Smart Storage Battery supports the following devices:

HPE Smart Array SR controllers

A single 96W battery can support up to 24 devices.

After the battery is installed, it might take up to two hours to charge. Controller features requiring backup power are not re-enabled until the battery is capable of supporting the backup power.

This server supports the 96W HPE Smart Storage Battery with the 260mm cable.

## **HPE Smart Storage Hybrid Capacitor**

The HPE Smart Storage Hybrid Capacitor supports the following devices:

HPE Smart Array SR controllers

The capacitor pack can support up to three devices.

This server supports the HPE Smart Storage Hybrid Capacitor with the 260mm cable.

Before installing the HPE Smart Storage Hybrid Capacitor, verify that the system BIOS meets the minimum firmware requirements to support the capacitor pack.

**IMPORTANT:** If the system BIOS or controller firmware is older than the minimum recommended  $\left( \mathbf{l} \right)$ firmware versions, the capacitor pack will only support one device.

The capacitor pack is fully charged after the system boots.

### **Minimum firmware versions**

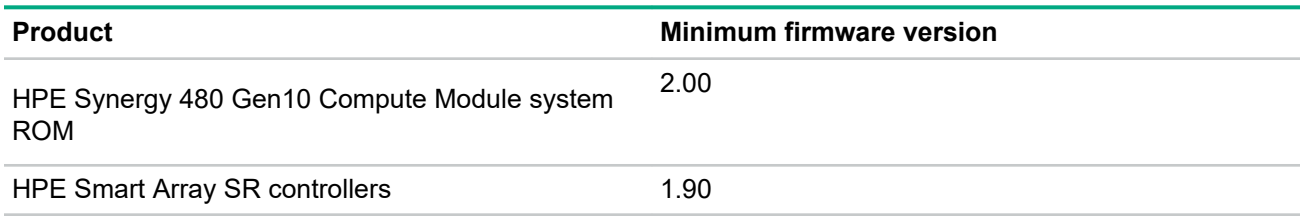

## **Removing and replacing the Energy pack option**

#### **Procedure**

- **1.** Power down the compute module.
- **2.** Remove the compute module.
- **3.** Place the compute module on a flat, level work surface.
- **4.** Remove the access panel.
- **5.** Unplug the energy pack cable from the system board.
- **6. [Remove all DIMM baffles](#page-43-0)**, and disconnect the energy pack from the system board.
- **7.** Remove the HPE Smart Storage Battery or the HPE Smart Storage Hybrid Capacitor.

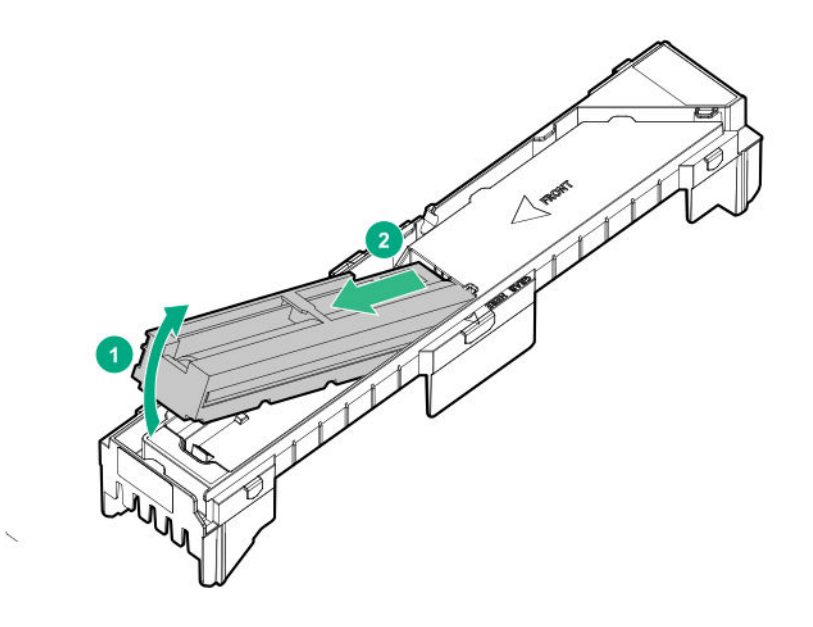

To replace the component, reverse the removal procedure.

## **Removing and replacing a storage controller**

#### **Procedure**

- **1.** Power down the compute module.
- **2.** Remove the compute module.
- **3.** Place the compute module on a flat, level work surface.
- **4.** Remove the access panel.
- **5.** Remove all drives from the drive cage.
- **6.** Remove the front panel/drive cage assembly.
- **7.** Remove the storage controller.

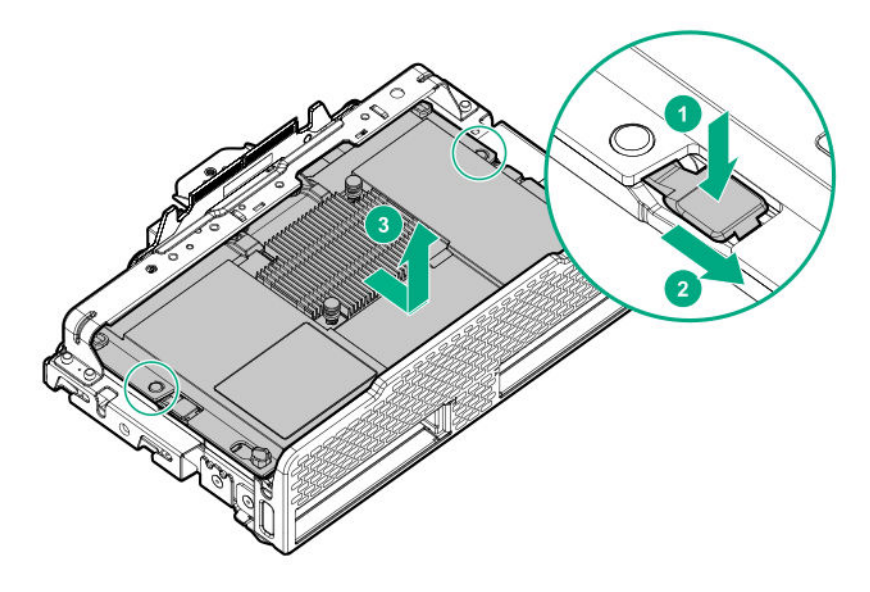

To replace the component, reverse the removal procedure.

#### **More information**

[Powering down the compute module](#page-33-0) on page 34 [Removing the compute module](#page-34-0) on page 35 [Removing and replacing an access panel](#page-36-0) on page 37 [Removing and replacing a drive](#page-38-0) on page 39 [Removing and replacing the front panel/drive cage assembly](#page-41-0) on page 42

## **Removing and replacing the drive backplane**

This procedure can be used for removing and replacing the standard drive backplane or the premium drive backplane.

#### **Prerequisites**

To complete this procedure, you need a T-15 Torx screwdriver.

#### **Procedure**

- **1.** Power down the compute module.
- **2.** Remove the compute module.
- **3.** Place the compute module on a flat, level work surface.
- **4.** Remove the access panel.
- **5. [Remove all drives and drive blanks](#page-38-0)**.
- **6. [Remove the front panel/drive cage assembly](#page-41-0)**.
- **7.** If you are removing the premium backplane, disconnect the premium drive backplane cable.
- **8.** Remove the drive backplane from the front panel/drive cage assembly.

The cable shown in the image below is not required for a standard drive backplane.

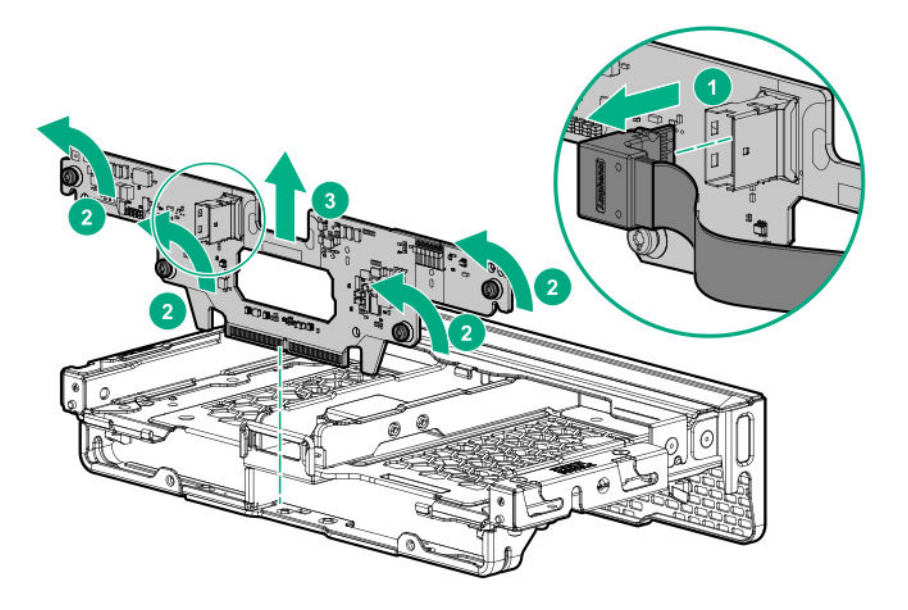

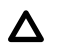

**CAUTION:** To avoid damaging the connector housing component, be sure to orient the drive backplane connectors so that they are facing the drive slots.

To replace the component, reverse the removal procedure.

## **Removing and replacing the internal SATA board**

#### **Procedure**

- **1.** Power down the compute module.
- **2.** Remove the compute module.
- **3.** Place the compute module on a flat, level work surface.
- **4.** Remove the access panel.
- **5. [Remove all drives](#page-38-0)**.
- **6. [Remove all drive blanks](#page-37-0)**.
- **7. [Remove the front panel/drive cage assembly](#page-41-0)**.
- **8.** Remove the Internal SATA board.

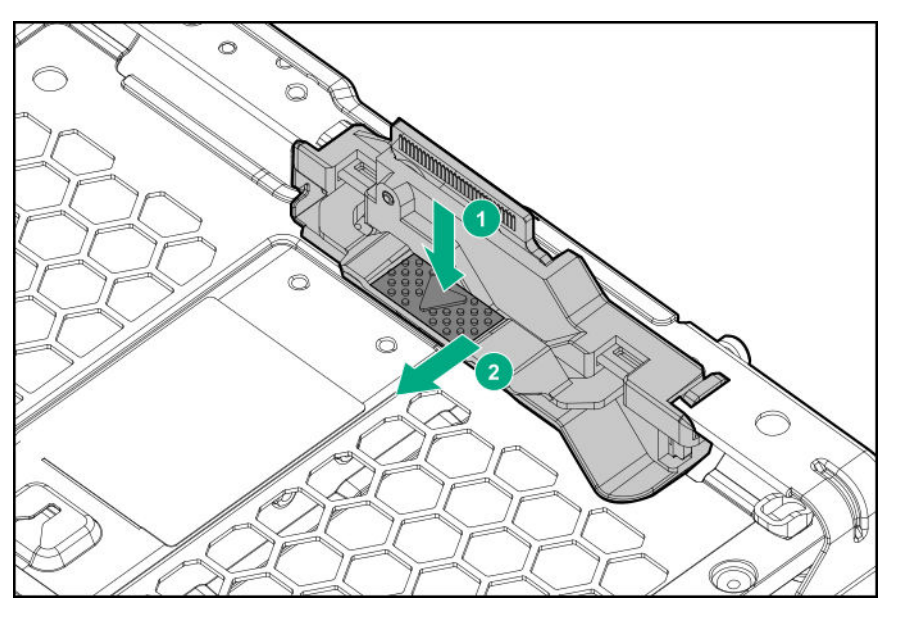

To replace the component, reverse the removal procedure.

## **Removing and replacing the system battery**

If the compute module no longer automatically displays the correct date and time, then replace the battery that provides power to the real-time clock. Under normal use, battery life is 5 to 10 years.

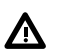

**WARNING:** The computer contains an internal lithium manganese dioxide, a vanadium pentoxide, or an alkaline battery pack. If the battery pack is not properly handled, a risk of fire and burns exists. To reduce the risk of personal injury:

- Do not attempt to recharge the battery.
- Do not expose the battery to temperatures higher than 60°C (140°F).
- Do not disassemble, crush, puncture, short external contacts, or dispose of in fire or water.
- Replace only with the spare designated for this product.

#### **Procedure**

- **1.** Power down the compute module.
- **2.** Remove the compute module.
- **3.** Place the compute module on a flat, level work surface.
- **4.** Remove the access panel.
- **5. [Remove the front panel/drive cage assembly](#page-41-0)**.
- **6. [Locate the battery on the system board](#page-78-0)**.
- **7.** Remove the battery.

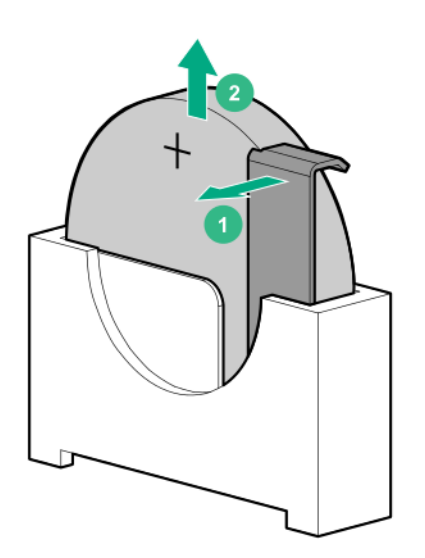

**IMPORTANT:** Replacing the system board battery resets the system ROM to its default  $\left( \Gamma \right)$ configuration. After replacing the battery, use BIOS/Platform Configuration (RBSU) in the UEFI System Utilities to reconfigure the system.

To replace the component, reverse the removal procedure.

For more information about battery replacement or proper disposal, contact an authorized reseller or an authorized service provider.

## <span id="page-58-0"></span>**Removing and replacing the mezzanine assembly**

#### **Prerequisites**

To complete the procedure, you need a T-15 Torx screwdriver.

#### **Procedure**

- **1. [Remove the compute module](#page-34-0)**.
- **2.** Place the compute module on a flat, level work surface.
- **3. [Remove the access panel](#page-36-0)**.
- **4. [Remove all mezzanine option cards](#page-41-0)**.
- **5.** Remove the mezzanine assembly.

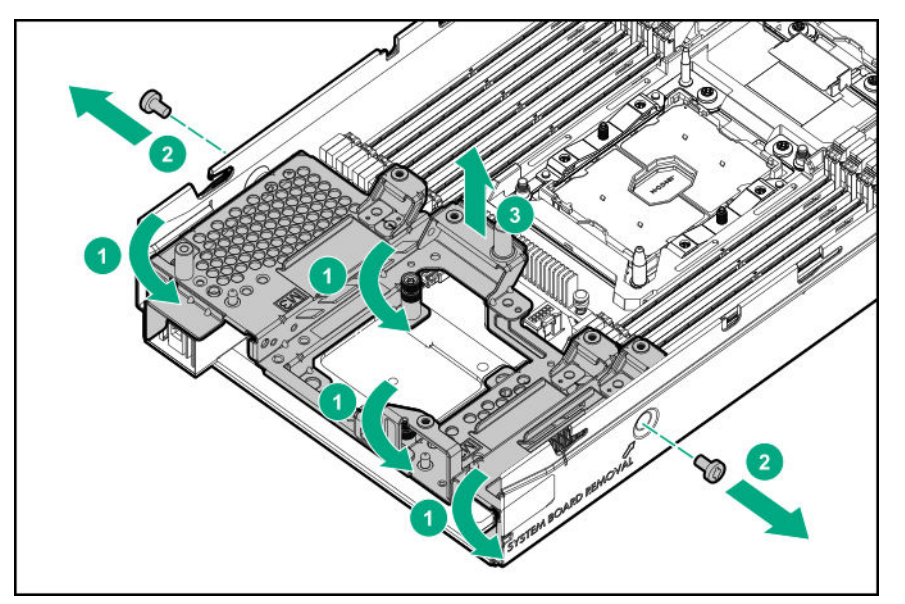

To replace the component:

**1.** Align and install the mezzanine assembly on the system board.

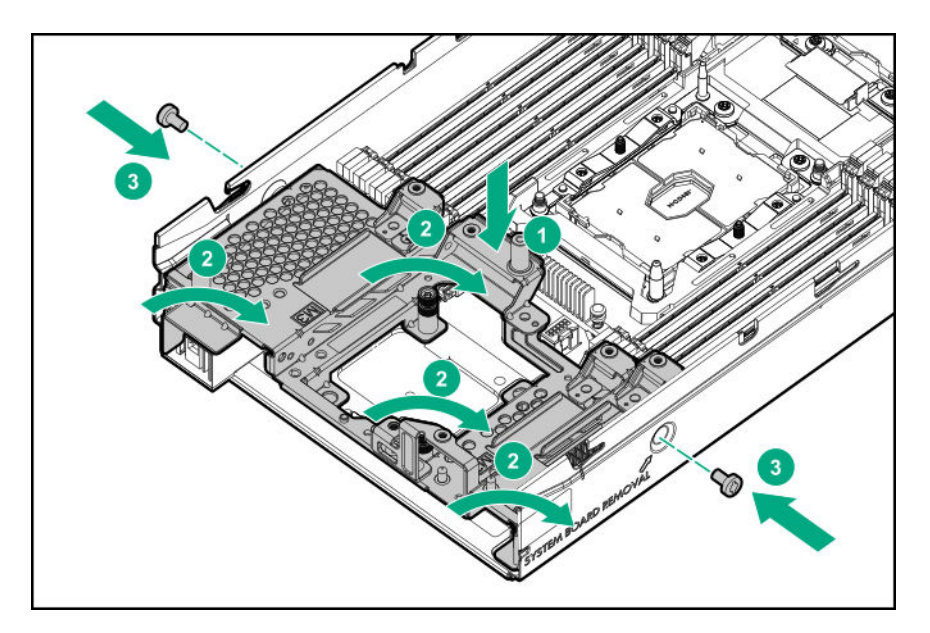

- **2.** Install all mezzanine option cards removed from the compute module.
- **3. [Install the access panel](#page-36-0)**.
- **4. [Install the compute module](#page-35-0)**.

## **Removing and replacing the system board**

#### **Prerequisites**

If HPE Persistent Memory modules are installed in the compute module and are encrypted with local key management, do one of the following:

- Manually retrieve the HPE Persistent Memory module passwords from the compute module (usergenerated passwords only)
- Export a password file to a USB key.

Hewlett Packard Enterprise recommends exporting the password file to a USB key.

For more information, see the *HPE Persistent Memory User Guide* on the Hewlett Packard Enterprise website (**<http://www.hpe.com/info/persistentmemory-docs>**).

To complete this procedure, you need access to the following:

- Access to HPE OneView
- Active internet connection
- T-30 Torx screwdriver

#### **Procedure**

- **1. [Power down the compute module](#page-33-0)**.
- **2. [Unassign the server profile](#page-63-0)** if it was assigned previously.
- **3. [Remove the compute module](#page-34-0)** from the frame.
- **4.** Place the compute module on a flat, level work surface.
- **5. [Remove the access panel](#page-36-0)**.
- **6. [Remove all drives](#page-38-0)**.
- **7. [Remove all drive blanks](#page-37-0)**.
- **8. [Remove the front panel/drive cage assembly](#page-41-0)**.
- **9.** Remove the internal USB drive, if installed. To locate the internal USB connector, see "**[System board](#page-78-0) [components](#page-78-0)**."
- **10.** Remove the microSD card, if installed. To locate the microSD card, see "**[System board components](#page-78-0)**."

#### **11. [Remove all DIMM baffles](#page-43-0)**.

#### **12. [Remove all DIMMs](#page-44-0)**.

Be sure to note the DIMM slot locations in which each DIMM is installed. These components must be installed in the same locations on the new system board.

**13.** Remove the HPE Persistent Memory modules installed on the system board (**[Removing and replacing](#page-49-0) [a DCPMM](#page-49-0)**).

Be sure to note the DIMM slot locations in which each HPE Persistent Memory module is installed. These components must be installed in the same locations on the new system board.

- **14.** Do the following:
	- **a. [Observe the guidelines and procedures for NVDIMM relocation](#page-47-0)**.

#### **b. [Remove all NVDIMMs](#page-45-0)**.

#### **15. [Remove all mezzanine option cards](#page-41-0)**.

- **16.** Remove the processor heatsink assembly, and place it on a flat, level surface.
- **17.** Disassemble the heatsink blank, and then use the dust cap to cover the processor socket on the system board.

#### **18. [Remove the mezzanine assembly](#page-58-0)**.

- **19.** Remove the processor heatsink assembly. For more information, see **[Migrating a processor heatsink assembly to a replacement system](#page-63-0) [board](#page-63-0)**.
- **20.** Remove the system board from the base pan.

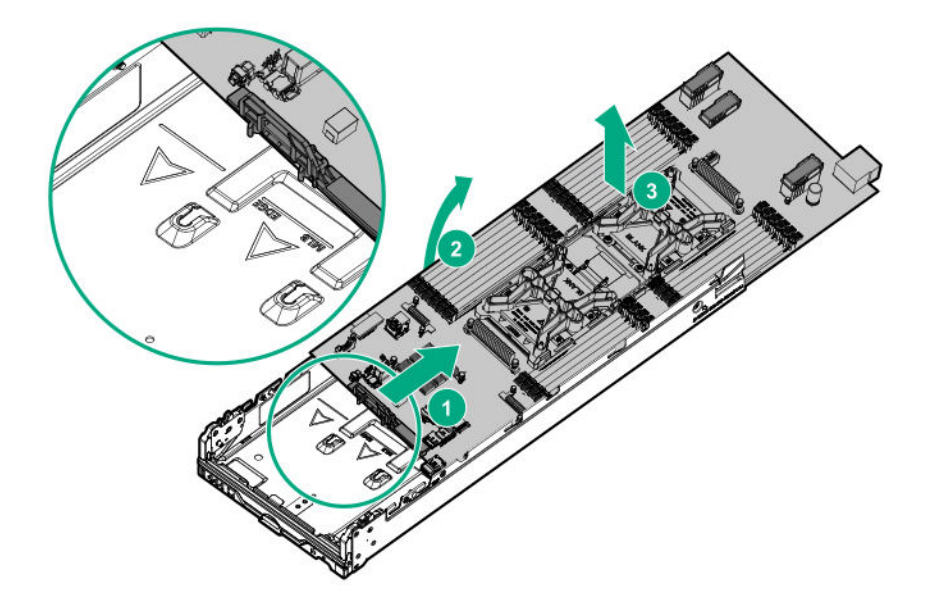

- **a.** Grasp the system board handle at the front.
- **b.** Slide it rearward to just beyond the pan arrow marking.
	- **IMPORTANT:** Be sure to observe the base pan arrow markings when removing the system  $\mathbb{D}$ board. After the system board is slid toward the rear past the pan arrow markings, you can then lift the entire board out of the pan.
- **c.** Grasp the system board with one hand on the system board handle and the other on the system board rear side.
- **d.** Lift the system board out away from the pan.
- **21.** Install the processor socket protective cover in each processor socket on the damaged system board.
	- **CAUTION:** When removing a system board, always install all processor socket covers to prevent Δ damage to the processor sockets and system board.

To replace the component:

- **1.** Install the spare system board, angling and then aligning the front edge of the replacement system board with the arrow markings in the pan.
	- **IMPORTANT:** Before attaching the graphics expansion module, set system maintenance switch 9 on the compute module to the **On** position. Failure to do so results in an HPE OneView detection failure, and the expansion module will be inoperable. To locate the system maintenance switch, see "**[System board components](#page-78-0)**."

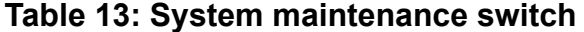

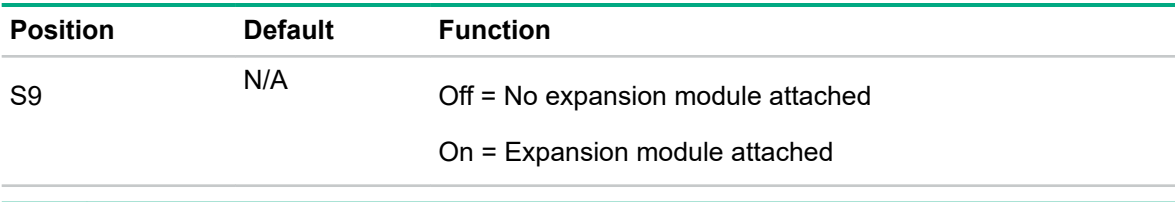

**NOTE:** Be sure to remove the heatsink dust cover from the new system board, and install it on the replaced system board.

**2.** Install all components removed from the failed system board. For more information about installing the processor heatsink assembly, see **[Migrating a processor heatsink assembly to a replacement](#page-63-0) [system board](#page-63-0)**.

Be sure to install the DIMM and HPE Persistent Memory modules in the same DIMM slots as the failed system board.

- **3.** Install the access panel.
- **4.** Install the compute module into the frame.
- **5.** Power up the compute module.
- **6. [Migrate the processor heatsink assembly to the new system board](#page-63-0)**.
- **7.** Power down the compute module.
- **8.** Refresh the compute module in HPE OneView to ensure the correct product serial number and product ID are displayed.
- **9. [Reassign the server profile](#page-63-0)** if it was assigned previously.
- **10.** Review the persistent memory configuration of the compute module.
- **11.** Do one of the following:
	- If HPE Persistent Memory modules are encrypted with local key management, either manually enter the HPE Persistent Memory module passwords in the System Utilities or import the password file from the USB key.
	- If HPE Persistent Memory modules are encrypted with remote key management, enroll the compute module iLO in the key management server to provide access to the data on the HPE Persistent Memory modules.

### **Re-entering the server serial number and product ID**

After you replace the system board, the compute module serial number and the product ID must be configured:

#### **Procedure**

- **1.** Access the server console through HPE OneView.
- **2.** Power up the compute module.
- **3.** During POST, press **F9** to access System Utilities.
- **4.** On the System Utilities home screen, select **System Configuration** > **BIOS/Platform Configuration (RBSU)** > **Advanced Options** > **Advanced Service Options**.
- **5.** Select the Serial Number field and press **Enter**.

The following alert appears:

```
The serial number is modified by qualified service personnel and must match
the serial number located on the chassis.
```
**6.** Click **OK**.

- <span id="page-63-0"></span>**7.** Type the serial number and press **Enter**.
- **8.** Select the Product ID field and press **Enter**.

The following alert appears:

```
Product ID is modified only by qualified personnel. This value must match the
product ID located on the chassis.
```
- **9.** Type the product ID and press **Enter**.
- **10.** Press **F10** to save the configuration.
- **11.** After the compute module resets and goes through POST, power down the compute module.

The procedure is complete.

### **Unassigning a server profile using HPE OneView**

#### **Procedure**

- **1.** From the HPE OneView main menu, select **Server Profiles**.
- **2.** In the master profile, select the profile to unassign.
- **3.** Select **Actions > Edit**.
- **4.** In the **Server hardware** box, select **unassigned**.
- **5.** Click **OK**.

### **Reassigning a server profile using HPE OneView**

#### **Procedure**

- **1.** From the HPE OneView main menu, select **Server Profiles**.
- **2.** In the master profile, select the profile that was previously unassigned.
- **3.** Select **Actions > Edit**.
- **4.** In the **Server hardware** box, select the appropriate server.
- **5.** Click **OK**.

### **Migrating a processor heatsink assembly to a replacement system board**

#### **Prerequisites**

Before performing this procedure, Hewlett Packard Enterprise recommends **[identifying the processor](#page-80-0) [heatsink assembly components](#page-80-0)**.

#### **Procedure**

**1.** Observe the following alerts.

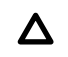

**CAUTION:** When handling the heatsink, always hold it along the top and bottom of the fins. Holding it from the sides can damage the fins.

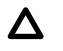

**CAUTION:** To avoid damage to the processor or system board, only authorized personnel should attempt to replace or install the processor in this compute module.

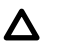

**CAUTION: THE CONTACTS ARE VERY FRAGILE AND EASILY DAMAGED.** To avoid damage to the socket or processor, do not touch the contacts.

- **2.** Power down the compute module.
- **3.** Remove the compute module from the frame.
- **4.** Place the compute module on a flat, level work surface.
- **5.** Remove the access panel.
- **6.** Remove the air baffle.
- **7.** Remove the processor heatsink assembly from the failed system board:
	- **a.** Loosen the heatsink nuts in the order specified by the label on the heatsink (4 3 2 1).

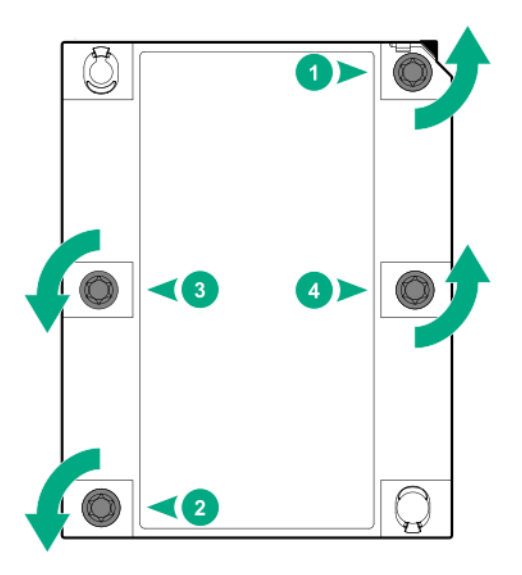

- **b.** Allow the heatsink to cool.
- **c.** Lift the processor heatsink assembly up and away from the system board.
- **d.** Turn the processor heatsink assembly over and place it on a work surface with the processor facing up.
- **e.** Install the dust cover each processor socket on the failed system board.
- **8.** Install the processor heatsink assembly:
	- **a.** Remove the dust cover.
	- **b.** Locate the Pin 1 indicator on the processor frame and the socket.
	- **c.** Align the processor heatsink assembly with the alignment posts and gently lower it down until it sits evenly on the socket.

The heatsink alignment posts are keyed. The processor will only install one way.

A standard heatsink is shown. Your heatsink might look different.

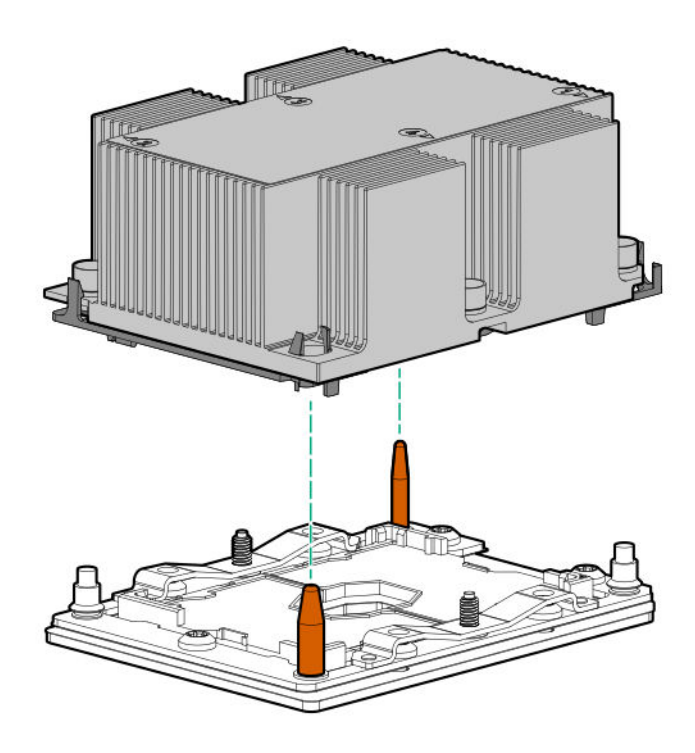

**d.** Using a T-30 Torx screwdriver, tighten the nuts until they stop.

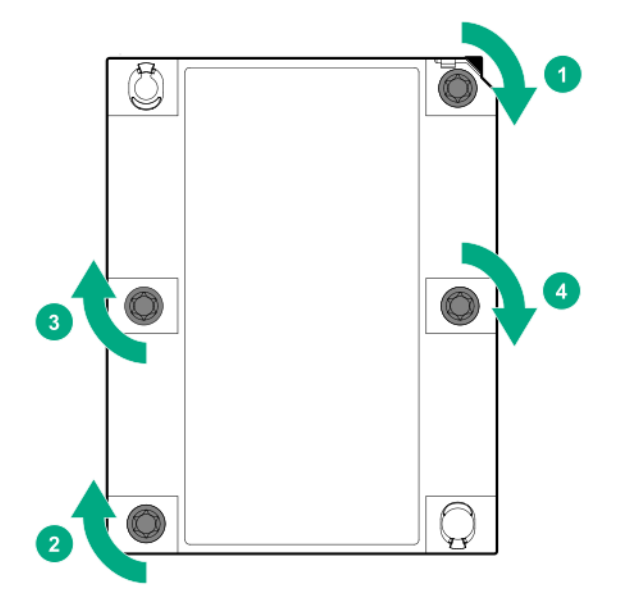

- **9.** Install the air baffle.
- **10.** Install the access panel.
- **11.** Install the compute module into the frame.
- **12.** Power up the compute module.

#### **More information**

[Powering down the compute module](#page-33-0) on page 34

[Removing the compute module](#page-34-0) on page 35 [Removing and replacing an access panel](#page-36-0) on page 37 [Processor, heatsink, and socket components](#page-80-0) on page 81

## **HPE Trusted Platform Module 2.0 Gen10 Option**

The HPE Trusted Platform Module 2.0 Gen10 Option is not a customer-removable part.

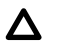

**CAUTION:** If the TPM is removed from the original compute module and powered up on a different compute module, data stored in the TPM including keys will be erased.

If you suspect a TPM board failure, leave the TPM installed and remove the system board. Contact a Hewlett Packard Enterprise authorized service provider for a replacement system board and TPM board.

## **Dual 8Gb microSD Enterprise Midline USB device**

This compute module supports the installation of the Dual 8Gb microSD Enterprise Midline USB device on the compute module internal USB connector.

This USB storage device contains a dual-microSD card module that supports up to two SD, SDHC, or SDXC storage cards providing data redundancy through a mirrored RAID-1 configuration. This USB storage device connects to an internal USB connector and is configured upon boot.

To locate the internal USB connector, see "System board components." For more information, see the Dual 8Gb microSD EM USB storage device documentation on the **[Hewlett Packard Enterprise website](http://www.hpe.com/support/8GBDualMicrosd_ug_en)**.

#### **More information**

[System board components](#page-78-0) on page 79

# Documentation and troubleshooting resources for HPE Synergy

## **HPE Synergy documentation**

The Hewlett Packard Enterprise Information Library (**[www.hpe.com/info/synergy-docs](http://www.hpe.com/info/synergy-docs)**) is a task-based repository. It includes installation instructions, user guides, maintenance and service guides, best practices, and links to additional resources. Use this website to obtain the latest documentation, including:

- Learning about HPE Synergy technology
- Installing and cabling HPE Synergy
- Updating the HPE Synergy components
- Using and managing HPE Synergy
- Troubleshooting HPE Synergy

## **HPE Synergy Configuration and Compatibility Guide**

The *HPE Synergy Configuration and Compatibility Guide* is in the Hewlett Packard Enterprise Information Library (**[www.hpe.com/info/synergy-docs](http://www.hpe.com/info/synergy-docs)**). It provides an overview of HPE Synergy management and fabric architecture, detailed hardware component identification and configuration, and cabling examples.

## **HPE Synergy Frame Link Module User Guide**

The *HPE Synergy Frame Link Module User Guide* is in the Hewlett Packard Enterprise Information Library (**[www.hpe.com/info/synergy-docs](http://www.hpe.com/info/synergy-docs)**). It outlines frame link module management, configuration, and security.

## **HPE OneView User Guide and Help for HPE Synergy**

The *HPE OneView User Guide and Help for HPE Synergy* is in the Hewlett Packard Enterprise Information Library (**[www.hpe.com/info/synergy-docs](http://www.hpe.com/info/synergy-docs)**). It describes resource features, planning tasks, configuration quick start tasks, navigational tools for the graphical user interface, and more support and reference information for HPE OneView.

## **HPE OneView Global Dashboard User Guide and Help**

The HPE OneView Global Dashboard provides a unified view of health, alerting, and key resources managed by HPE OneView across multiple platforms and data center sites. The *HPE OneView Global Dashboard User Guide* is in the Hewlett Packard Enterprise Information Library (**[www.hpe.com/info/synergy-docs](http://www.hpe.com/info/synergy-docs)**). It provides instructions for installing, configuring, navigating, and troubleshooting the HPE OneView Global Dashboard.

## **HPE Synergy Image Streamer User Guide**

The *HPE Synergy Image Streamer User Guide* is in the Hewlett Packard Enterprise Information Library (**[www.hpe.com/info/synergy-docs](https://www.hpe.com/info/synergy-docs)**). It describes the OS deployment process using Image Streamer, features of Image Streamer, and purpose and life cycle of Image Streamer artifacts. It also includes authentication, authorization, and troubleshooting information for Image Streamer.

## **HPE Synergy Image Streamer GitHub**

The HPE Synergy Image Streamer GitHub repository (**[github.com/HewlettPackard](https://github.com/HewlettPackard/)**) contains sample artifacts and documentation on how to use the sample artifacts. It also contains technical white papers explaining deployment steps that can be performed using Image Streamer.

### **HPE Synergy Software Overview Guide**

The *HPE Synergy Software Overview Guide* is in the Hewlett Packard Enterprise Information Library (**[www.hpe.com/info/synergy-docs](http://www.hpe.com/info/synergy-docs)**). It provides detailed references and overviews of the various software and configuration utilities to support HPE Synergy. The guide is task-based and covers the documentation and resources for all supported software and configuration utilities available for:

- HPE Synergy setup and configuration
- OS deployment
- Firmware updates
- Troubleshooting
- Remote support

## **HPE OneView for Synergy Firmware and Driver Update Guide**

The *HPE OneView for Synergy Firmware and Driver Update Guide* is in the Hewlett Packard Enterprise Information Library (**[www.hpe.com/info/synergy-docs](http://www.hpe.com/info/synergy-docs)**). It provides information on how to update the firmware and recommended best practices to update firmware and drivers through HPE Synergy Composer, which is powered by HPE OneView.

### **HPE OneView Support Matrix for HPE Synergy**

The *HPE OneView Support Matrix for HPE Synergy* is in the Hewlett Packard Enterprise Information Library (**[www.hpe.com/info/synergy-docs](http://www.hpe.com/info/synergy-docs)**). It maintains the latest software and firmware requirements, supported hardware, and configuration maximums for HPE OneView.

### **HPE Synergy Image Streamer Support Matrix**

The *HPE Synergy Image Streamer Support Matrix* is in the Hewlett Packard Enterprise Information Library (**[www.hpe.com/info/synergy-docs](http://www.hpe.com/info/synergy-docs)**). It maintains the latest software and firmware requirements, supported hardware, and configuration maximums for HPE Synergy Image Streamer.

## **HPE Synergy Firmware Comparison Tool**

The HPE Synergy Firmware Comparison Tool is on the Hewlett Packard Enterprise website (**[http://](http://www.hpe.com/info/synergy-fw-comparison-tool) [www.hpe.com/info/synergy-fw-comparison-tool](http://www.hpe.com/info/synergy-fw-comparison-tool)**). HPE Synergy Software Releases are made up of a management combination and an HPE Synergy Custom SPP. This tool provides a list of Management Combinations and lets you compare HPE Synergy SPPs supported by the selected management combination.

## **HPE Synergy Upgrade Paths**

The HPE Synergy Upgrade Paths is a table on the Hewlett Packard Enterprise website (**[http://](http://www.hpe.com/info/synergy-fw-upgrade-table) [www.hpe.com/info/synergy-fw-upgrade-table](http://www.hpe.com/info/synergy-fw-upgrade-table)**). The table provides information on HPE Synergy Composer and HPE Synergy Image Streamer upgrade paths and management combinations.

## **HPE Synergy Glossary**

The *HPE Synergy Glossary*, in the Hewlett Packard Enterprise Information Library (**[www.hpe.com/info/](http://www.hpe.com/info/synergy-docs) [synergy-docs](http://www.hpe.com/info/synergy-docs)**), defines common terminology associated with HPE Synergy.

## **HPE Synergy troubleshooting resources**

HPE Synergy troubleshooting resources are available within HPE OneView and in the Hewlett Packard Enterprise Information Library (**[www.hpe.com/info/synergy-docs](http://www.hpe.com/info/synergy-docs)**).

### **Troubleshooting within HPE OneView**

HPE OneView graphical user interface includes alert notifications and options for troubleshooting within HPE OneView. The UI provides multiple views of HPE Synergy components, including colored icons to indicate resource status and potential problem resolution in messages.

You can also use the Enclosure view and Map view to quickly see the status of all discovered HPE Synergy hardware.

### **HPE Synergy Troubleshooting Guide**

The *HPE Synergy Troubleshooting Guide* is in the Hewlett Packard Enterprise Information Library (**[www.hpe.com/info/synergy-docs](http://www.hpe.com/info/synergy-docs)**). It provides information for resolving common problems and courses of action for fault isolation and identification, issue resolution, and maintenance for both HPE Synergy hardware and software components.

## **Error Message Guide for HPE ProLiant Gen10 servers and HPE Synergy**

The *Error Message Guide for HPE ProLiant Gen10 servers and HPE Synergy* is in the Hewlett Packard Enterprise Information Library (**[www.hpe.com/info/synergy-docs](http://www.hpe.com/info/synergy-docs)**). It provides information for resolving common problems associated with specific error messages received for both HPE Synergy hardware and software components.

### **HPE OneView Help and HPE OneView API Reference**

The *HPE OneView Help* and the *HPE OneView API Reference* are readily accessible, embedded online help available within the HPE OneView user interface. These help files include "Learn more" links to common issues, as well as procedures and examples to troubleshoot issues within HPE Synergy.

The help files are also available in the Hewlett Packard Enterprise Information Library (**[www.hpe.com/info/](http://www.hpe.com/info/synergy-docs) [synergy-docs](http://www.hpe.com/info/synergy-docs)**).

### **HPE Synergy QuickSpecs**

HPE Synergy has system specifications as well as individual product and component specifications. For complete specification information, see the HPE Synergy and individual HPE Synergy product QuickSpecs on the Hewlett Packard Enterprise website (**[www.hpe.com/info/qs](http://www.hpe.com/info/qs)**).

# HPE Synergy document overview (documentation map)

**[www.hpe.com/info/synergy-docs](http://www.hpe.com/info/synergy-docs)**

#### **Planning**

- *HPE Synergy 12000 Frame Site Planning Guide*
- *HPE Synergy Configuration and Compatibility Guide*
- *HPE OneView Support Matrix for HPE Synergy*
- *HPE Synergy Image Streamer Support Matrix*
- *Setup Overview for HPE Synergy*
- *HPE Synergy Software Overview Guide*

#### **Installing hardware**

- *HPE Synergy Start Here Poster* (included with frame)
- *HPE Synergy 12000 Frame Setup and Installation Guide*
- *Rack Rails Installation Instructions for the HPE Synergy 12000 Frame* (included with frame)
- *HPE Synergy 12000 Frame Rack Template* (included with frame)
- Hood labels
- User guides
- *HPE Synergy Cabling Interactive Guide*
- *HPE OneView Help for HPE Synergy — Hardware setup*

#### **Configuring for managing and monitoring**

- *HPE OneView Help for HPE Synergy*
- *HPE OneView User Guide for HPE Synergy*
- *HPE OneView API Reference for HPE Synergy*
- User Guides
- HPE Synergy Firmware Comparison Tool
- HPE Synergy Upgrade Paths (website)

#### **Managing**

- *HPE OneView User Guide for HPE Synergy*
- *HPE Synergy Image Streamer Help*
- *HPE Synergy Image Streamer User Guide*
- *HPE Synergy Image Streamer API Reference*
- *HPE Synergy Image Streamer deployment workflow*
- *HPE Synergy Frame Link Module User Guide*

#### **Monitoring**

- *HPE OneView User Guide for HPE Synergy*
- *HPE OneView Global Dashboard User Guide*

#### **Maintaining**

- Product maintenance and service guides
- *HPE OneView for Synergy Firmware and Driver Update Guide*
- *HPE OneView Help for HPE Synergy*
- *HPE OneView User Guide for HPE Synergy*
- *HPE Synergy Appliances Maintenance and Service Guide*

#### **Troubleshooting**

- HPE OneView alert details
- *HPE Synergy Troubleshooting Guide*
- *Error Message Guide for HPE ProLiant Gen10 servers and HPE Synergy*
- *Integrated Management Log Messages and Troubleshooting Guide for HPE ProLiant Gen10 and HPE Synergy*
- *HPE OneView API Reference for HPE Synergy*
- *HPE Synergy Image Streamer API Reference*
# Component identification

# **Front panel components**

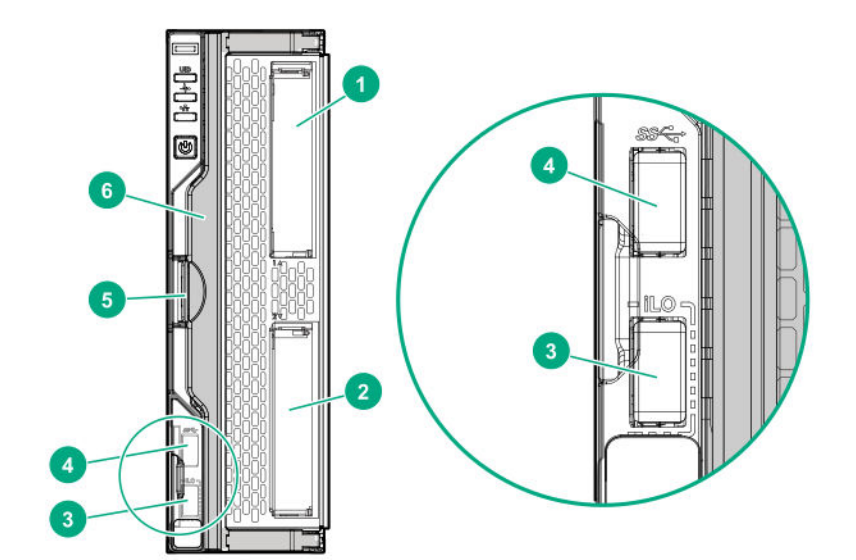

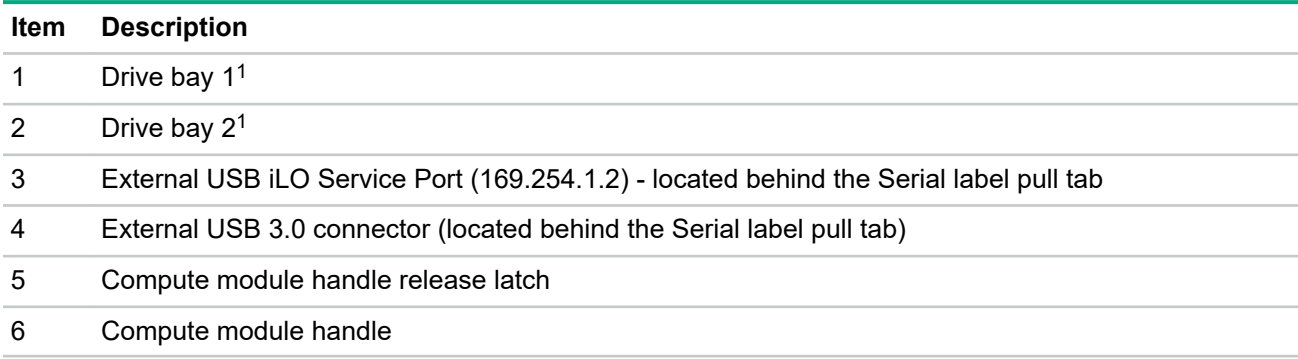

 $1$  If uFF drives (the SFF Flash Storage Adapter) are installed in the drive bays, the drive bay numbering is different. For more information, see **[Drive numbering](#page-74-0)**.

### **Serial label pull tab information**

The serial label pull tab is on the front panel of the compute module. To locate the serial label pull tab, see **Front panel components**. The serial label pull tab provides the following information:

- Product serial number
- HPE iLO information
- QR code to mobile documentation

# **Front panel LEDs and buttons**

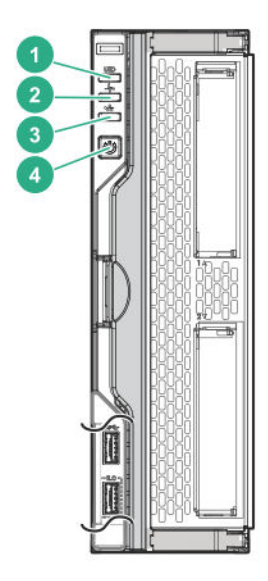

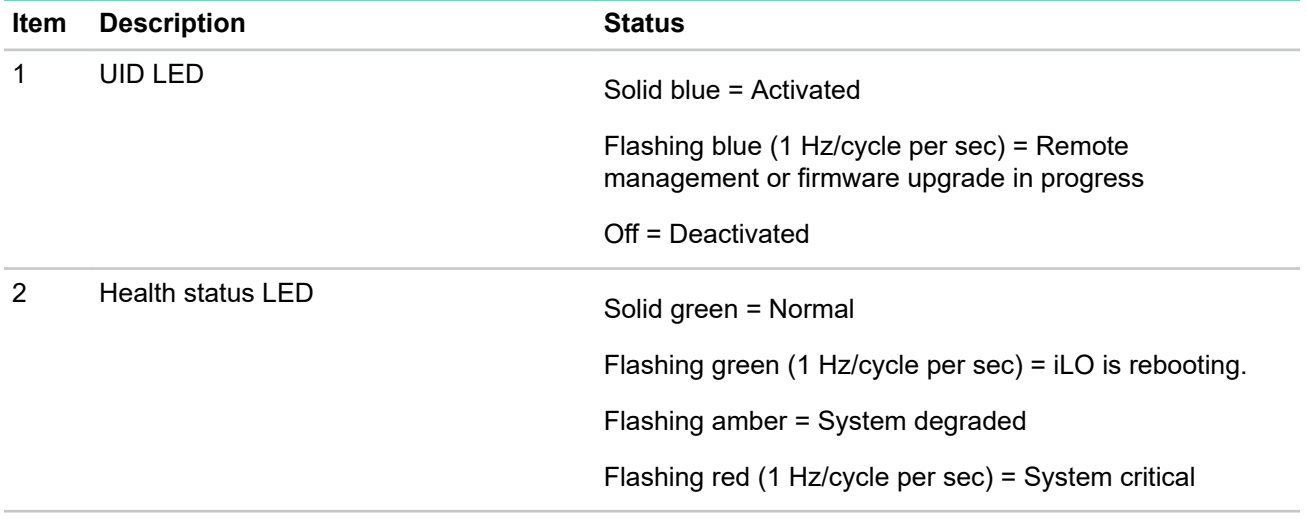

<span id="page-74-0"></span>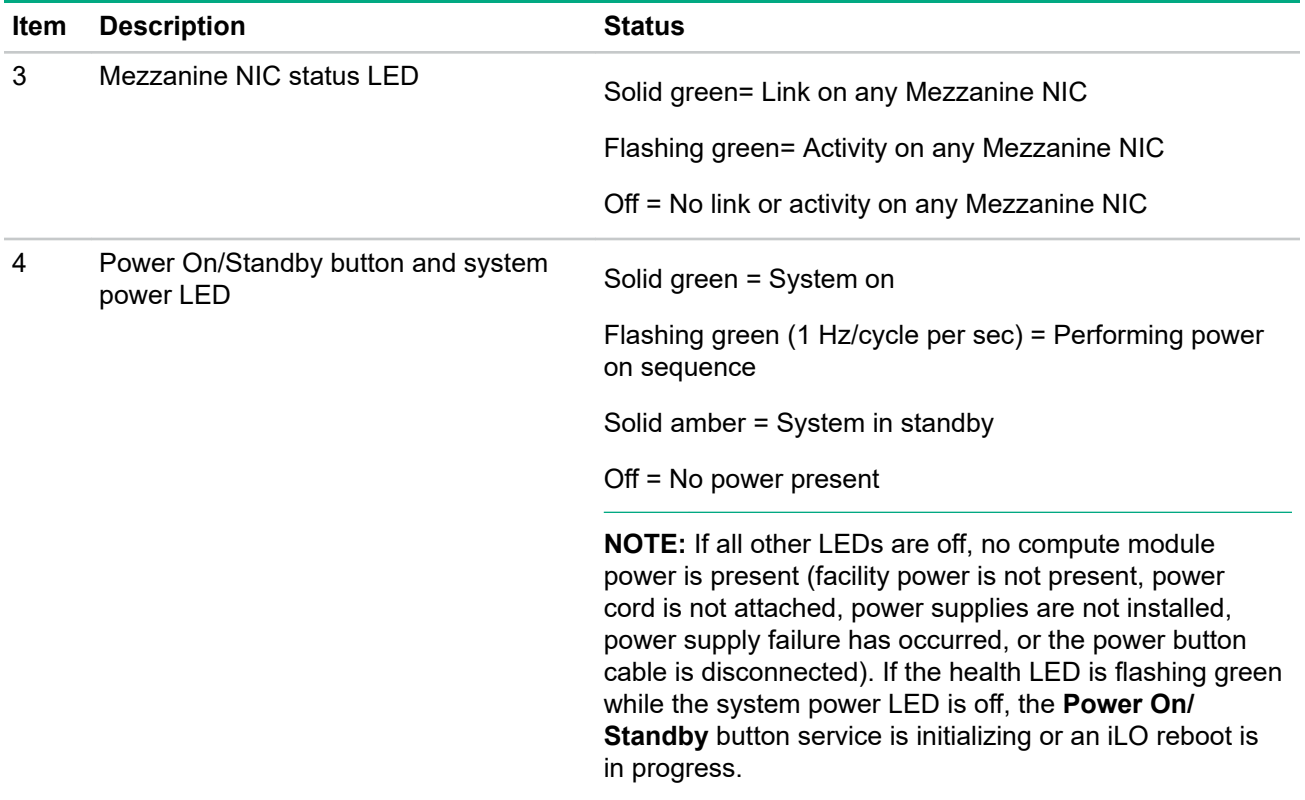

# **Drive numbering**

Depending on the configuration, this compute module can support hard drives, SSDs, NVMe drives, and uFF drives (supported in dual SFF flash adapters) in the drive bays. Depending on the device installed, the bay number might be different.

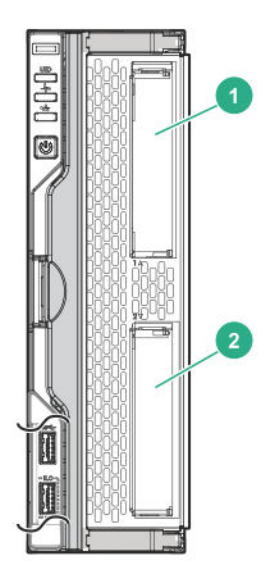

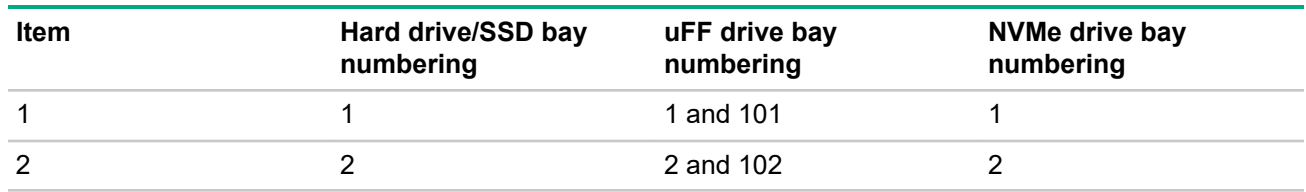

# **Hot-plug drive LED definitions**

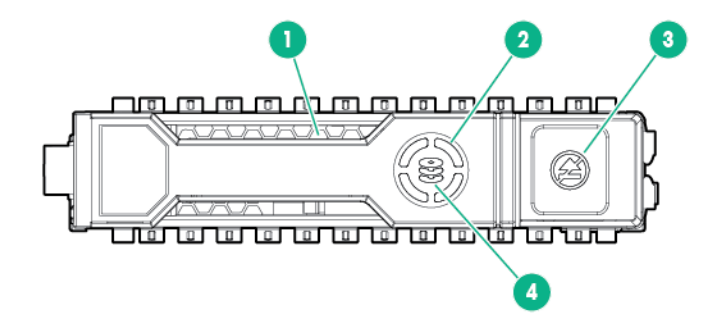

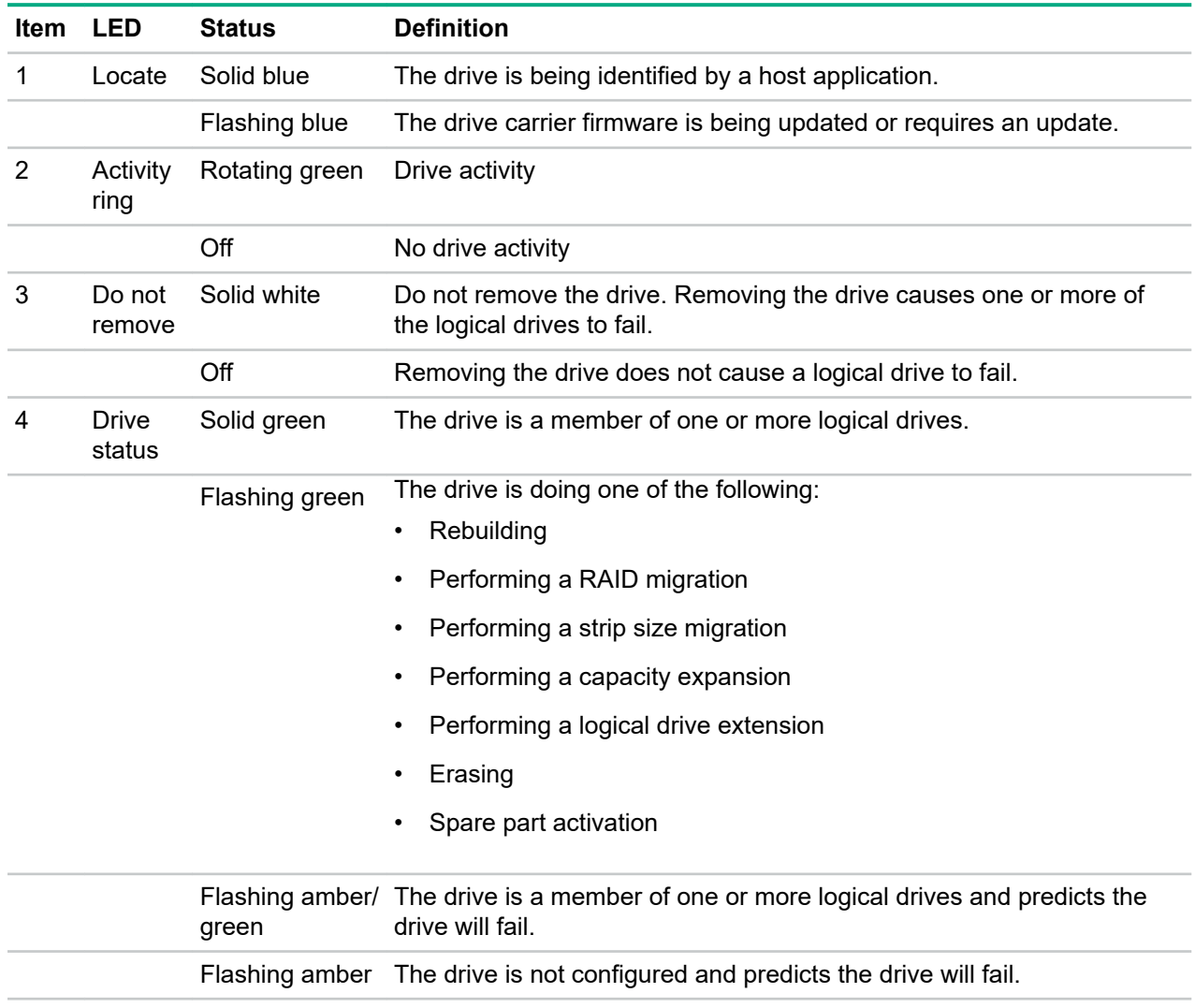

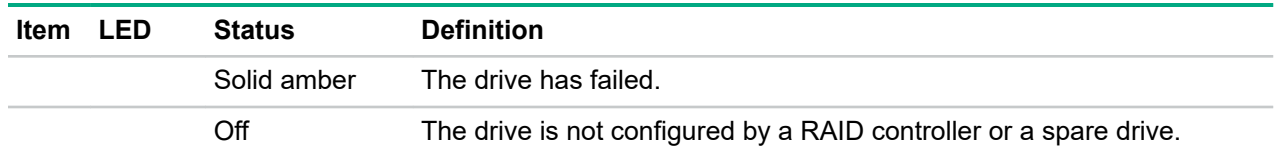

# **SFF flash adapter components and LED definitions**

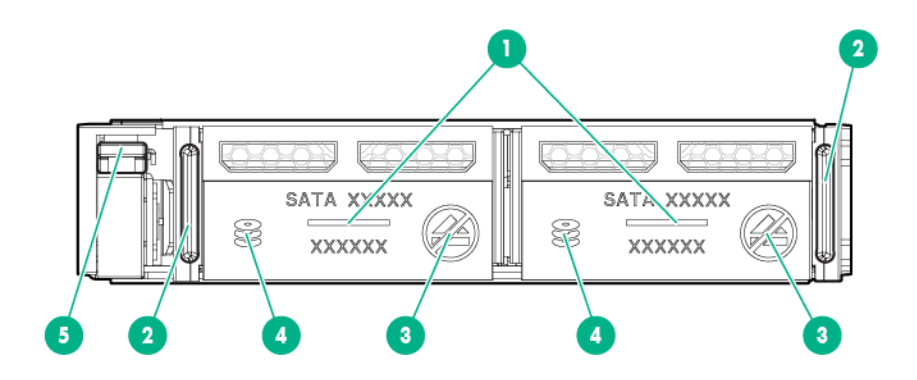

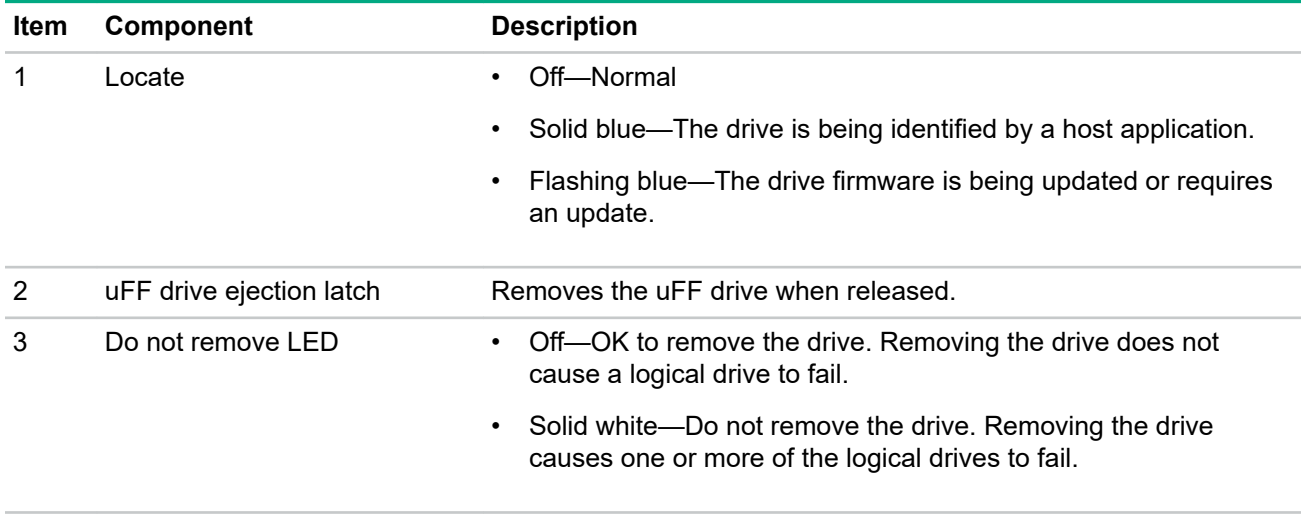

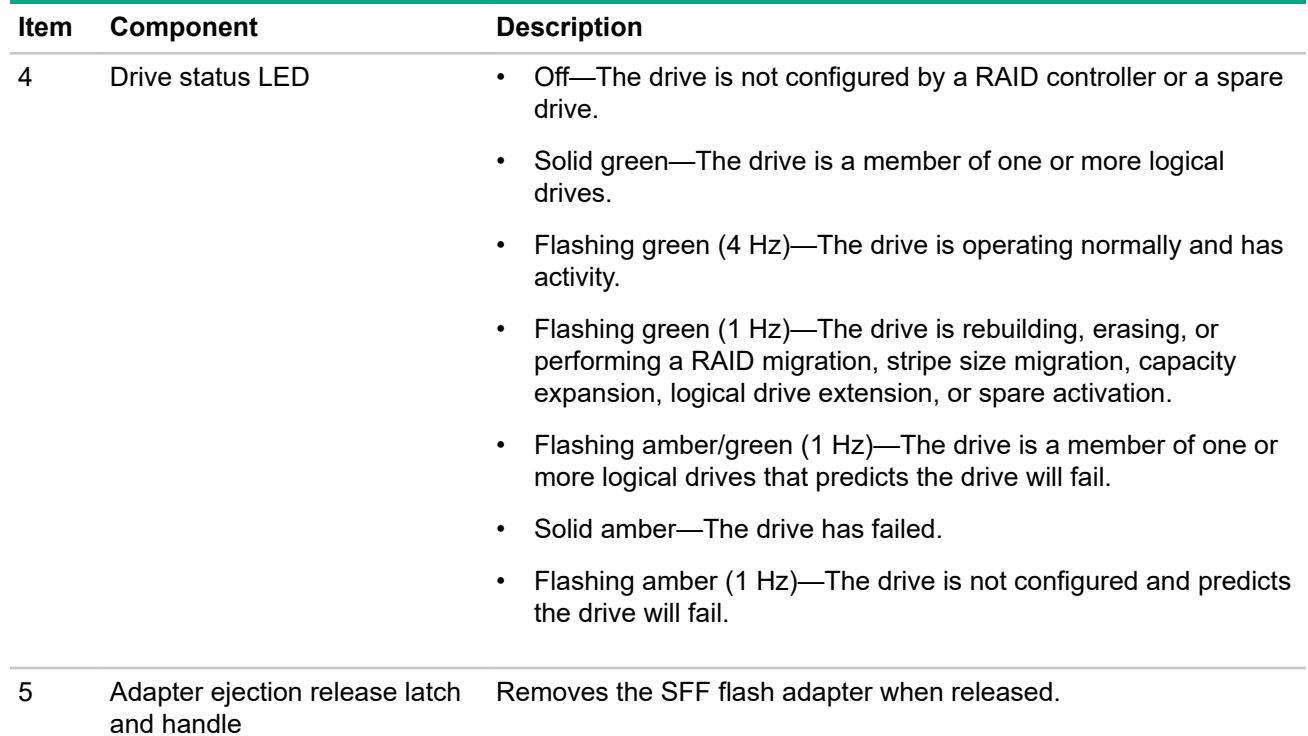

## **NVMe SSD LED definitions**

The NVMe SSD is a PCIe bus device. A device attached to a PCIe bus cannot be removed without allowing the device and bus to complete and cease the signal/traffic flow.

**CAUTION:** Do not remove an NVMe SSD from the drive bay while the Do not remove LED is flashing.  $\Delta$ The Do not remove LED flashes to indicate that the device is still in use. Removing the NVMe SSD before the device has completed and ceased signal/traffic flow can cause loss of data.

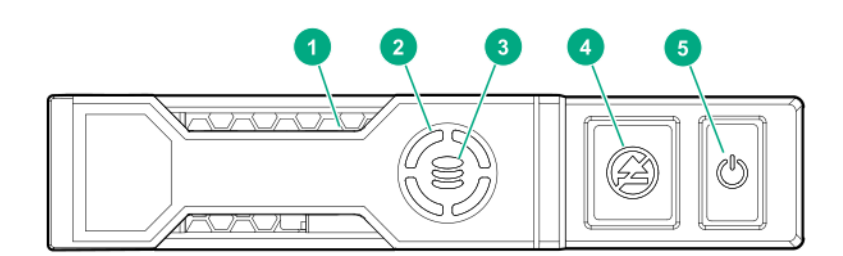

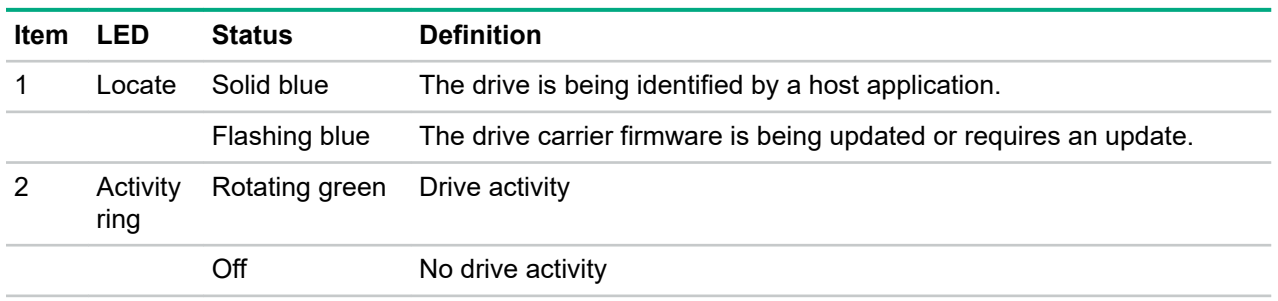

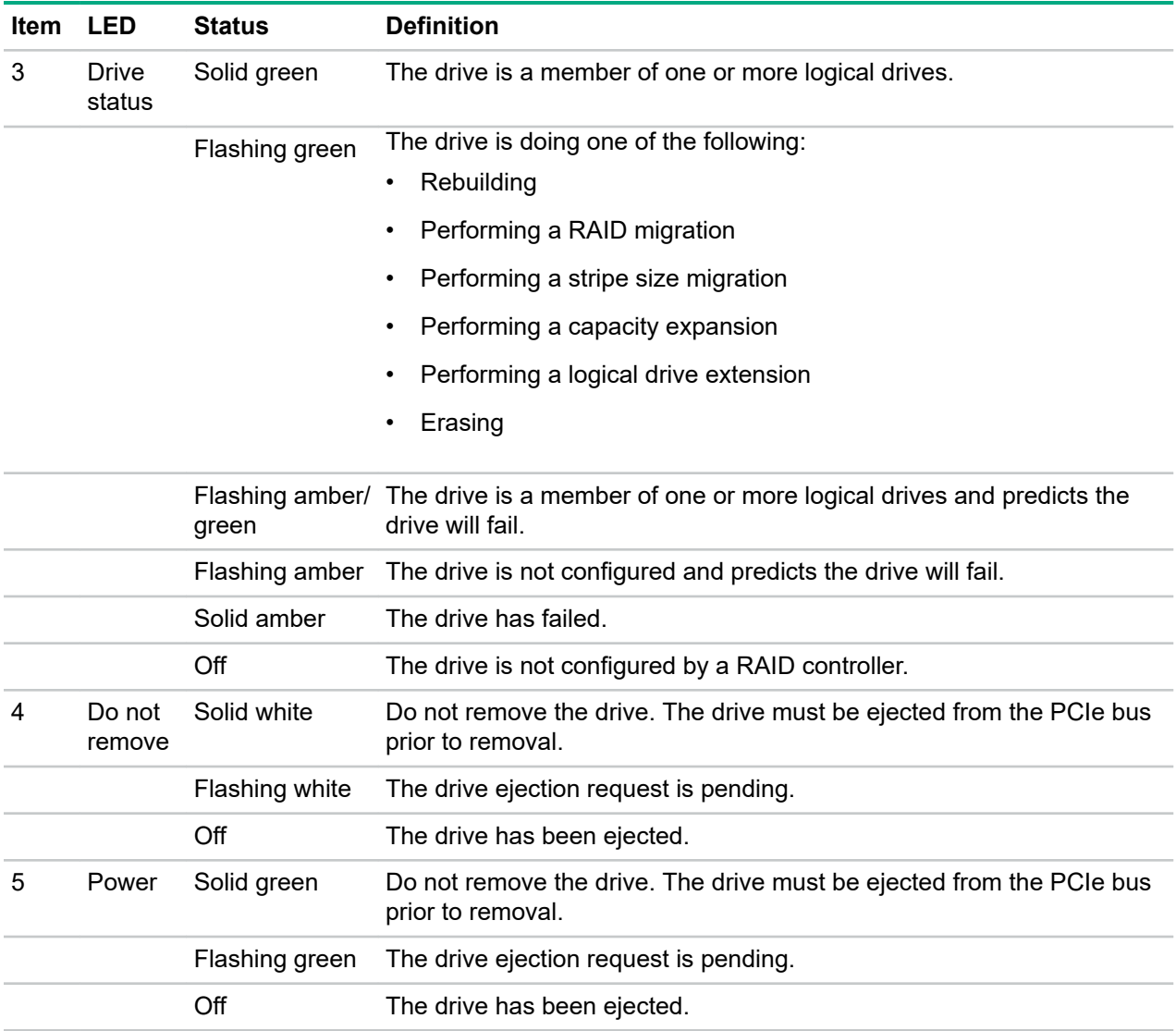

# **System board components**

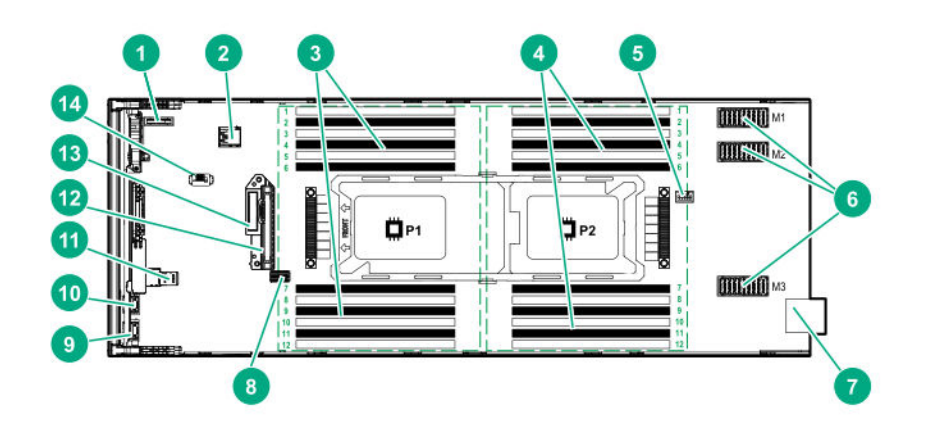

<span id="page-79-0"></span>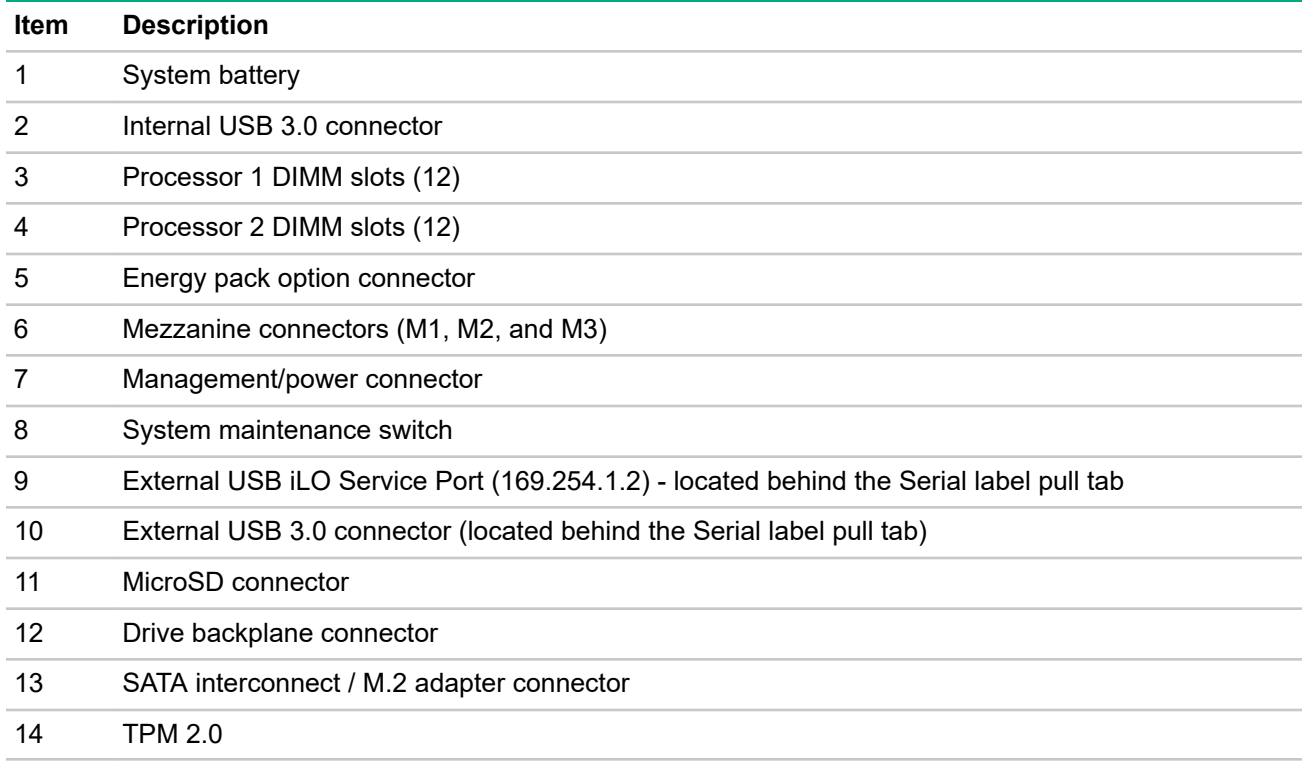

## **System maintenance switch**

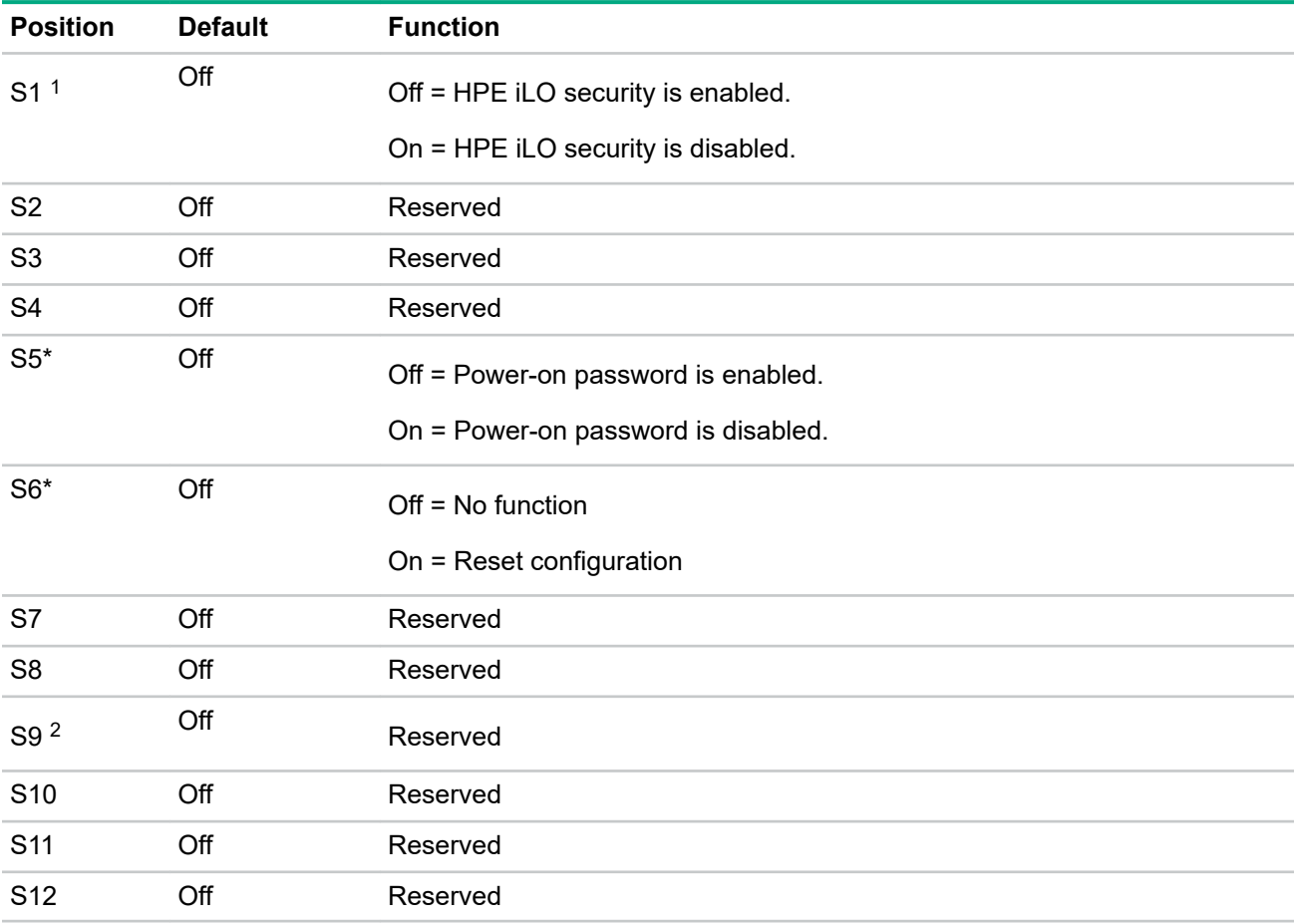

- [1](#page-79-0) To access redundant ROM, set S1, S5 and S6 to On.
- [2](#page-79-0) Set swtich S9 to On for GPU expansion options

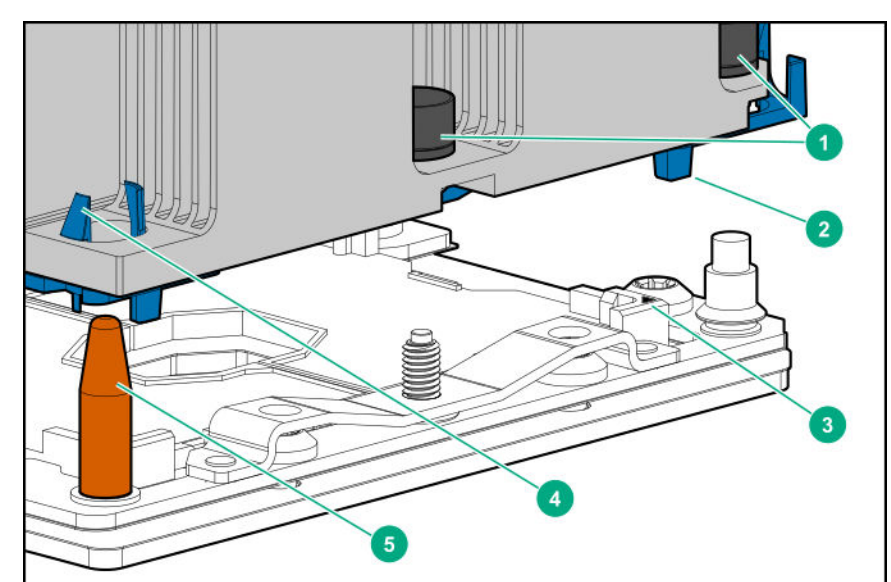

### <span id="page-80-0"></span>**Processor, heatsink, and socket components**

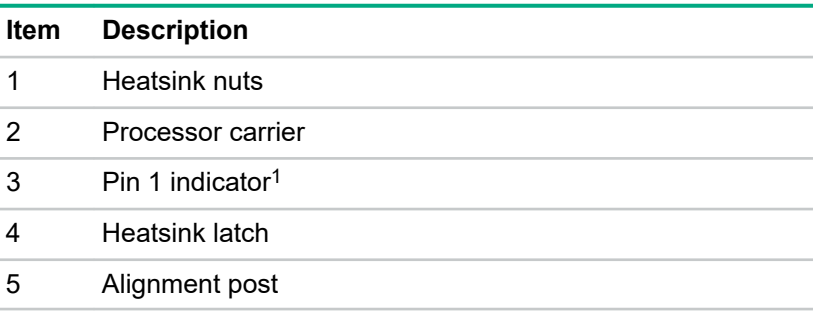

<sup>1</sup> Symbol also on the processor and frame.

## **Mezzanine connector definitions**

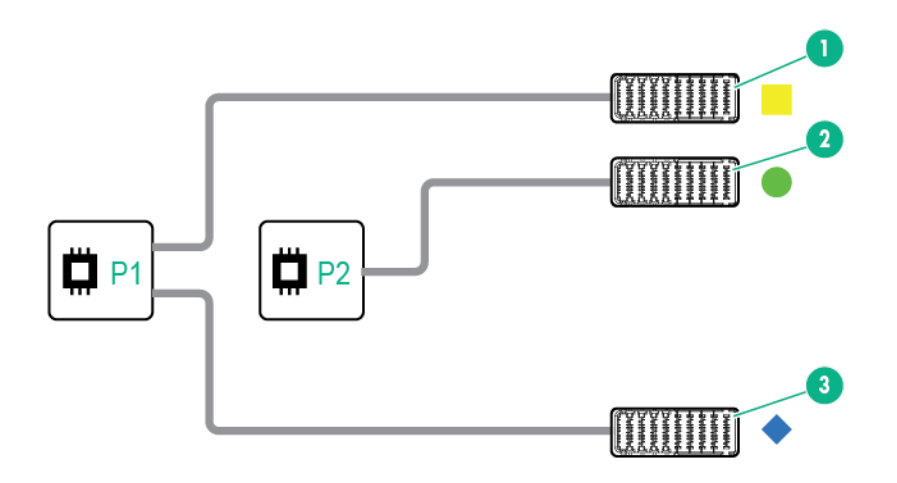

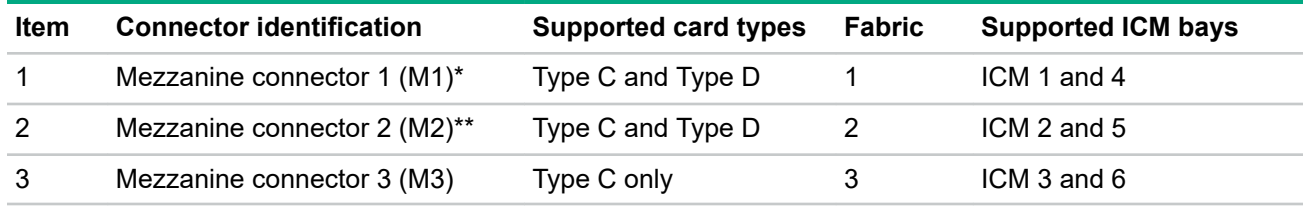

**NOTE:** Hewlett Packard Enterprise recommends that you install P416ie-m on mezzanine 1.

\* When an NVIDIA Tesla M6 GPU FIO Adapter for HPE Synergy 480 Gen10 compute module is installed in mezzanine connector 1, mezzanine connector 2 is not available for additional mezzanine cards.

\*\* When installing a mezzanine option on mezzanine connector 2, processor 2 must be installed.

### **DIMM slot locations**

DIMM slots are numbered sequentially (1 through 12) for each processor. For more information on DIMM population rules, see the HPE website (**<http://www.hpe.com/docs/memory-population-rules>**).

The slots indicate the slot order within each channel:

- White—First slot of a channel
- Black—Second slot of a channel

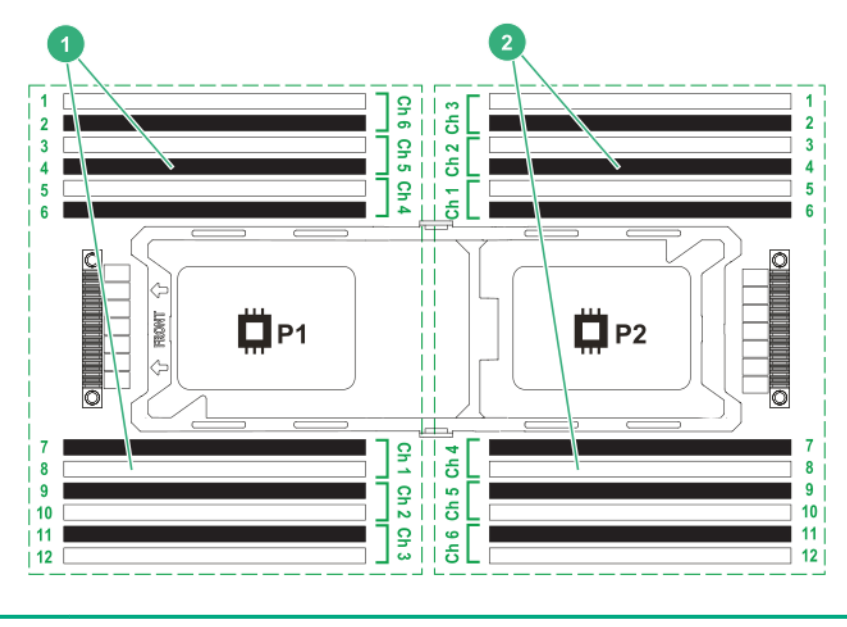

- 1 First socket channel
- 2 Second socket channel

### **DIMM label identification**

To determine DIMM characteristics, see the label attached to the DIMM. The information in this section helps you to use the label to locate specific information about the DIMM.

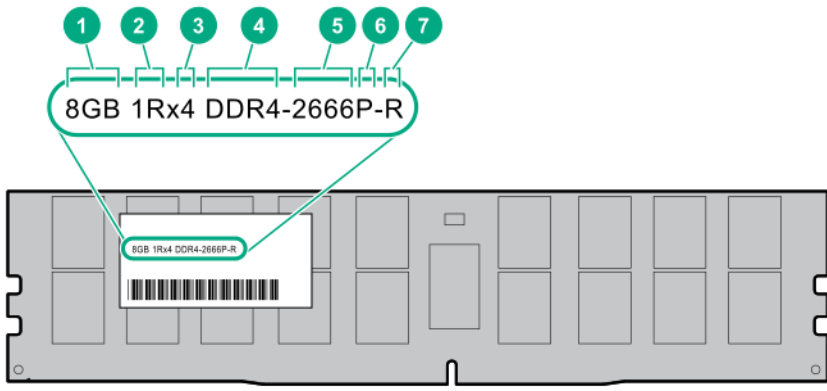

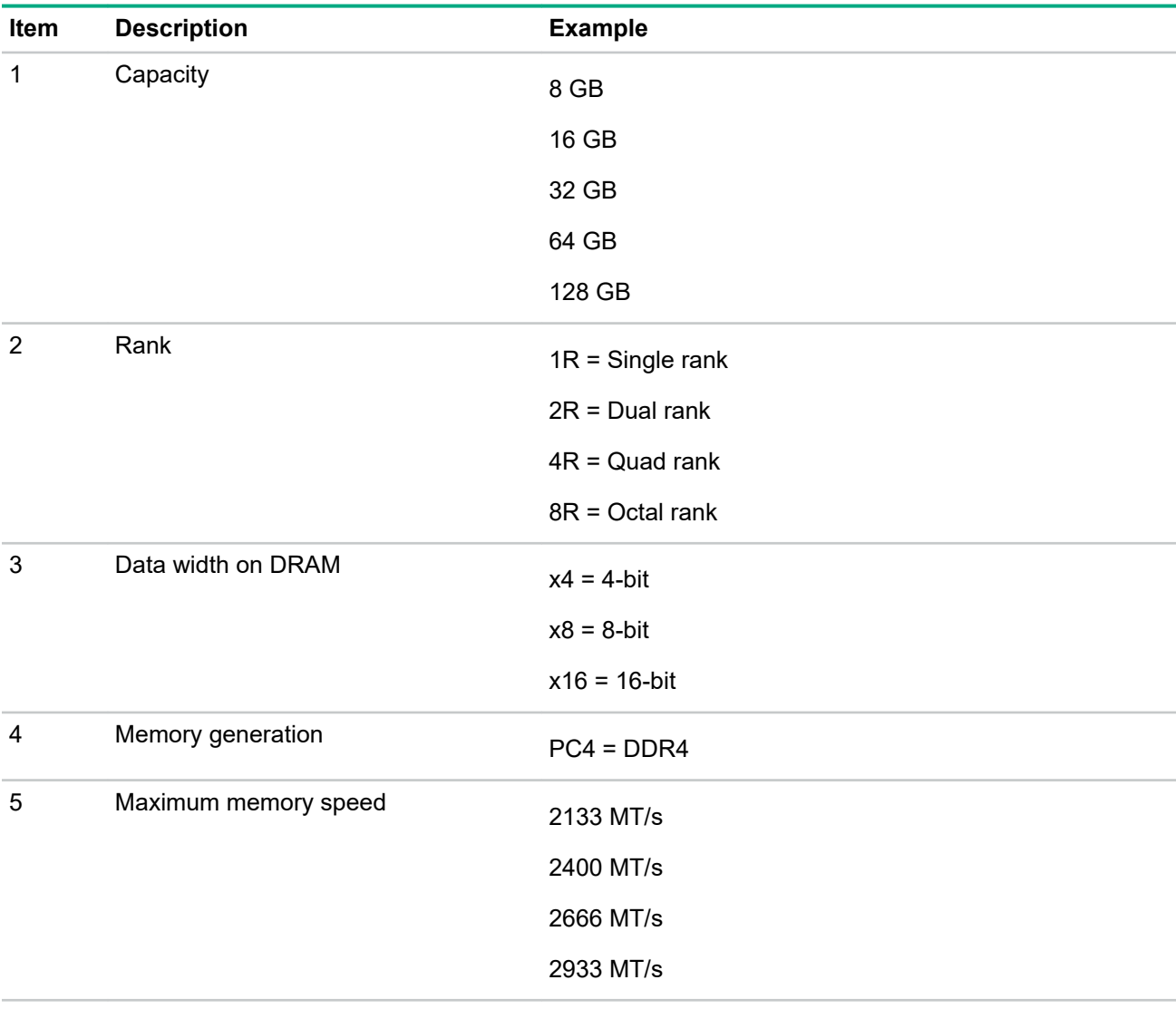

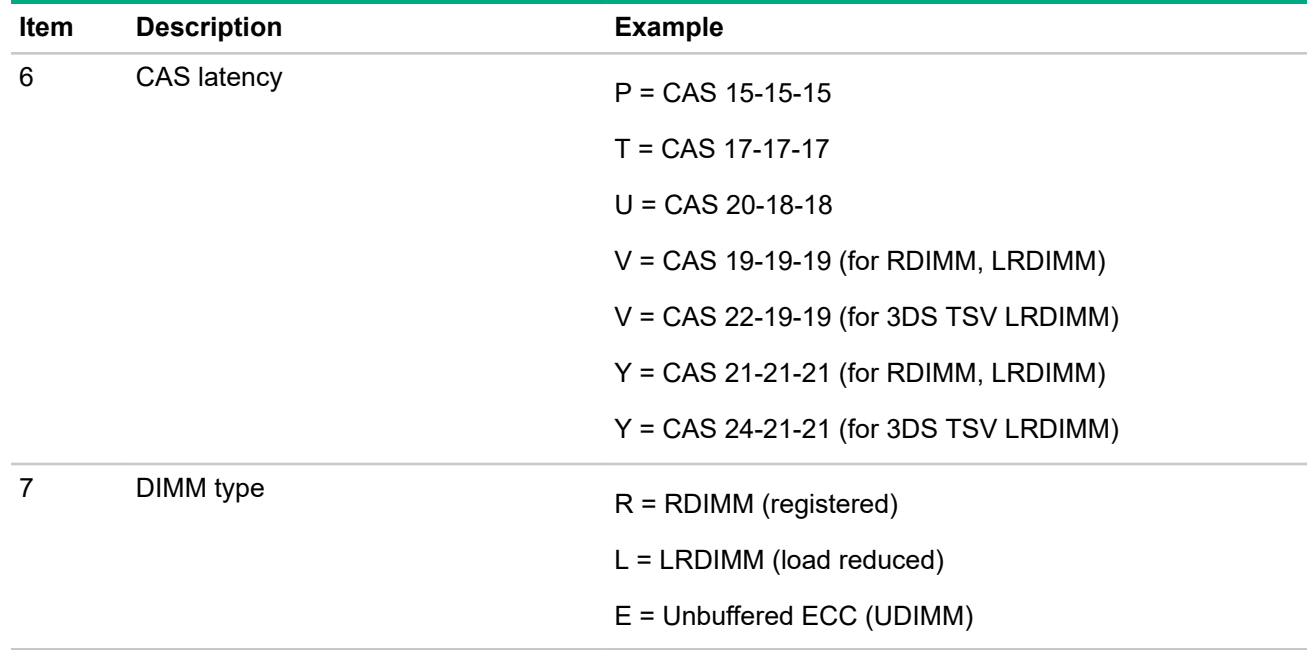

For more information about product features, specifications, options, configurations, and compatibility, see the HPE DDR4 SmartMemory QuickSpecs on the Hewlett Packard Enterprise website (**[http://www.hpe.com/](http://www.hpe.com/support/DDR4SmartMemoryQS) [support/DDR4SmartMemoryQS](http://www.hpe.com/support/DDR4SmartMemoryQS)**).

### **NVDIMM identification**

NVDIMM boards are blue instead of green. This change to the color makes it easier to distinguish NVDIMMs from DIMMs.

To determine NVDIMM characteristics, see the full product description as shown in the following example:

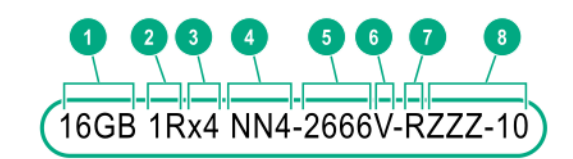

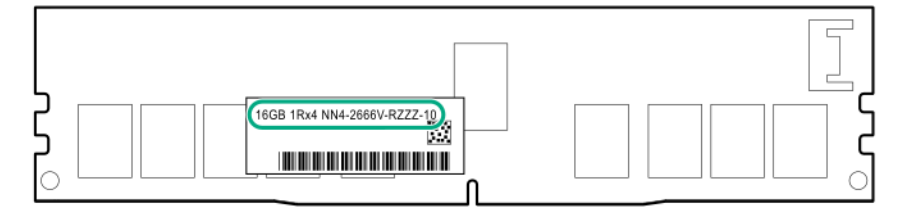

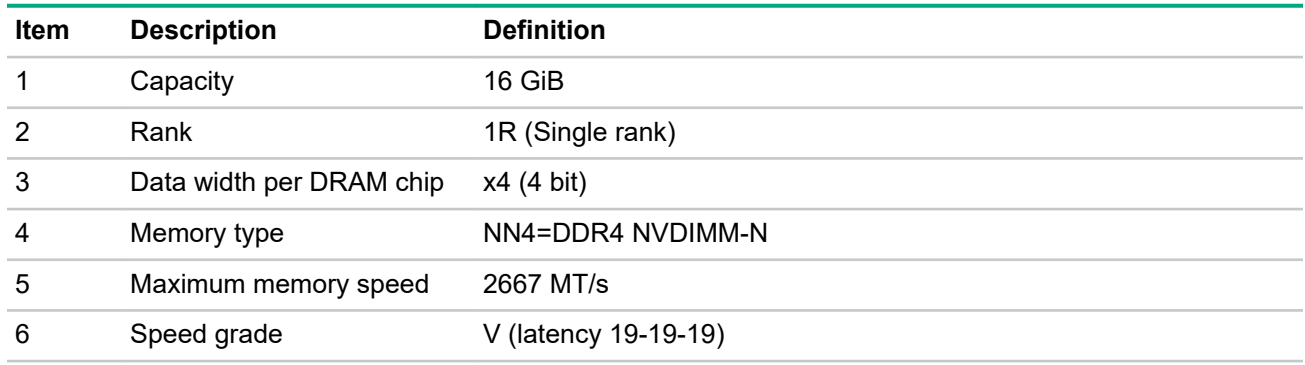

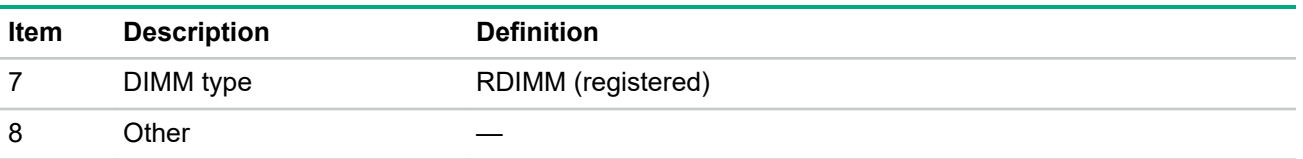

For more information about NVDIMMs, see the product QuickSpecs on the Hewlett Packard Enterprise website (**<http://www.hpe.com/info/qs>**).

### **NVDIMM 2D Data Matrix barcode**

The 2D Data Matrix barcode is on the right side of the NVDIMM label and can be scanned by a cell phone or other device.

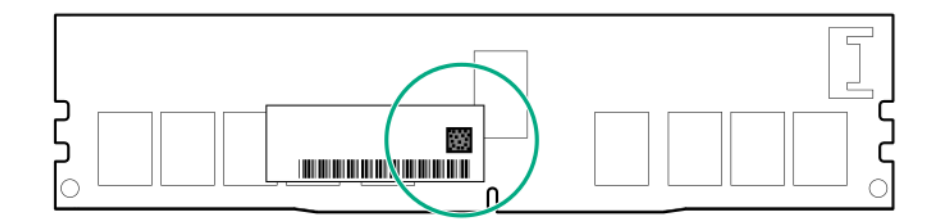

When scanned, the following information from the label can be copied to your cell phone or device:

- (P) is the module part number.
- (L) is the technical details shown on the label.
- (S) is the module serial number.

Example: (P)HMN82GR7AFR4N-VK (L)16GB 1Rx4 NN4-2666V-RZZZ-10(S)80AD-01-1742-11AED5C2

### **NVDIMM LED identification**

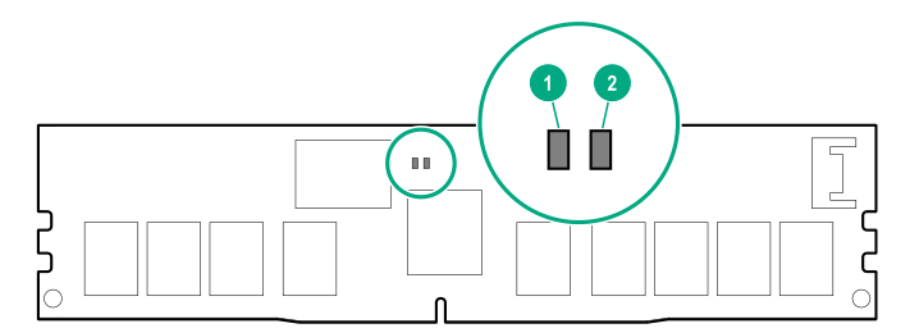

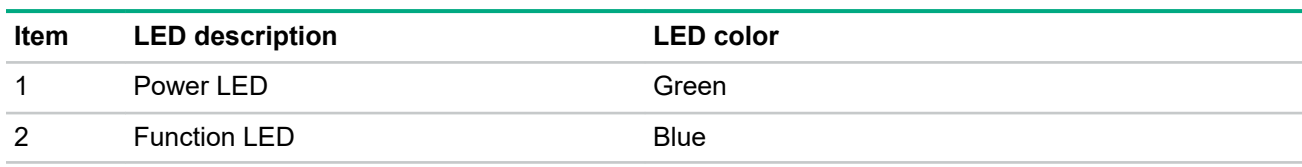

### **NVDIMM-N LED combinations**

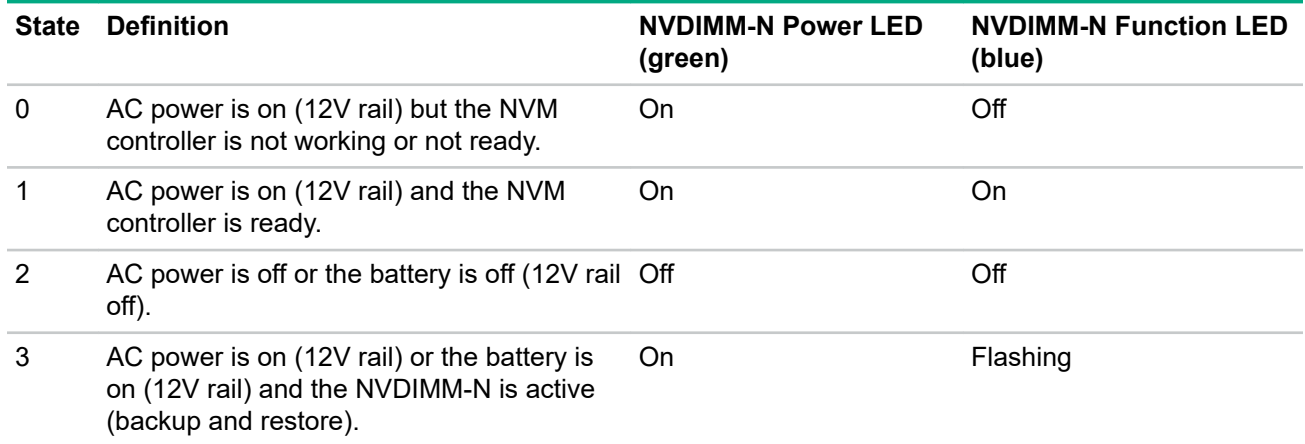

### **NVDIMM Function LED patterns**

For the purpose of this table, the NVDIMM-N LED operates as follows:

- Solid indicates that the LED remains in the on state.
- Flashing indicates that the LED is on for 2 seconds and off for 1 second.
- Fast-flashing indicates that the LED is on for 300 ms and off for 300 ms.

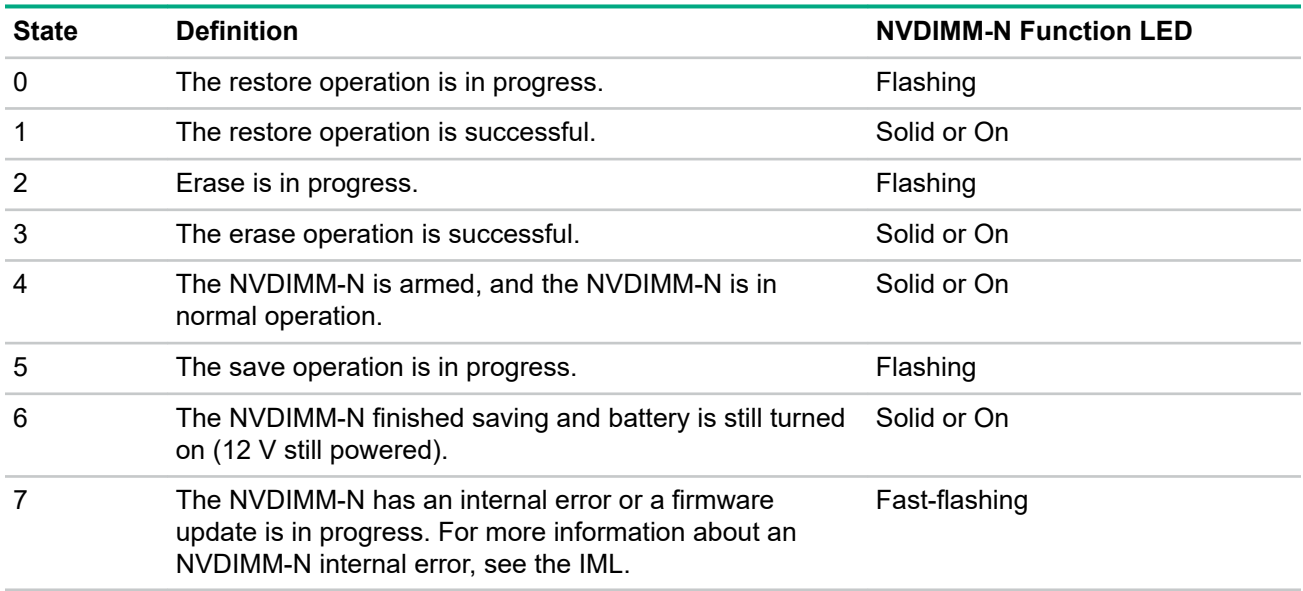

### **HPE Persistent Memory module label identification**

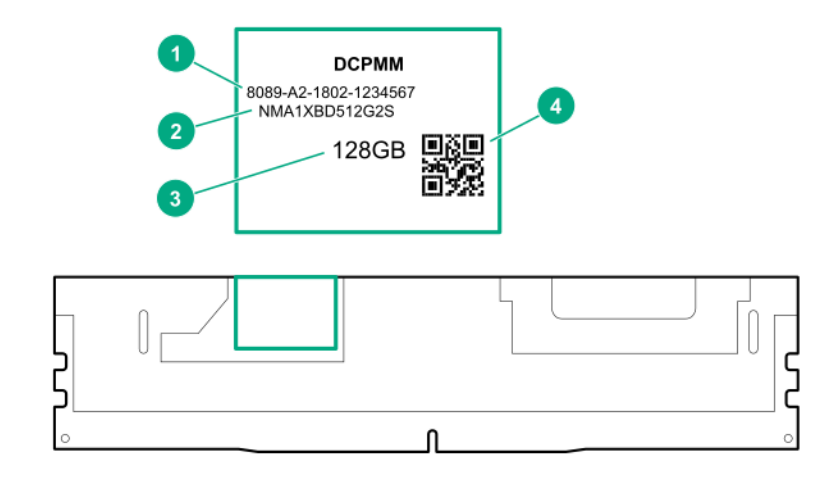

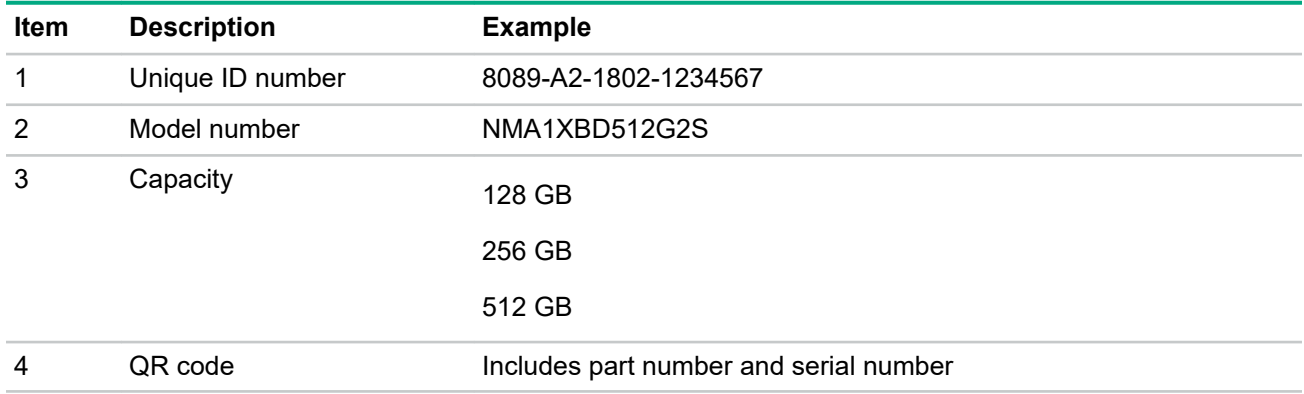

For more information about product features, specifications, options, configurations, and compatibility, see the product QuickSpecs on the Hewlett Packard Enterprise website (**[http://www.hpe.com/support/](http://www.hpe.com/support/persistentmemoryQS) [persistentmemoryQS](http://www.hpe.com/support/persistentmemoryQS)**).

## **Enterprise Midline USB**

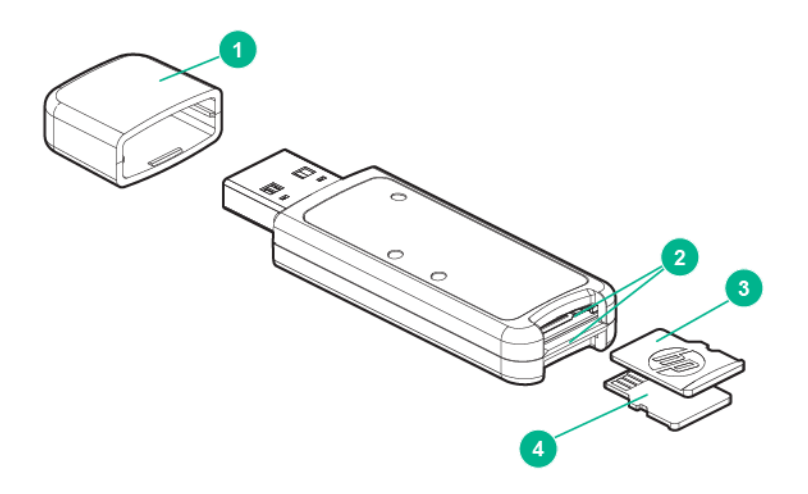

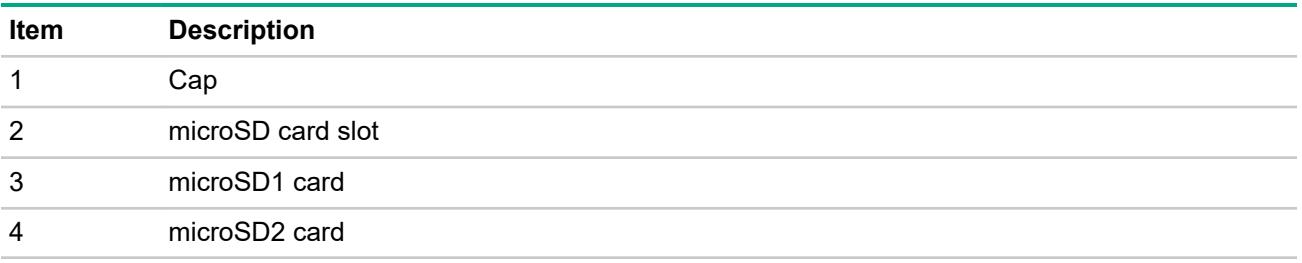

## **LEDs**

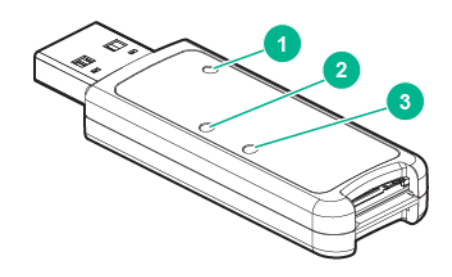

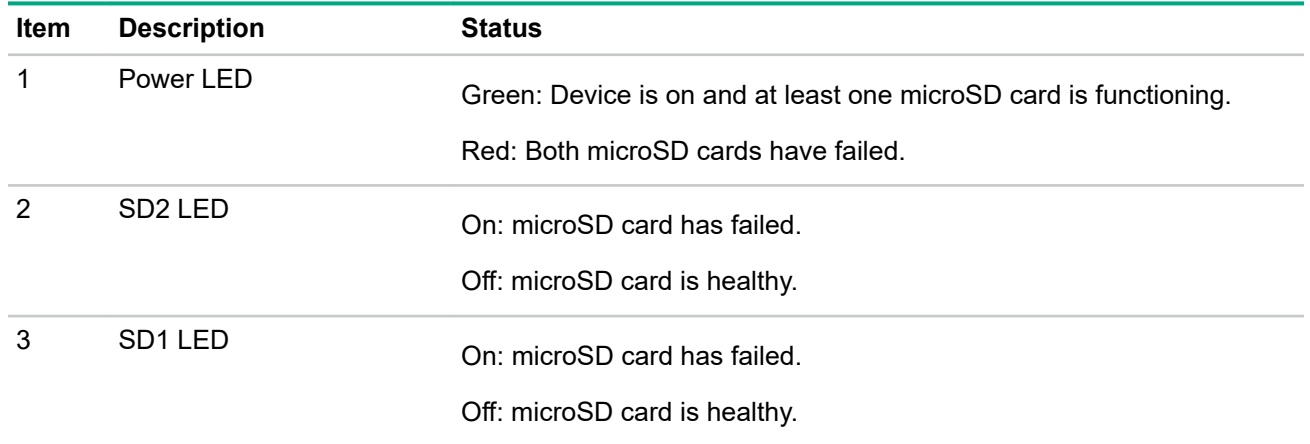

## **Component and LED identification for HPE Synergy hardware**

For more information about component and LED identification for HPE Synergy components, see the productspecific maintenance and service guide or the *HPE Synergy 12000 Frame Setup and Installation Guide* in the **[Hewlett Packard Enterprise](http://www.hpe.com/info/synergy-docs) Information Library**.

# **Cabling**

# **Cabling resources**

Cabling configurations and requirements vary depending on the product and installed options. For more information about product features, specifications, options, configurations, and compatibility, see the product QuickSpecs on the Hewlett Packard Enterprise website (**<http://www.hpe.com/info/qs>**).

## **Energy pack option cabling**

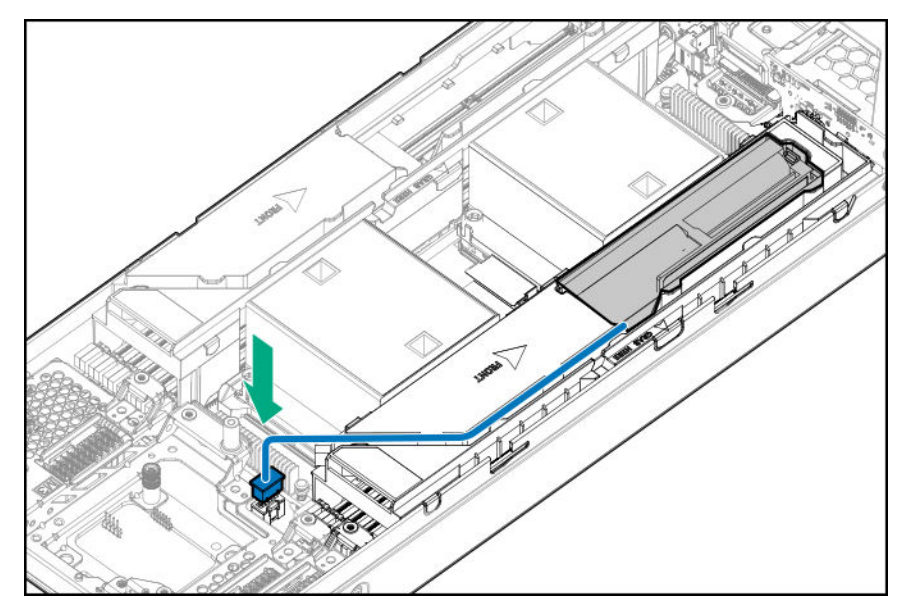

## **P416ie-m Smart Array Controller cabling**

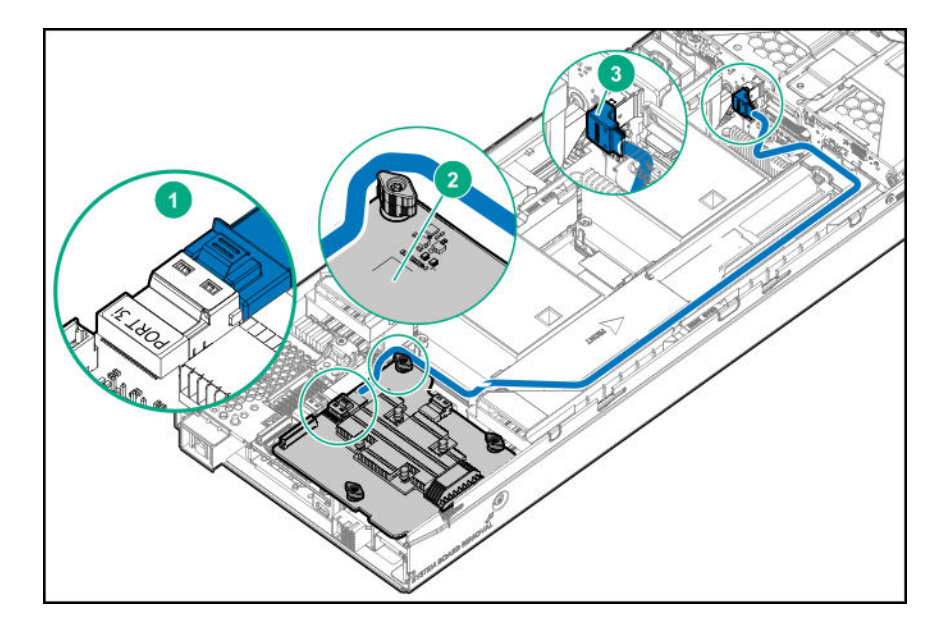

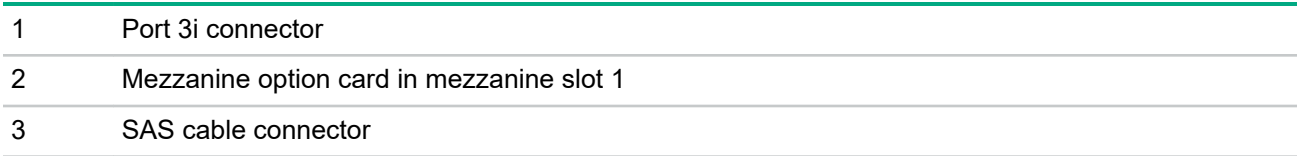

# **Specifications**

## **Compute module environmental specifications**

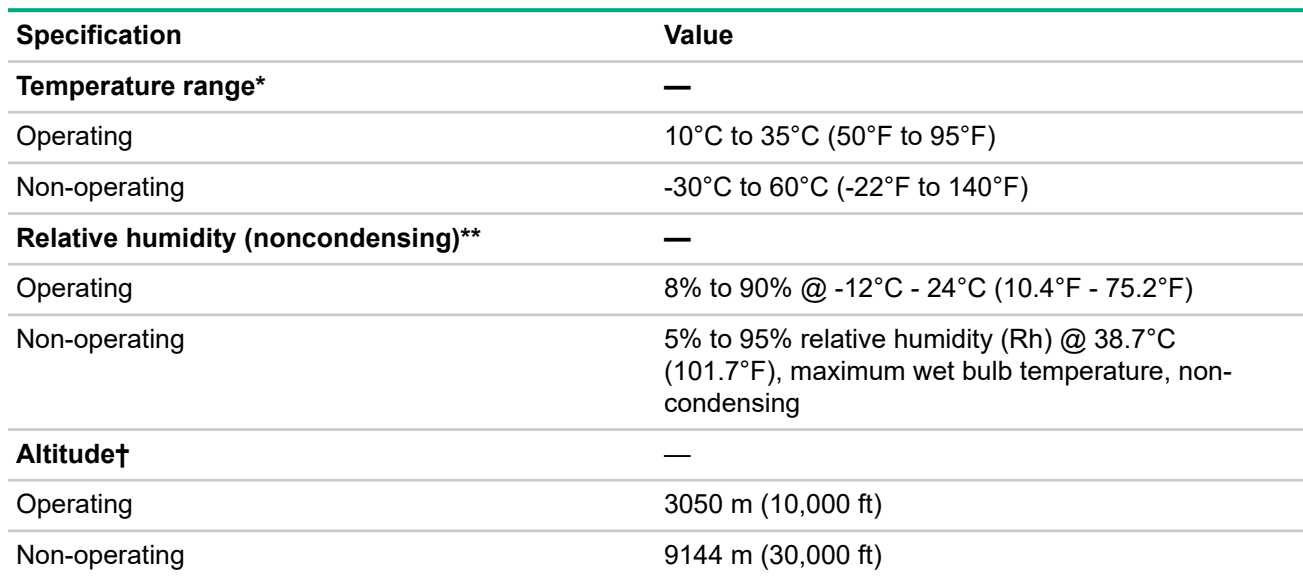

\* The following temperature conditions and limitations apply:

- All temperature ratings shown are for sea level.
- An altitude derating of 1°C per 305m (1.8°F per 1,000.7 ft) above sea level
- No direct sunlight is allowed.
- The maximum permissible rate of change is 10°C/hr (18°F/hr).
- The type and number of options installed might reduce the upper temperature and humidity limits.
- Operating with a fan fault or above 30°C (86°F) might reduce system performance.
- \*\* Storage maximum humidity of 95% is based on a maximum temperature of 45°C (113°F).
- † Maximum storage altitude corresponds to a minimum pressure of 70 kPa (10.1 psia).

## **Compute module physical specifications**

The following details physical specifications for the HPE Synergy 480 Gen10 compute module.

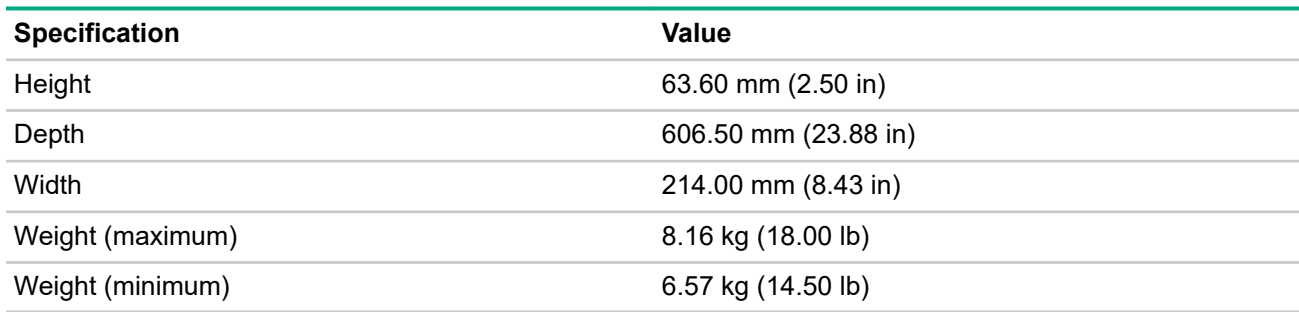

# Acronyms and abbreviations

EM enterprise mainstream (HPE SSD endurance class) ENT electrical nonmetallic tubing EV enterprise value (HPE SSD endurance class) iLO Integrated Lights-Out IML Integrated Management Log KVM keyboard, video, and mouse MDL midline (HPE Midline drive family) POST Power-On Self-Test SAS serial attached SCSI SATA serial ATA SFF small form factor SUV serial, USB, video TPM Trusted Platform Module UEFI Unified Extensible Firmware Interface USB universal serial bus

# **Websites**

**General websites Hewlett Packard Enterprise Information Library [www.hpe.com/info/EIL](http://www.hpe.com/info/EIL) Single Point of Connectivity Knowledge (SPOCK) Storage compatibility matrix [www.hpe.com/storage/spock](http://www.hpe.com/storage/spock) Storage white papers and analyst reports [www.hpe.com/storage/whitepapers](http://www.hpe.com/storage/whitepapers)** For additional websites, see **[Support and other resources](#page-93-0)**.

# <span id="page-93-0"></span>Support and other resources

# **Accessing Hewlett Packard Enterprise Support**

- For live assistance, go to the Contact Hewlett Packard Enterprise Worldwide website: **<http://www.hpe.com/info/assistance>**
- To access documentation and support services, go to the Hewlett Packard Enterprise Support Center website:

### **<http://www.hpe.com/support/hpesc>**

### **Information to collect**

- Technical support registration number (if applicable)
- Product name, model or version, and serial number
- Operating system name and version
- Firmware version
- Error messages
- Product-specific reports and logs
- Add-on products or components
- Third-party products or components

## **Accessing updates**

- Some software products provide a mechanism for accessing software updates through the product interface. Review your product documentation to identify the recommended software update method.
- To download product updates:

**Hewlett Packard Enterprise Support Center [www.hpe.com/support/hpesc](http://www.hpe.com/support/hpesc) Hewlett Packard Enterprise Support Center: Software downloads [www.hpe.com/support/downloads](http://www.hpe.com/support/downloads) Software Depot**

### **[www.hpe.com/support/softwaredepot](http://www.hpe.com/support/softwaredepot)**

• To subscribe to eNewsletters and alerts:

### **[www.hpe.com/support/e-updates](http://www.hpe.com/support/e-updates)**

• To view and update your entitlements, and to link your contracts and warranties with your profile, go to the Hewlett Packard Enterprise Support Center **More Information on Access to Support Materials** page:

### **[www.hpe.com/support/AccessToSupportMaterials](http://www.hpe.com/support/AccessToSupportMaterials)**

**IMPORTANT:** Access to some updates might require product entitlement when accessed through the  $\Omega$ Hewlett Packard Enterprise Support Center. You must have an HPE Passport set up with relevant entitlements.

## **Customer self repair**

Hewlett Packard Enterprise customer self repair (CSR) programs allow you to repair your product. If a CSR part needs to be replaced, it will be shipped directly to you so that you can install it at your convenience. Some parts do not qualify for CSR. Your Hewlett Packard Enterprise authorized service provider will determine whether a repair can be accomplished by CSR.

For more information about CSR, contact your local service provider or go to the CSR website:

**<http://www.hpe.com/support/selfrepair>**

## **Remote support**

Remote support is available with supported devices as part of your warranty or contractual support agreement. It provides intelligent event diagnosis, and automatic, secure submission of hardware event notifications to Hewlett Packard Enterprise, which will initiate a fast and accurate resolution based on your product's service level. Hewlett Packard Enterprise strongly recommends that you register your device for remote support.

If your product includes additional remote support details, use search to locate that information.

### **Remote support and Proactive Care information**

**HPE Get Connected**

**[www.hpe.com/services/getconnected](http://www.hpe.com/services/getconnected)**

**HPE Proactive Care services**

**[www.hpe.com/services/proactivecare](http://www.hpe.com/services/proactivecare)**

**HPE Proactive Care service: Supported products list**

**[www.hpe.com/services/proactivecaresupportedproducts](http://www.hpe.com/services/proactivecaresupportedproducts)**

**HPE Proactive Care advanced service: Supported products list [www.hpe.com/services/proactivecareadvancedsupportedproducts](http://www.hpe.com/services/proactivecareadvancedsupportedproducts)**

**Proactive Care customer information**

**Proactive Care central**

**[www.hpe.com/services/proactivecarecentral](http://www.hpe.com/services/proactivecarecentral)**

**Proactive Care service activation [www.hpe.com/services/proactivecarecentralgetstarted](http://www.hpe.com/services/proactivecarecentralgetstarted)**

## **Warranty information**

To view the warranty information for your product, see the links provided below:

**HPE ProLiant and IA-32 Servers and Options [www.hpe.com/support/ProLiantServers-Warranties](http://www.hpe.com/support/ProLiantServers-Warranties) HPE Enterprise and Cloudline Servers [www.hpe.com/support/EnterpriseServers-Warranties](http://www.hpe.com/support/EnterpriseServers-Warranties) HPE Storage Products [www.hpe.com/support/Storage-Warranties](http://www.hpe.com/support/Storage-Warranties) HPE Networking Products [www.hpe.com/support/Networking-Warranties](http://www.hpe.com/support/Networking-Warranties)**

## **Regulatory information**

To view the regulatory information for your product, view the *Safety and Compliance Information for Server, Storage, Power, Networking, and Rack Products*, available at the Hewlett Packard Enterprise Support Center:

#### **[www.hpe.com/support/Safety-Compliance-EnterpriseProducts](http://www.hpe.com/support/Safety-Compliance-EnterpriseProducts)**

#### **Additional regulatory information**

Hewlett Packard Enterprise is committed to providing our customers with information about the chemical substances in our products as needed to comply with legal requirements such as REACH (Regulation EC No 1907/2006 of the European Parliament and the Council). A chemical information report for this product can be found at:

#### **[www.hpe.com/info/reach](http://www.hpe.com/info/reach)**

For Hewlett Packard Enterprise product environmental and safety information and compliance data, including RoHS and REACH, see:

#### **[www.hpe.com/info/ecodata](http://www.hpe.com/info/ecodata)**

For Hewlett Packard Enterprise environmental information, including company programs, product recycling, and energy efficiency, see:

### **[www.hpe.com/info/environment](http://www.hpe.com/info/environment)**

## **Documentation feedback**

Hewlett Packard Enterprise is committed to providing documentation that meets your needs. To help us improve the documentation, send any errors, suggestions, or comments to Documentation Feedback (**[docsfeedback@hpe.com](mailto:docsfeedback@hpe.com)**). When submitting your feedback, include the document title, part number, edition, and publication date located on the front cover of the document. For online help content, include the product name, product version, help edition, and publication date located on the legal notices page.